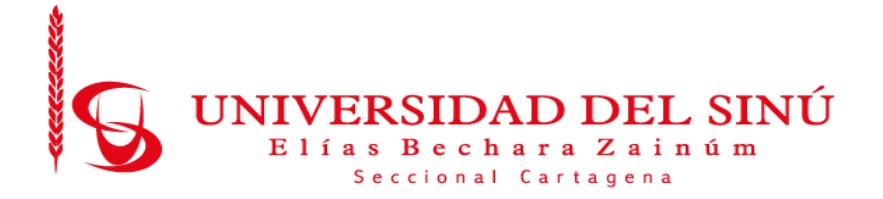

# DESARROLLO DE UN TABLERO DE CONTROL PARA LA TOMA DE DECISIONES SOBRE LA PLATAFORMA MARKETPLACE PARA LA FUNDACIÓN EVOLUCIÓN **CARIBE**

Autores:

Alejandro Evert Hernández Viloria Iván Camilo Ospino Puerta

Universidad del Sinú Elías Bechara Zainum seccional Cartagena

Facultad de Ciencias Exactas e Ingenierías

Escuela de Ingeniería de Sistemas

Cartagena-Colombia

Mayo 2022

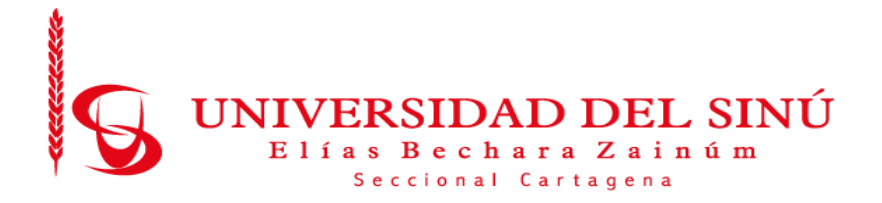

# **DESARROLLO DE UN TABLERO DE CONTROL PARA LA TOMA DE DECISIONES SOBRE LA PLATAFORMA MARKETPLACE PARA LA FUNDACIÓN EVOLUCIÓN CARIBE**

Trabajo de grado presentado como requisito para optar al título de INGENIERO DE SISTEMAS

## **Autores:**

Alejandro Evert Hernández Viloria Iván Camilo Ospino Puerta

**Director de trabajo de grado:**

María Claudia Bonfante Rodríguez

**Universidad del Sinú Elías Bechara Zainúm seccional Cartagena**

**Facultad de Ciencias Exactas e Ingenierías**

**Escuela de Ingeniería de Sistemas**

**Cartagena-Colombia**

**Mayo 2022**

# **CONTENIDO**

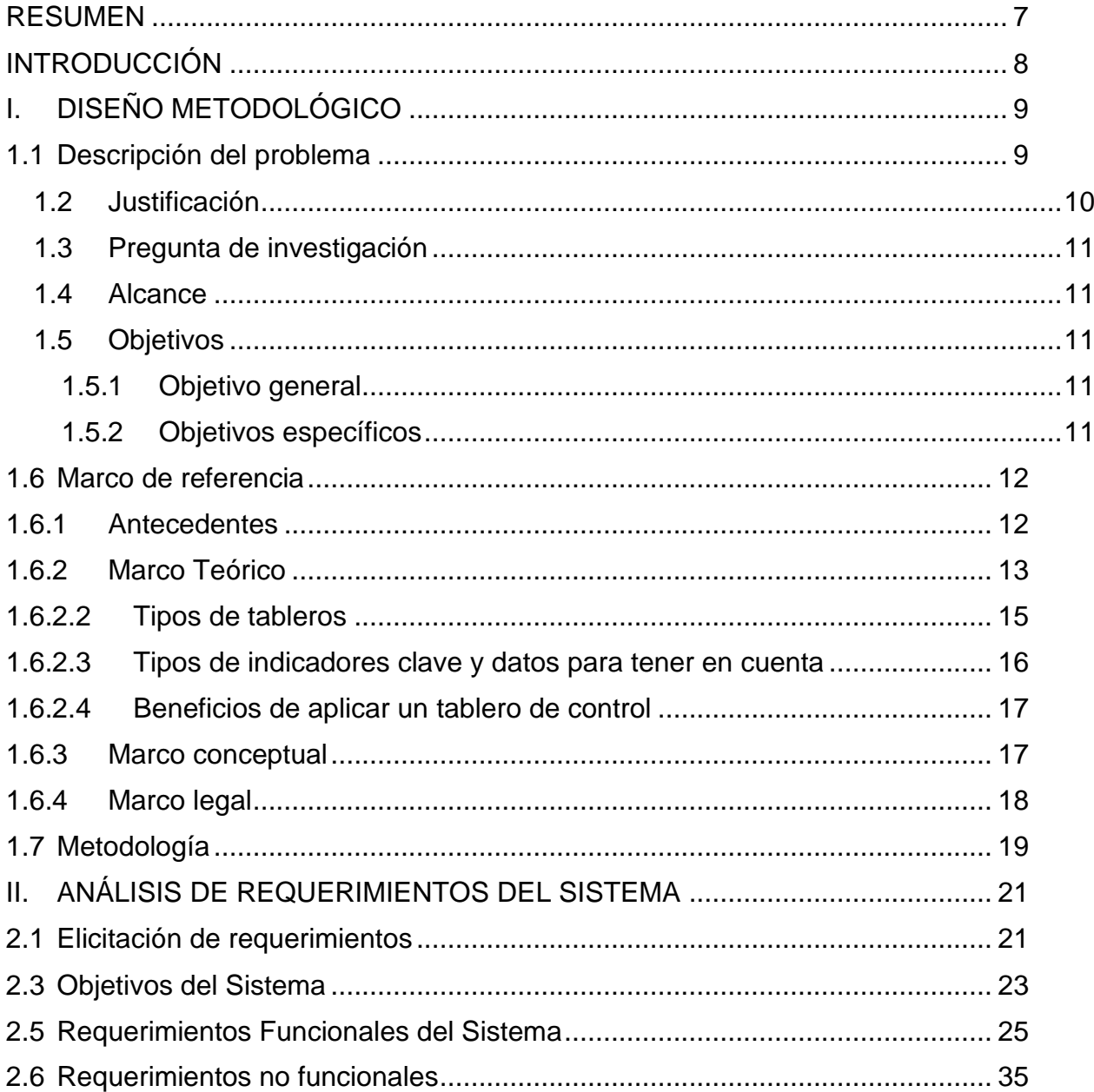

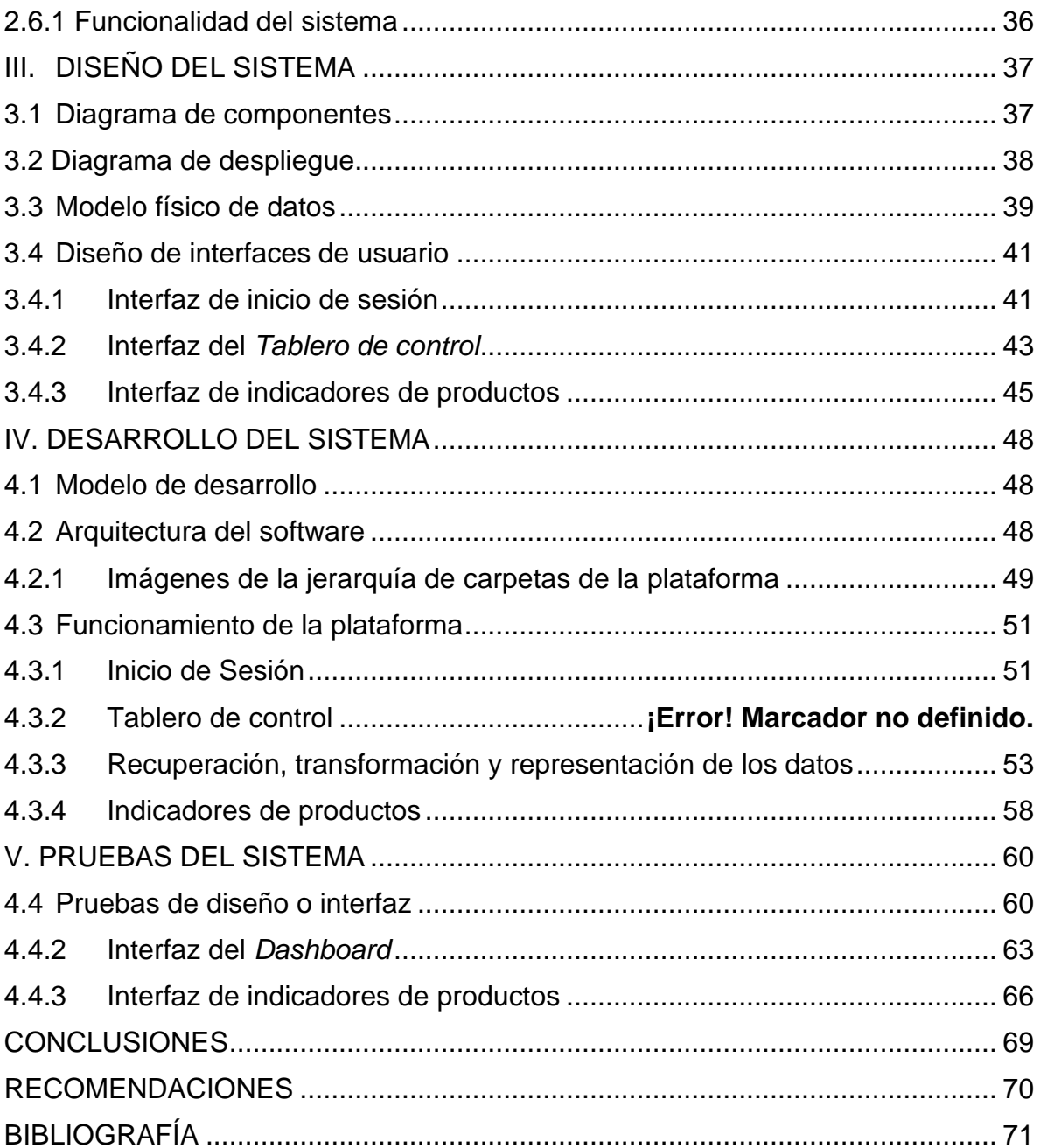

# **LISTA DE FIGURAS**

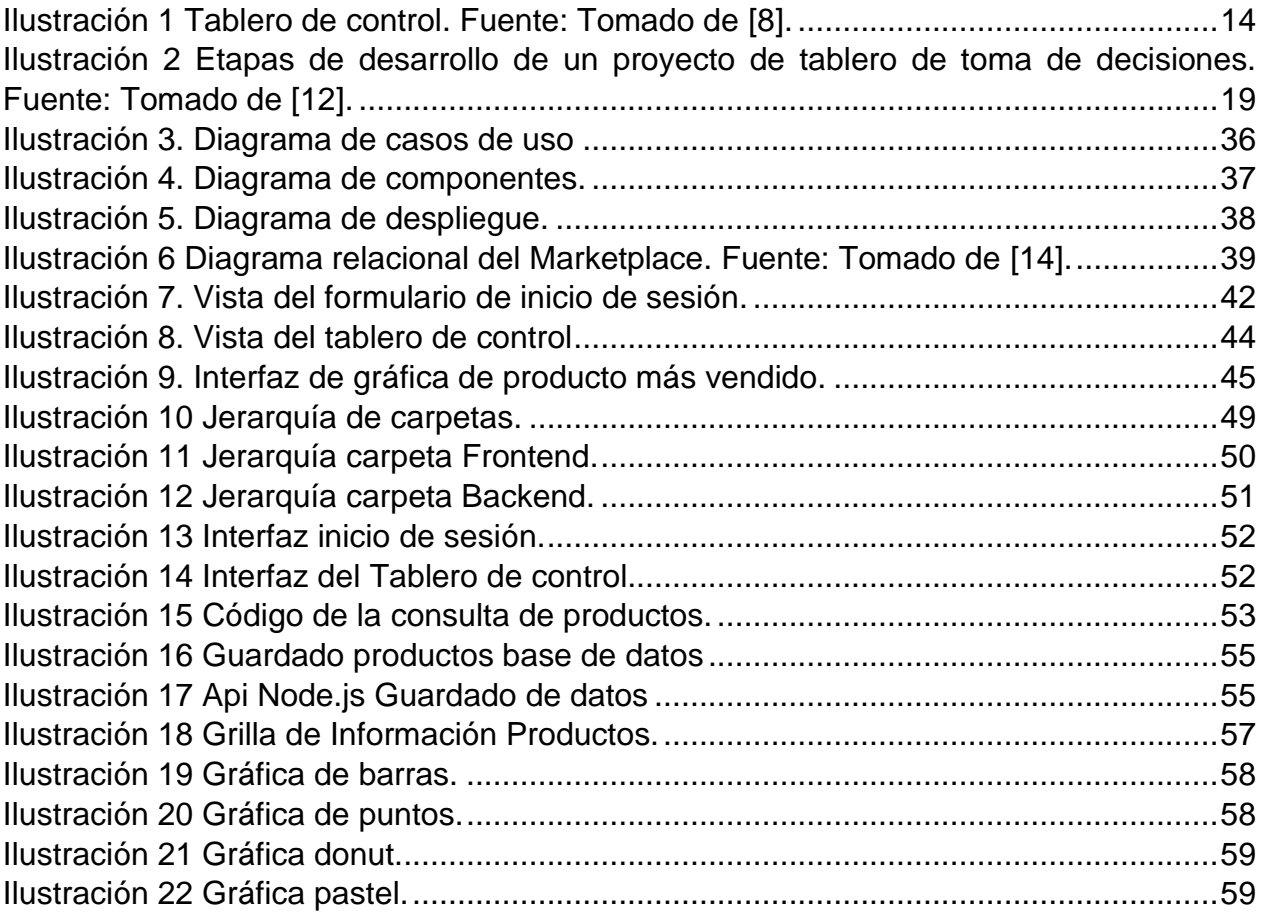

# **ÍNDICE DE TABLAS**

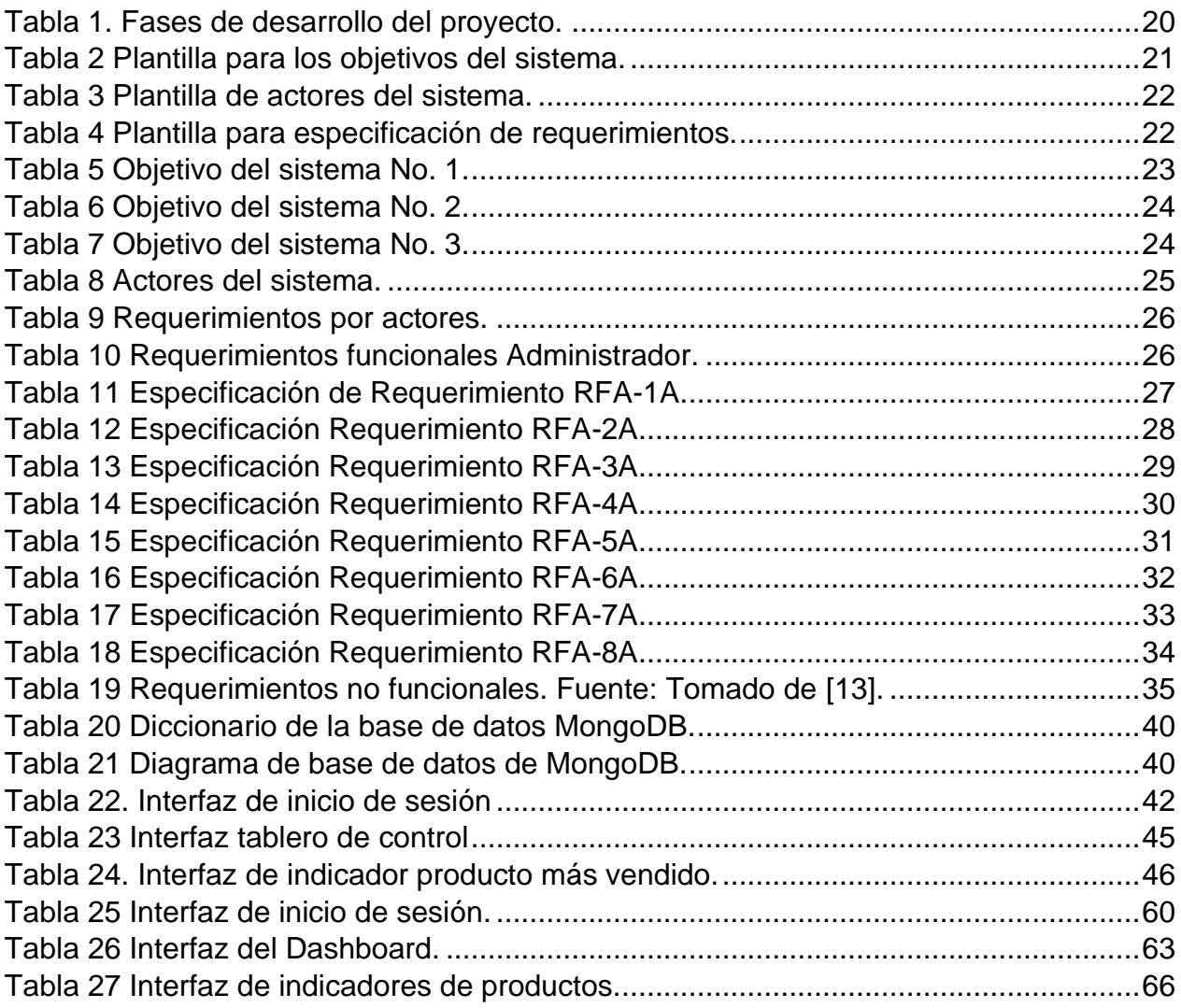

#### **RESUMEN**

<span id="page-6-0"></span>Este proyecto de investigación de culminación de Pregrado de Ingeniería de Sistemas de la Universidad del Sinú seccional Cartagena, describe el proceso de desarrollo de un tablero de control para la toma de decisiones sobre la plataforma Marketplace para la Fundación Evolución Caribe. Se abordó una metodología coherente con el proceso de desarrollo de software, aplicando estándares adoptados por la industria como el IEEE 830, para la gestión de requisitos del software, obteniendo los productos de elicitación, especificación y validación de requerimientos funcionales y no funcionales del tablero de control. Seguidamente se realizaron los diseños de la base de datos, las interfaces y los indicadores claves de desempeño que se implementaron en reportes estadísticos.

A partir de los diseños, se desarrolló el tablero de control, para lo cual se utilizaron tecnologías y lenguajes de programación emergentes como la biblioteca de *JavaScript* desarrollada por Facebook llamada *React JS*, el *CORE* del módulo se desarrolló en *Node*.*JS*, el motor de bases de datos seleccionado fue *MongoDB.*

Finalmente, se describen y se documentan las pruebas para validar el desarrollo y la integración de las tecnologías utilizadas, se proyecta a futuro, realizar mejoras en la interfaz que faciliten su uso y accesibilidad, y además la implementación de nuevos indicadores que serán de utilidad para la Fundación Evolución Caribe para facilitar el análisis y la toma de decisiones de manera más precisa.

#### **INTRODUCCIÓN**

<span id="page-7-0"></span>Durante años, la alta administración consideró a la informática como una herramienta para apoyar las funciones operativas, esto desde una perspectiva antigua, ya que en la actualidad el enfoque del uso de las tecnologías ha cambiado radicalmente. Ahora los sistemas de información son vistos además como áreas de oportunidad para lograr ventajas en el terreno de los negocios, porque estos representan un diferencial o valor agregado respecto a los competidores [1]. Las tecnologías son utilizadas actualmente para manejar mejor la información de la que dispone una empresa, con el fin de conseguir ventajas competitivas y generar así nuevos beneficios.

En la actualidad muchas empresas dedican gran parte de su tiempo, recursos económicos y humanos a la obtención, análisis, procesamiento, aplicación y proyección de la información. Por tal razón, la información tiene un papel muy importante y decisivo en la empresa lo cual se convierte en su principal patrimonio. Esta información debe ser clara, precisa y debe adaptarse a la formación y perfil de las personas a las que va dirigida. Deberá ser rápida y contar con alta disponibilidad en el momento que se la requiera, y de una manera completa y sincronizada con otras fuentes de información. [2]

Es así como las organizaciones hacen uso de esta información para el desarrollo y toma de decisiones de sus actividades cotidianas; esta información es la parte fundamental de la empresa para que de tal forma pueda obtener un alto nivel de competitividad y posibilidades de desarrollo en el mercado.

Esta investigación se enfoca en el desarrollo de un tablero de control, que permita el análisis y la explotación de la información que se mantiene de los procesos de la Fundación Evolución Caribe para apoyar la toma de decisiones por parte de sus altos directivos.

# **I. DISEÑO METODOLÓGICO**

<span id="page-8-0"></span>En este capítulo se describe el diseño metodológico del proyecto de investigación caracterizado por el planteamiento del problema que se abordada en el proyecto, la justificación que describe la importancia del tema, se hace la formulación del problema, describe su limitación a través del alcance, se define el objetivo general y los objetivos específicos, los antecedentes de la investigación, marcos de referencia y finalmente se describe la metodología que se utilizará abordar los objetivos propuestos.

#### <span id="page-8-1"></span>**1.1 Descripción del problema**

En la actualidad, los procesos de comercialización de los productos y servicios de las 19 cooperativas y sus asociados beneficiarias de la Fundación Evolución Caribe ubicadas en los departamentos de Bolívar, Sucre, Guajira y Cesar , se ven afectadas por el difícil acceso a sus territorios por problemas de orden social, infraestructura vial y olvido del gobierno local en temas de salud, educación y planeación, en ocasiones se tienen que trasladar a la cabeceras municipales y llegar al mercado que suele estar regulado por una autoridad central, y pagar el alquiler del puesto, lo que resulta en sobrecostos y como consecuencia de ello falta de oportunidades de desarrollo para sus familias y sus territorios [3].

Aunque se trabaja activamente para la superación de la pobreza rural a través del mejoramiento de ingresos y capacidades de pequeños productores y también de su asociatividad [4], no se ha implementado una solución tecnológica que permita a las cooperativas asociadas tener un mejor análisis en la toma de decisiones.

Debido a esto las cooperativas y demás asociados a la fundación Evolución Caribe no disponen de la información pertinente necesaria para la toma de las mejores decisiones de una manera oportuna, además, se debe de proporcionar a los directivos de la empresa unas herramientas adecuadas para la explotación y análisis de los datos que les permitan obtener el conocimiento necesario en el proceso de toma de decisiones estratégicas, por tanto, el problema es que los ejecutivos no toman buenas decisiones debido a que no cuentan con información de calidad y herramientas tecnológicas que les permitan la explotación de la misma para tomar decisiones bien fundamentadas e informadas.

En correspondencia, se propone el diseño y construcción de un tablero de control para la toma de decisiones que permita la recopilación, procesamiento y posterior análisis de la información más relevante de las ventas y preferencias de los potenciales clientes que utilicen el Marketplace de la Fundación Evolución Caribe. A partir de ello, los propietarios de estas cooperativas podrán adaptar sus estrategias de mercadeo y ventas basados en los resultados obtenidos luego del análisis de la información proveniente de la base de datos del Marketplace.

## <span id="page-9-0"></span>**1.2 Justificación**

Un tablero de control es una herramienta de gestión muy importante que facilita la toma de decisiones, a partir de un conjunto de indicadores que provee a las empresas una mejor visión, comprensión y evolución de la gestión del conjunto de la organización y de cada área de esta.

El tablero de control nace al no existir una metodología clara para enseñar a los directivos a organizar y estructurar la información de la organización. En un campo en que las ciencias empresariales han podido evolucionar notoriamente dada la revolución de las tecnologías de la información generada a finales del siglo XX.

El propósito de implementar un tablero de control en este proyecto es ayudar a la Fundación Evolución Caribe a ofrecer un mejor servicio a sus clientes y lograr ser más competitiva en el mercado, mejorando la productividad y la operatividad, de tal manera que ayude a los negocios que se beneficiarán del *Marketplace* a tomar mejores decisiones basadas en estadísticas reales. Por consiguiente, los dueños de las empresas podrán tomar decisiones más pertinentes las cuales afectarán de forma positiva al negocio demostrando que este estudio es necesario y muy importante, es así como con estos datos recuperados a través de la herramienta y presentados en un informe comercial por un analista en inteligencia de negocios la compañía puede mejorar su servicio al cliente, mantener en inventario lo necesario y organizar a sus empleados para ofrecer un mejor servicio.

Es importante destacar que la no solución de la problemática relacionada con la comercialización de los productos de estas empresas puede generar consecuencias tales como dificultad para tomar decisiones de gran importancia basadas en información relevante a su vez, podría provocar una pérdida tanto de recursos como de capital.

El uso de las herramientas de modelo de negocio permitirá a las cooperativas realizar un seguimiento de los productos haciendo uso de estadísticas en tiempo real del prototipo *Marketplace*, de esta manera se analizarán los datos acerca de las preferencias de las personas y así poder tomar una decisión respecto a estos datos.

Es así como el tablero de control facilitará una mejor toma de decisiones al recopilar, analizar e interpretar los datos sobre las estadísticas de las ventas y visualizaciones de productos. Estos datos permitirán ajustar las estrategias de negocios y de ventas para competir en el mercado y maximizar ganancias y mejorar la calidad de vida de los que forman parte de estas microempresas.

## <span id="page-10-0"></span>**1.3 Pregunta de investigación**

¿Cómo construir un tablero de control para la toma de decisiones sobre la plataforma *Marketplace* de la Fundación Caribe?

## <span id="page-10-1"></span>**1.4 Alcance**

El alcance de este proyecto es la construcción y despliegue de un tablero de control para la toma de decisiones en la plataforma web Marketplace desarrollada para la Fundación Evolución Caribe quien tiene como beneficiarios a 19 cooperativas que se encuentran ubicadas en los departamentos de Bolívar, Cesar, Sucre y Guajira. Este tablero será utilizado por los usuarios que se registren en dicha plataforma y las decisiones sobre los datos que se analicen sólo estarán enmarcadas dentro del ámbito de la fundación.

## <span id="page-10-2"></span>**1.5 Objetivos**

## <span id="page-10-3"></span>**1.5.1 Objetivo general**

Desarrollar un tablero de control integrado a la plataforma *Marketplace* que permita el análisis y visualización de los datos como apoyo para la toma de decisiones en la Fundación Evolución Caribe.

#### <span id="page-10-4"></span>**1.5.2 Objetivos específicos**

- Realizar la especificación de requerimientos funcionales y no funcionales para el tablero de control utilizando el estándar IEEE 830.
- Diseñar la arquitectura del sistema de acuerdo con los requerimientos obtenidos en la fase de elicitación para el desarrollo del tablero de control.
- Desarrollar el *Frontend* y *Backend* de acuerdo con los diseños establecidos por las partes interesadas.
- Diseñar y ejecutar las pruebas para validar el sistema acorde a los requerimientos y diseños establecidos del tablero de control para la plataforma Marketplace.

#### <span id="page-11-0"></span>**1.6 Marco de referencia**

#### <span id="page-11-1"></span>**1.6.1 Antecedentes**

En la actualidad los trabajos e investigaciones realizados sobre los tableros de control para la toma de decisiones en los negocios, han demostrado una fuerte tendencia de gran crecimiento e impacto positivo hacia el uso de estos para una mejor toma de decisiones. Desde el momento en el cual las corporaciones, instituciones y organizaciones comenzaron a almacenar datos operacionales en medios de almacenamientos físicos como los servidores, ha existido una necesidad creciente de atender las necesidades propias de la organización y una mejor toma de decisiones, con el fin de permitirles una mayor administración y control de la información.

Hoy en día el uso de los tableros de control en los negocios como herramienta para la toma de decisiones ha tenido un gran auge en los últimos siete años. De acuerdo con la revisión literaria realizada se identificó un gran número de trabajos en los cuales se aplica este concepto y se presentan resultados muy favorables. Estos trabajos presentan algunas de las metodologías utilizadas en la implementación de proyectos de tableros de control para la toma de decisiones en los negocios en diferentes escenarios. Se destacan a nivel internacional seis trabajos que se relacionan directamente con el objetivo trazado en esta investigación, también se identificaron otros trabajos a nivel local cuyo impacto ha permitido mejorar la rentabilidad de los negocios. A continuación, se detallan algunos de estos trabajos.

A nivel internacional se encontraron varios trabajos destacados en Tableros de control para la toma de decisiones, uno de ellos es el realizado por Jara Rodríguez K., de la Universidad Nacional Mayor de San Marcos en la ciudad de Lima, Perú quien en el año 2017 presentó un trabajo titulado "Implementación de tablero de control de gestión para toma de decisiones en una empresa de servicios generales", en el cual propone la implementación de un tablero de control de gestión a partir de la identificación de indicadores y una evaluación de la estructura organizacional con el objetivo de reestructurar y replantear los flujos y actividades de modo que cada área pueda desarrollar todo su potencial con los recursos asignados. A su vez que permita calcular los indicadores que reflejarán los resultados de la gestión realizada y compararlos con las metas alcanzadas [5].

Por otra parte, encontramos el artículo de Mayorga et al. [6] de la Universidad Regional Autónoma de los Andes en la ciudad de Quevedo, Ecuador titulado "Sistema de información gerencial basado en el tablero de control para la toma de decisiones en la empresa Intercom en el cantón naranjito" en el cual se busca dar solución a los problemas sobre el control de procesos que se llevan a cabo dentro de la compañía, misma que se especializa en proveer internet a zonas rurales y de difícil acceso de la provincia del Guayas. Para ello se propuso un sistema de información gerencial que integre todos los procesos administrativos y operacionales con el objetivo de apoyar en la toma de decisiones. Se propone una plataforma de desarrollo web PHP en conjunto con el motor de base de datos MySQL donde la principal característica es alojar base de datos para el almacenamiento de información de tipo escalable, basados en un modelo Scrum minimizando los posibles riesgos e inconvenientes en el desarrollo del proyecto, creando entregables que son programados en cada fase ejecutándose de manera colaborativa.

Por último, nos encontramos la investigación de Zarate [7], de la Universidad Nacional Abierta y a Distancia en la ciudad de Bogotá, Colombia, titulada "Investigación teórica del tablero de control, como herramienta para la toma de decisiones y su aplicación en empresas del sector agropecuario" cuyo objetivo es describir al tablero de control como una herramienta poderosa de toma de decisiones en las empresas agrícolas del país, que ayude a las empresas agrícolas a mejorar sus planes de negocio y mejorar su competitividad en el mercado basados en decisiones tomadas a partir de información relevante

De acuerdo con la literatura revisada con anterioridad, se evidencia el uso de los tableros de mando de apoyo a la toma de decisiones en diferentes contextos y procesos internos organizacionales, sin embargo, entre la revisión no se encontró trabajos relacionados con las plataformas Marketplace, por lo que este trabajo le apuesta hacer un referente al respecto.

## <span id="page-12-0"></span>**1.6.2 Marco Teórico**

#### **1.6.2.1 Tablero de control**

El tablero de control es una herramienta de la administración de empresas, aplicable a cualquier organización y nivel de esta, cuyo objetivo y utilidad básica es diagnosticar adecuadamente una situación. Se le define como el conjunto de indicadores cuyo seguimiento y evaluación periódica permitirá contar con un mayor conocimiento de la situación de su empresa o sector apoyándose en nuevas tecnologías informáticas.

El diagnóstico y monitoreo permanente de determinados indicadores e información ha sido y es la base para mantener un buen control de situación en muchas de las disciplinas de la vida. Como ejemplo de estos podemos señalar a la: medicina, basada en mediciones para el diagnóstico de la salud de los pacientes, a la aviación, cuyos indicadores de tablero de control sintetiza la información del avión y del entorno para evitar sorpresas y permite a los pilotos dirigir el avión a buen puerto; el tablero de un sistema eléctrico o de una represa son otros ejemplos. En todos estos casos el Tablero permite a través del color de las luces y alarmas ser el disparador para la toma de decisiones. En todos estos ejemplos es fundamental definir los indicadores a monitorear.

La empresa como organización formal e informal es sujeta de parametrización en muchos de sus valores para facilitar el diagnóstico y la toma de decisiones. Si bien hay indicadores genéricos para todas las empresas, especialmente en áreas como las económicas financieras, cada empresa o sector requiere definiciones a medida de sus propios parámetros y definir quién y cómo va a monitorear esa información.

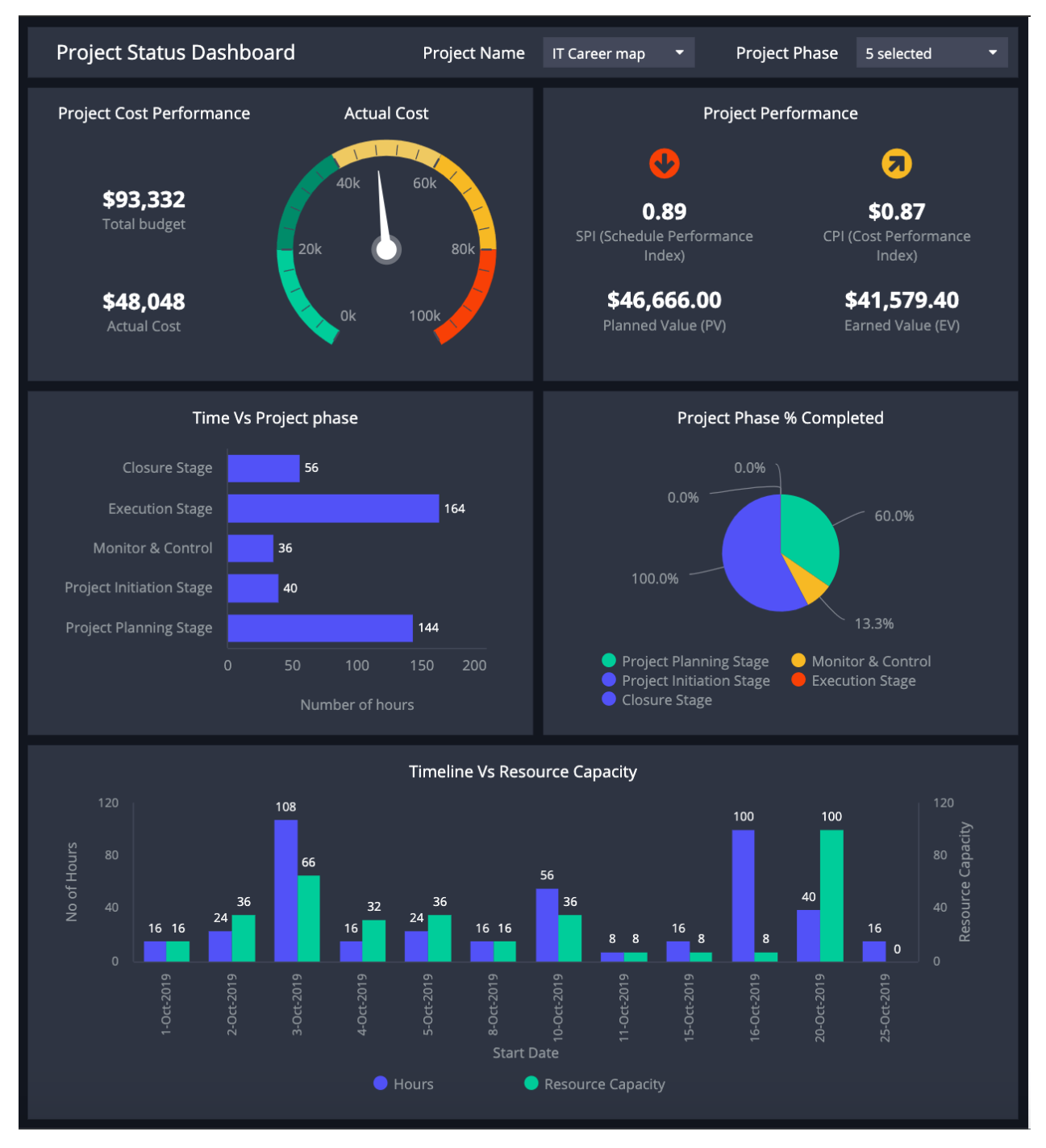

<span id="page-13-0"></span>*Ilustración 1 Tablero de control. Fuente: Tomado de [8].*

Si bien el concepto de Tablero no es nuevo ya que las nociones de Gerenciar por excepción, o de Tablero de comando, o Tableau de bord en Francia, fueron muy generalizadas y difundidas en su momento. A finales de las décadas de los 80 y principio de los 90 habían perdido fuerza.

La falta de medios informáticos: en la década de los 60/70 no eran tan adecuados para manipular la información directiva, lo que hacía que muchos de estos sistemas fueran muy difíciles de mantener actualizados y poco prácticos para dirigir.

El método de trabajo comienza identificando como áreas clave a aquellos "temas relevantes a monitorear y cuyo fracaso permanente impediría la continuidad y el progreso de su empresa o sector dentro de un entorno competitivo, aun cuando el resultado de todas las demás áreas fuera bueno". La misma fue creada inicialmente para ser aplicada a la empresa en su conjunto, con una visión global, pero demostró ser aplicable también a un sector o función dentro de la empresa.

Los indicadores claves son los datos, índices, mediciones o ratios que generan información de la situación de cada área clave. A partir de definir áreas e indicadores y apoyando con nuevas tecnologías informáticas se puede conformar una potente herramienta de diagnóstico. El Tablero propiamente dicho serán entonces las áreas e indicadores que sinteticen un diagnóstico completo de situación, por lo cual podría ser llevado en papel. [9]

#### <span id="page-14-0"></span>**1.6.2.2 Tipos de tableros**

A partir de la experiencia de implementación y de las diferentes necesidades de las empresas nos hemos encontrado con la posibilidad de implementar cuatro tipos genéricos de Tableros:

Tablero de Control Operativo: Es aquel que permite hacer un seguimiento, al menos diario, del estado de situación de un sector o proceso de la empresa, para poder tomar a tiempo las medidas correctivas necesarias. El Tablero debe proveer la información que se necesita para entrar en acción y tomar decisiones operativas en áreas como las finanzas, compras, ventas, precios, producción, logística, etc.

Tablero de Control Directivo: Es aquel que permite monitorear los resultados de la empresa en su conjunto y de los diferentes temas claves en que se puede segmentarse. Está más orientado al seguimiento de indicadores de los resultados internos de la empresa en su conjunto y en el corto plazo. Su monitoreo es de aproximadamente cada mes. Puede incluir indicadores de todos los sectores para los directivos claves o sectorizado para un directivo.

Tablero de Control Estratégico: Nos brinda la información interna y externa necesaria para conocer la situación y evitar llevarnos sorpresas desagradables importantes respecto al posicionamiento estratégico y a largo plazo de la empresa.

Tablero de Control Integral: Información relevantes para que la alta dirección de una empresa pueda conocer la situación integral de su empresa. Engloba a las tres perspectivas anteriores [9].

## <span id="page-15-0"></span>**1.6.2.3 Tipos de indicadores clave y datos para tener en cuenta**

Los indicadores claves son los datos, índices, mediciones o ratios que generan información de la situación de cada área clave. A partir de definir áreas e indicadores y apoyando con nuevas tecnologías informáticas se puede conformar una potente herramienta de diagnóstico. El Tablero propiamente dicho serán entonces las áreas e indicadores que sinteticen un diagnóstico completo de situación, por lo cual podría ser llevado en papel.

En todos los Tableros después de la definición de los temas e indicadores clave se deberá definir:

- Reporte o Pantalla: que muestre la información clave para el diagnóstico, con su formato y configuración. La arquitectura del reporte debe reflejar la necesidad de información y cultura de uso de la empresa y es recomendable que sea estándar a distintos niveles de la organización. Este es un paradigma de la revolución de la información que busca, por ejemplo, en la web, sistematizar y estandarizar el acceso a la información para facilitar y divulgar su uso.
- Período del Indicador: día, mes, acumulado del ejercicio, proyectado a fin del período fiscal o para los próximos meses, etc.
- Apertura: forma en la cual se podrá abrir y clasificar la información para acceder a sucesivos niveles de desagregación, en tablas o matrices multi divisionales por producto, sector geográfico, dimensión de análisis, etc.
- Frecuencia de actualización: tiempo que transcurre entre distintas actualizaciones de los datos. Ejemplo: en línea, diaria, semanal, mensual.
- Referencia: base sobre la cual se desean calcular las desviaciones. Puede ser un estándar, la historia, el mes anterior, el promedio de los últimos doce meses, el presupuesto inicial o revisado, un objetivo o una meta (como versión más optimista que el presupuesto), etc.
- Parámetro de alarma: niveles por encima o por debajo de los cuales el indicador es preocupante, por ejemplo, más o menos 5% sobre una base de referencia.
- Gráfico: La mejor forma de representar gráficamente la realidad que nos muestra la información. Por ejemplo, tortas, barras, líneas, etc.
- Responsable de monitoreo: Es quien debe informar al nivel superior cuando haya en el indicador alguna sorpresa desagradable [9].

• Avisos automáticos, que emitan las bases para detectar problemas de acuerdo con los parámetros incluidos en el sistema.

## <span id="page-16-0"></span>**1.6.2.4 Beneficios de aplicar un tablero de control**

Son innumerables las ventajas que ofrece el uso de un cuadro de mando dentro de una estructura empresarial [10]. Entre los más importantes destacamos:

- **Muestra una visión global de la situación de la empresa**: Un cuadro de mando ofrece una visión global y detallada de la marcha del negocio, recogiendo distintos aspectos que son fundamentales para el buen desarrollo de la empresa, no solo centrándose en variables financieras. Esta visión global está basada en datos en tiempo real por lo que muestra una situación fidedigna de la empresa en ese momento.
- **Facilita el diseño y planificación de estrategias**: La visión general y en tiempo real que se tiene de la empresa a través de los indicadores de un cuadro de mando permite diseñar estrategias a medio y largo plazo, además de proporcionar información para la toma de decisiones rápidas (acciones a corto plazo).
- **Ofrece información inteligente**: Un cuadro de mando ofrece datos sobre los procesos internos de la empresa que ayudan a la toma de decisiones por parte de la gerencia, que no tiene por qué estar al tanto de los por menores de esos procesos.

#### <span id="page-16-1"></span>**1.6.3 Marco conceptual**

*Marketplace***:** Es una plataforma virtual de ventas muy similar a una gran tienda donde otras pequeñas tiendas o empresas ofrecen sus productos y servicios a sus clientes, de forma parecida a como hacen los centros comerciales con productos y servicios en tiendas físicas.

**Aplicación web:** Es un tipo de software que es accedido vía web por los usuarios utilizando internet o una red intranet. La herramienta más utilizada por los usuarios para la visualización de las aplicaciones web es el navegador, que soporta y ejecuta el código de la aplicación web.

**Base de datos no relacional:** Las bases de datos no relacionales se diseñan específicamente y se optimizan para modelos de datos específicos, como documentos *JSON* y que tienen esquemas flexibles para crear aplicaciones modernas. Estas se diferencian de las bases de datos relacionales porque no usan el esquema tabular de filas, columnas y tablas.

*Business Intelligence***:** Es un conjunto de técnicas y procesos cuyo fin es transformar los datos provenientes de una o varias fuentes de información y convertirlos en información útil y entendible para la toma de decisiones.

**UML:** Lenguaje Unificado de Modelado UML, es un lenguaje estándar OMG (Object Management Group) diseñado para visualizar, especificar, construir y documentar software orientado a objetos. UML fue creado con el fin de usar un lenguaje de modelado visual común, flexible y completo para la arquitectura, diseño e implementación de aplicaciones y sistemas de información complejos.

**Modelo-Vista-Controlador:** Modelo Vista Controlador (MVC) es un estilo de arquitectura de software donde son separados los datos de una aplicación de las interfaces o vistas de los usuarios, y la lógica de control en tres componentes diferentes pero dependientes uno de otro.

**Modelo de negocio:** Un modelo de negocio es una representación de las actividades que se realizan dentro de una empresa. En él se define la propuesta de negocio sobre el producto, bien o servicio que se ofrecerá en el mercado, hacia quién va dirigido ese bien o servicio y cómo se venderá.

#### <span id="page-17-0"></span>**1.6.4 Marco legal**

El presente proyecto tiene sus bases legales sobre los siguientes pilares de normas, decretos y leyes del estado colombiano:

- Decreto 846 de 2016; Por el cual se modifica la estructura del Departamento Administrativo de Ciencia, Tecnología e Innovación - COLCIENCIAS.
- Decreto 585 del 26 de febrero de 1991 por el cual se crea el Consejo Nacional de Ciencia y Tecnología, se reorganiza el Instituto Colombiano para el Desarrollo de la Ciencia y la Tecnología-Colciencias- y se dictan otras disposiciones.
- Decreto 584 del 26 de febrero de 1.991, por el cual se reglamentan los viajes de estudio al exterior de los investigadores nacionales.
- Decreto 393 del 26 de febrero de 1991 por el cual se dictan normas sobre asociación para actividades científicas y tecnológicas, proyectos de investigación y creación de tecnologías.
- Decreto 1467 del 2018 por el cual adiciona y modifica el Decreto 1082 de 2015 con el objeto de reglamentar la Ley 1923 de 2018 y se dictan otras.
- Decreto 293 del 2017; Por el cual se reglamenta el artículo 7 de la Ley 1753 de 2015 en lo relacionado con los Planes y Acuerdos Estratégicos Departamentales en Ciencia, Tecnología e Innovación y se dictan otras.

• Ley 1581 de 2012 y el Decreto 1377 de 2013, se desarrolla el derecho constitucional que tienen todas las personas a conocer, suprimir, actualizar y rectificar todo tipo de datos personales recolectados, almacenados o que hayan sido objeto de tratamiento en bases de datos en las entidades del públicas y privadas.

#### <span id="page-18-0"></span>**1.7 Metodología**

La metodología utilizada en este proyecto de desarrollo tecnológico es Balanced Scorecard o Cuadro de Mando Integral, la cual es una metodología de gestión estratégica utilizada para definir y hacer seguimiento a la estrategia de una organización. Esta metodología, creada por Kaplan y Norton [11], permite estructurar los objetivos estratégicos de forma dinámica e integral para ponerlos a prueba según una serie de indicadores que evalúan el desempeño de todas las iniciativas y los proyectos necesarios para lograr su cumplimiento satisfactorio.

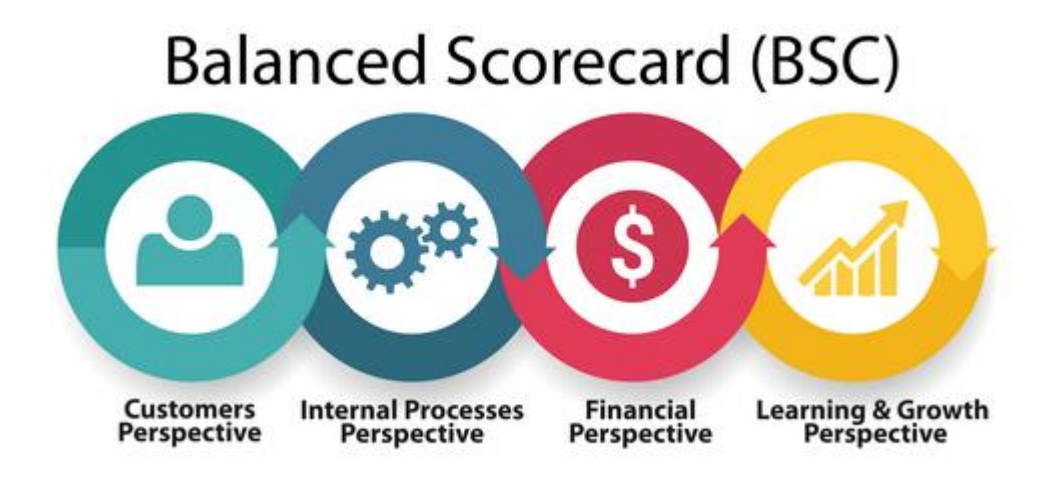

<span id="page-18-1"></span>*Ilustración 2 Etapas de desarrollo de un proyecto de tablero de toma de decisiones. Fuente: Tomado de [12].*

<span id="page-19-0"></span>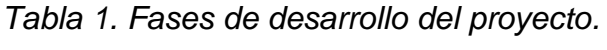

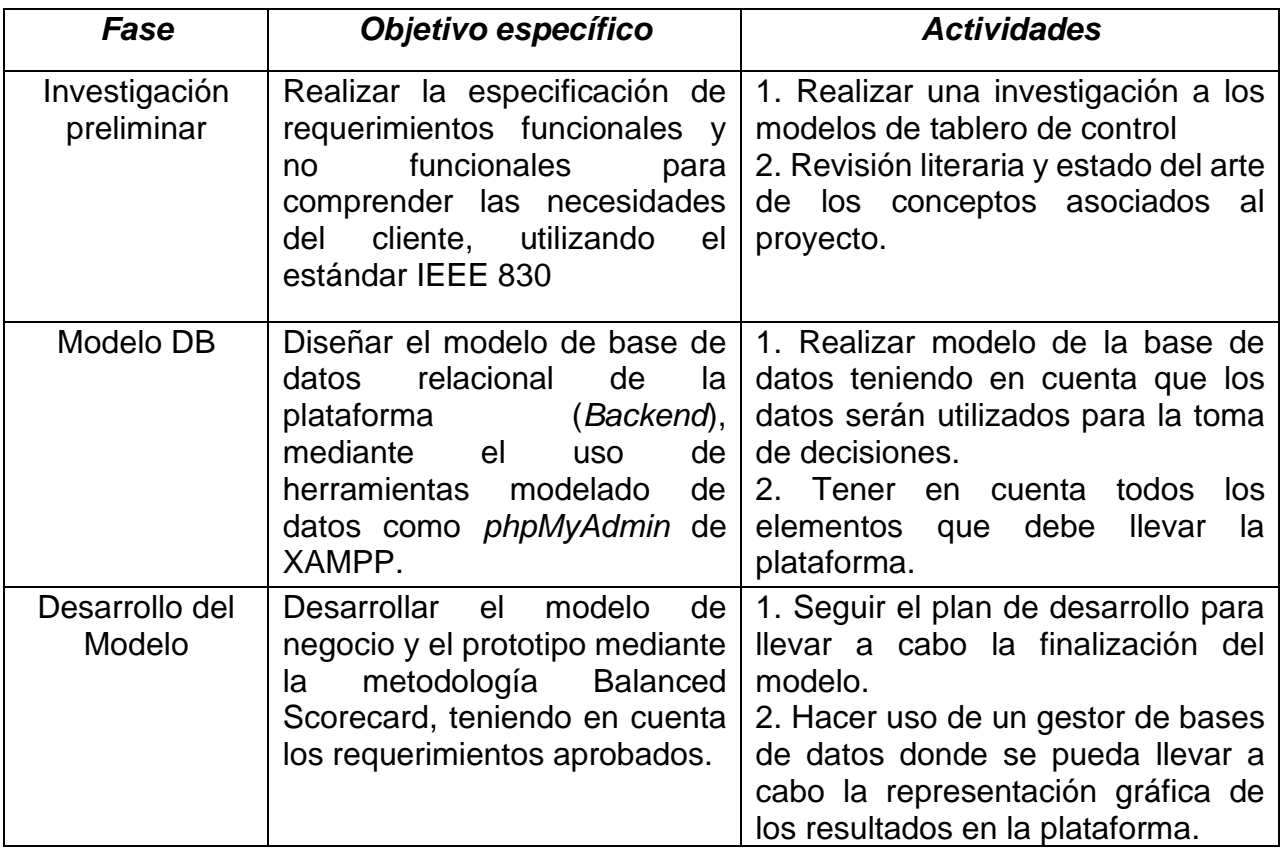

# **II. ANÁLISIS DE REQUERIMIENTOS DEL SISTEMA**

<span id="page-20-0"></span>En este capítulo se explica el proceso de gestión de requerimientos, para lo cual se abordan cada una de las fases y se detallan las características y funcionalidades que tendrá el tablero de control, adicionalmente se especifican los requerimientos funcionales y no funcionales con los que contará el tablero de control.

## <span id="page-20-1"></span>**2.1 Elicitación de requerimientos**

Para obtener los requerimientos del tablero de control se realizó una revisión de literatura y de anteriores investigaciones a este proyecto, esto permitió conocer algunos de los indicadores que se utilizan en una plataforma Marketplace, se seleccionaron los más comunes y los que tuvieran acorde a los intereses de la fundación Evolución Caribe para la toma de decisiones como:

- Productos más vendidos.
- Productos menos vendidos.
- Productos más vistos.
- Productos menos vistos.
- Número total de ventas.
- Cantidad de productos en stock.
- Precio por producto.
- Comentarios por productos.
- Pérdidas.

#### **2.2. Especificación de requerimientos**

A partir de la información levantada, se especificaron los requerimientos del sistema, identificando los objetivos, los actores, y requerimientos siguiendo una plantilla que permitirá hacer seguimiento y trazabilidad a la implementación de cada requerimiento.

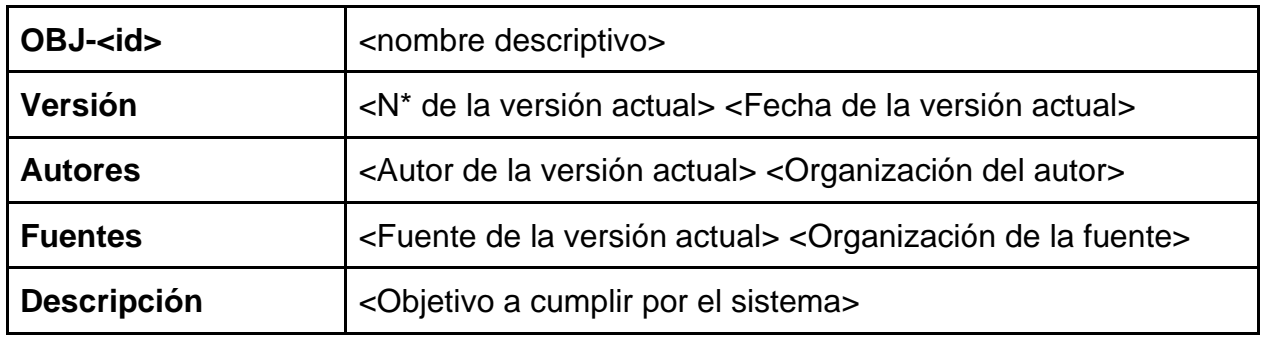

<span id="page-20-2"></span>*Tabla 2 Plantilla para los objetivos del sistema.*

| <b>Subobjetivos</b> | OBJ-x <nombre del="" subobjetivo=""></nombre>                         |
|---------------------|-----------------------------------------------------------------------|
| Importancia         | <lmportancia del="" objetivo=""></lmportancia>                        |
| <b>Urgencia</b>     | <urgencia del="" objetivo=""></urgencia>                              |
| <b>Estado</b>       | <estado del="" objetivo=""></estado>                                  |
| <b>Estabilidad</b>  | <estabilidad del="" objetivo=""></estabilidad>                        |
| <b>Comentarios</b>  | <comentarios adicionales="" el="" objetivo="" sobre=""></comentarios> |

<span id="page-21-0"></span>*Tabla 3 Plantilla de actores del sistema.*

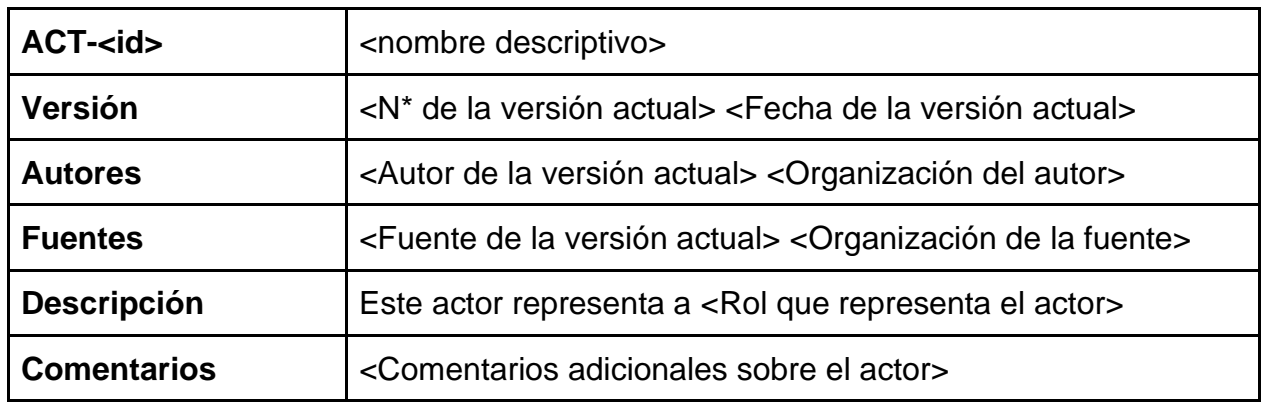

<span id="page-21-1"></span>*Tabla 4 Plantilla para especificación de requerimientos.*

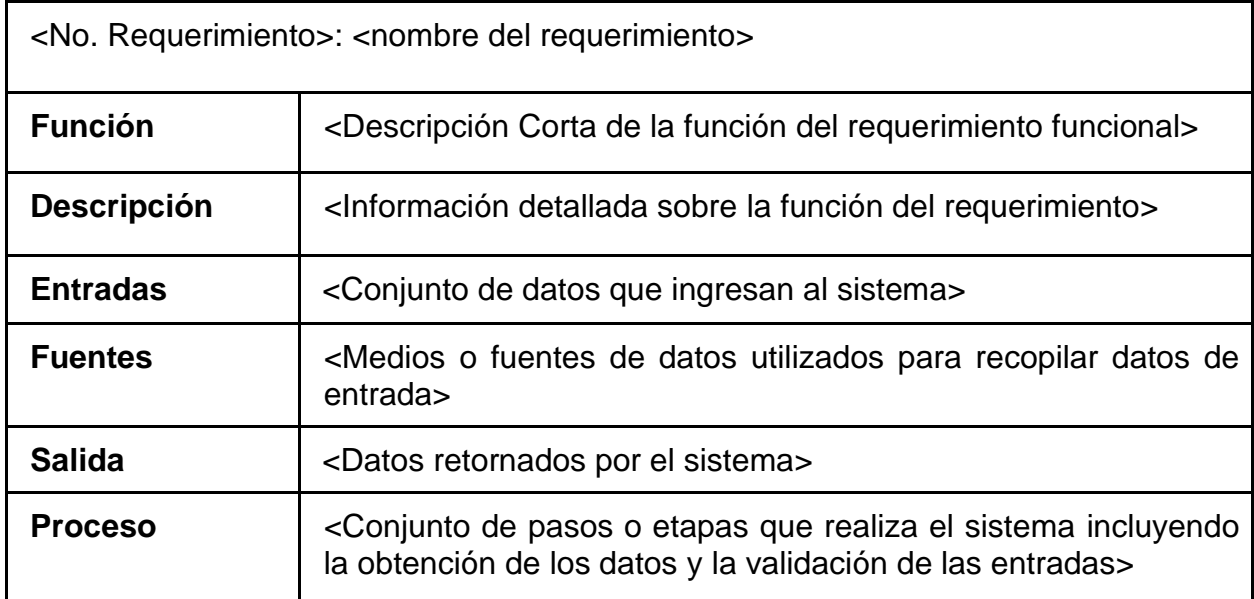

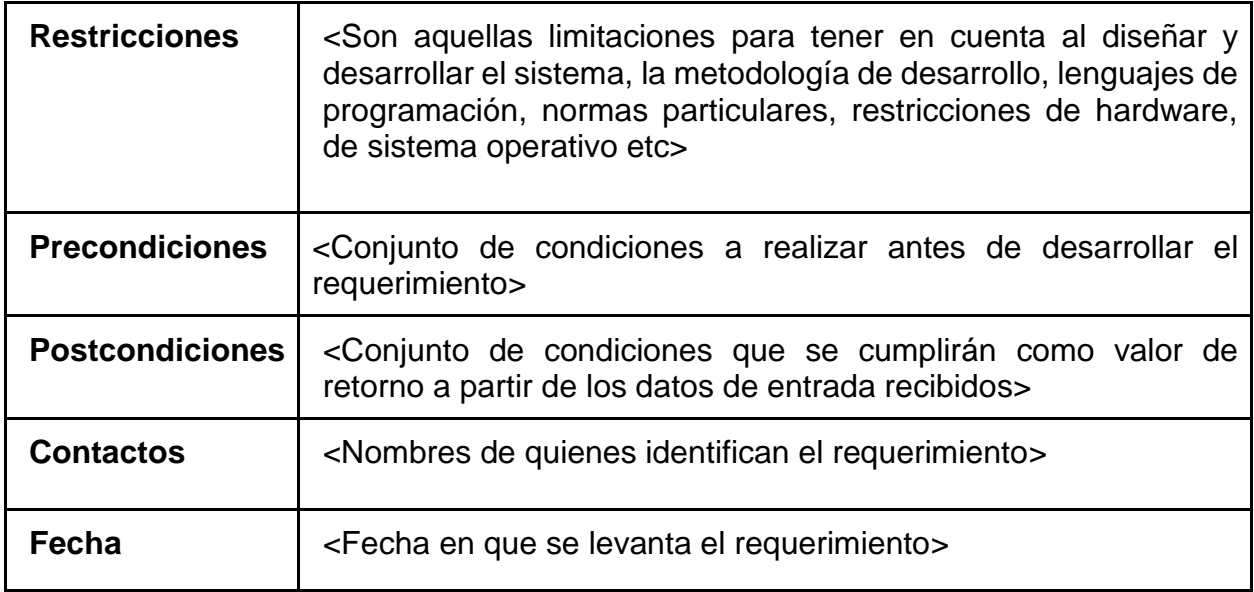

#### <span id="page-22-0"></span>**2.3Objetivos del Sistema**

Los siguientes son los objetivos del sistema identificados:

- 1. Adquirir y comprender los datos de la plataforma Marketplace.
- 2. Procesamiento de los datos de la plataforma Marketplace.
- 3. Visualización de datos para la toma de decisiones.

<span id="page-22-1"></span>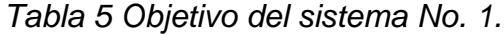

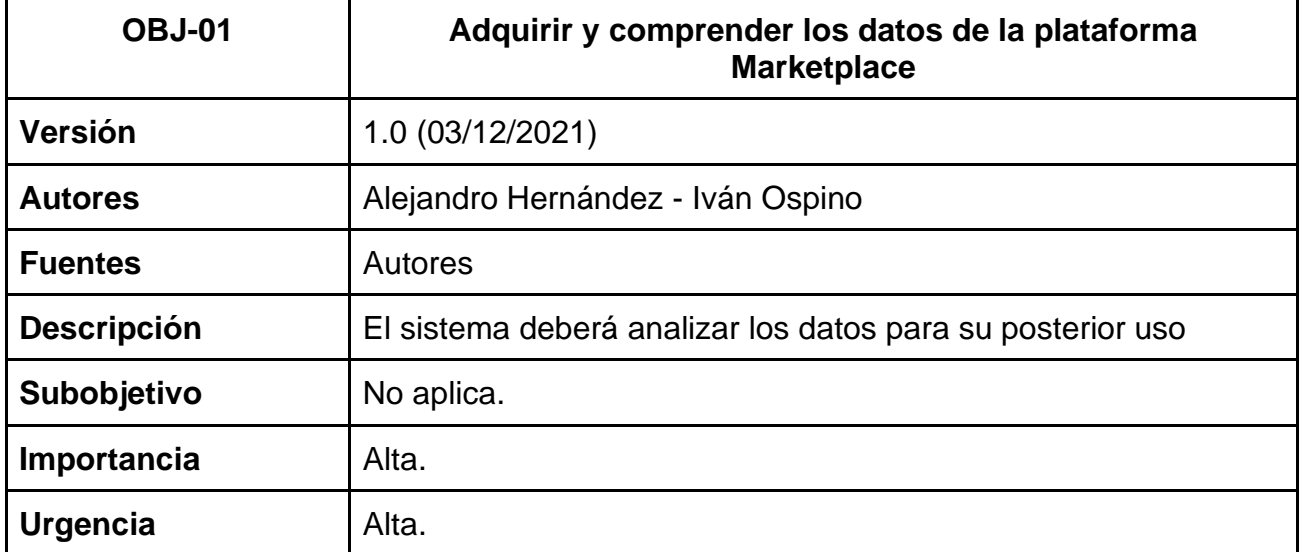

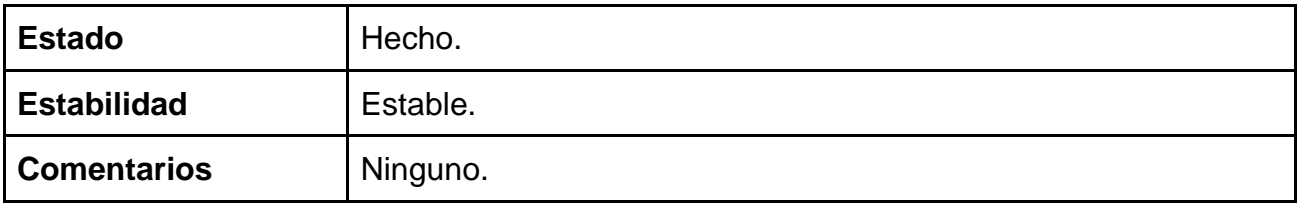

<span id="page-23-0"></span>*Tabla 6 Objetivo del sistema No. 2.*

| <b>OBJ-02</b>      | Procesamiento de los datos de la plataforma Marketplace                         |
|--------------------|---------------------------------------------------------------------------------|
| <b>Versión</b>     | 1.0 (03/12/2021)                                                                |
| <b>Autores</b>     | Alejandro Hernández - Iván Ospino                                               |
| <b>Fuentes</b>     | <b>Autores</b>                                                                  |
| <b>Descripción</b> | El sistema deberá procesar los datos obtenidos para poder<br>hacer uso de ellos |
| <b>Subobjetivo</b> | No aplica                                                                       |
| Importancia        | Alta                                                                            |
| <b>Urgencia</b>    | Alta                                                                            |
| <b>Estado</b>      | Hecho                                                                           |
| <b>Estabilidad</b> | Estable                                                                         |
| <b>Comentarios</b> | Ninguno                                                                         |

<span id="page-23-1"></span>*Tabla 7 Objetivo del sistema No. 3.*

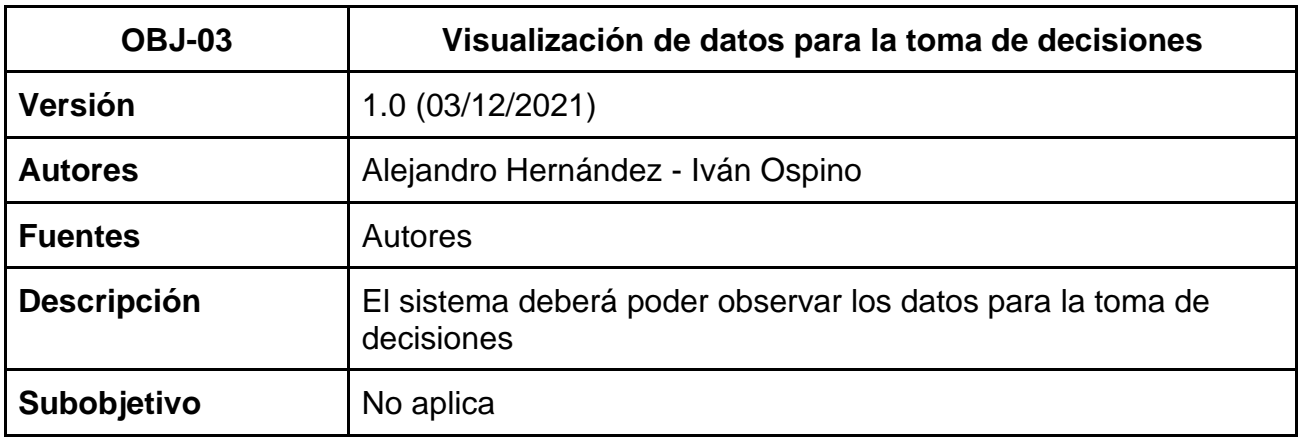

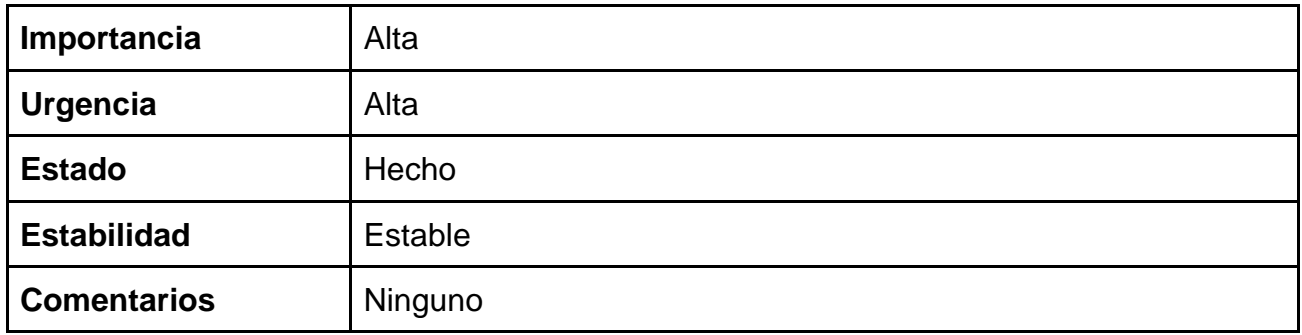

#### **2.4 Actores del sistema**

<span id="page-24-1"></span>*Tabla 8 Actores del sistema.*

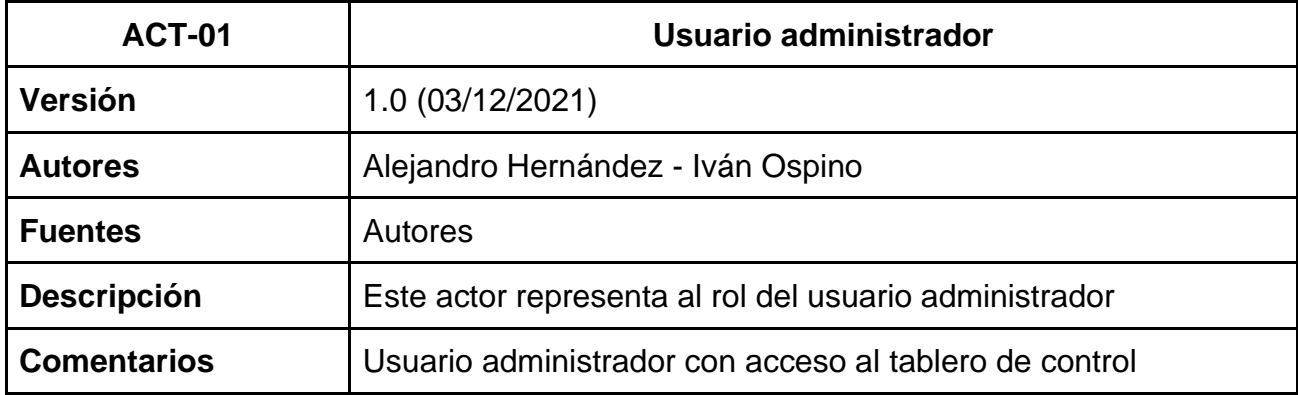

## <span id="page-24-0"></span>**2.5Requerimientos Funcionales del Sistema**

Los requerimientos del sistema fueron establecidos utilizando el formato IEEE 830, donde se detalla atributos como: datos, función, descripción, entradas, fuentes, salidas, proceso, restricciones, precondiciones, post condiciones, contacto y fecha, los cuáles fueron seleccionados como los más importantes para especificar los requerimientos del tablero de control.

<span id="page-25-0"></span>*Tabla 9 Requerimientos por actores.*

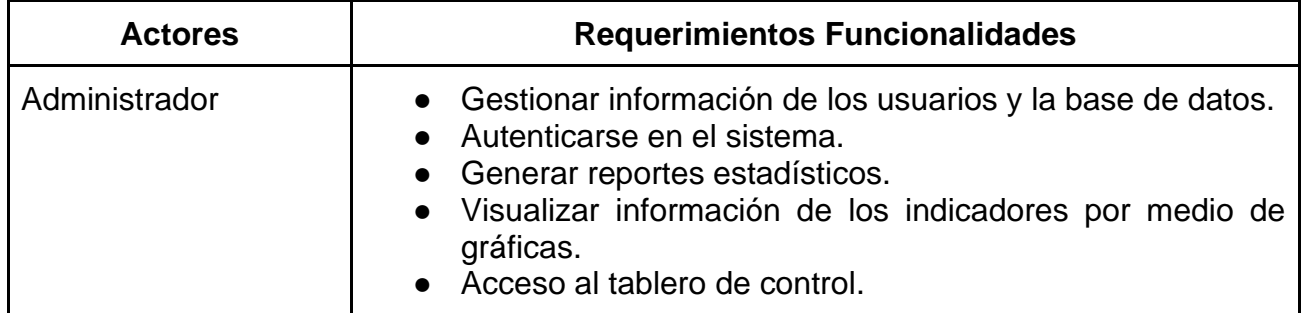

<span id="page-25-1"></span>*Tabla 10 Requerimientos funcionales Administrador.*

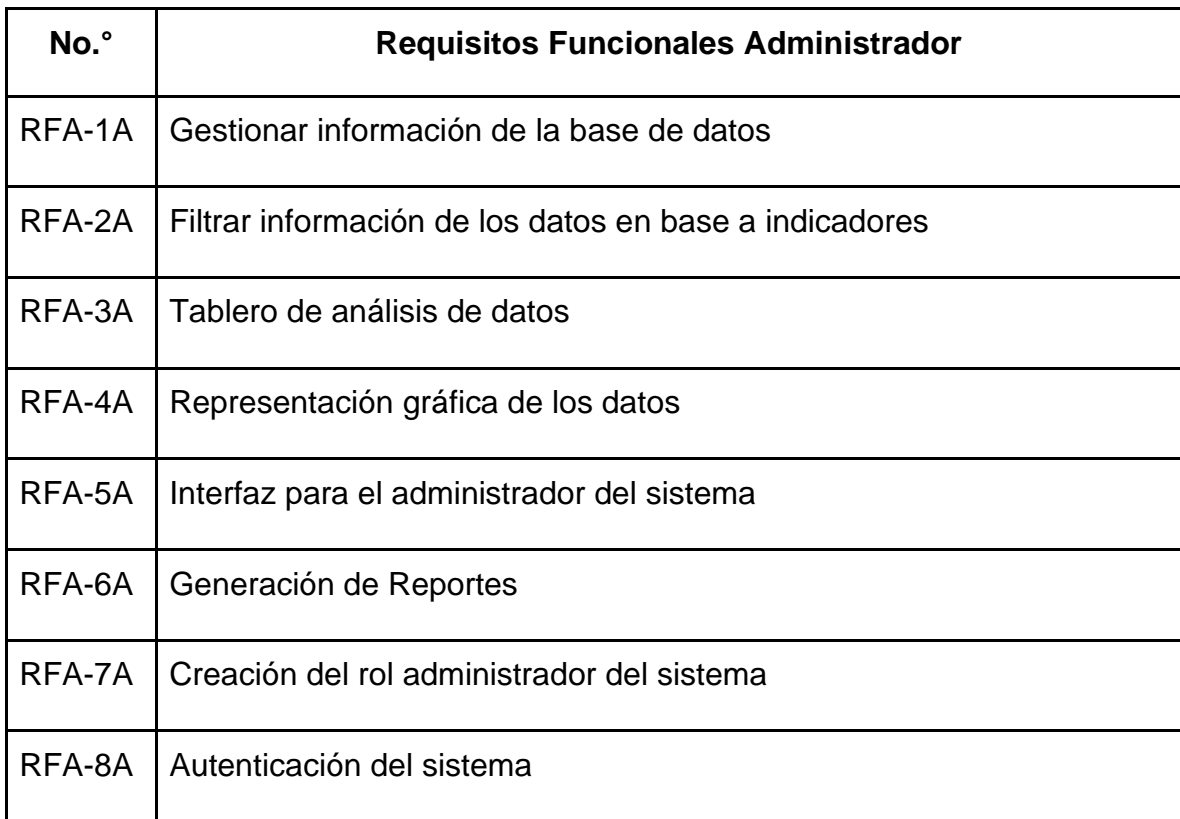

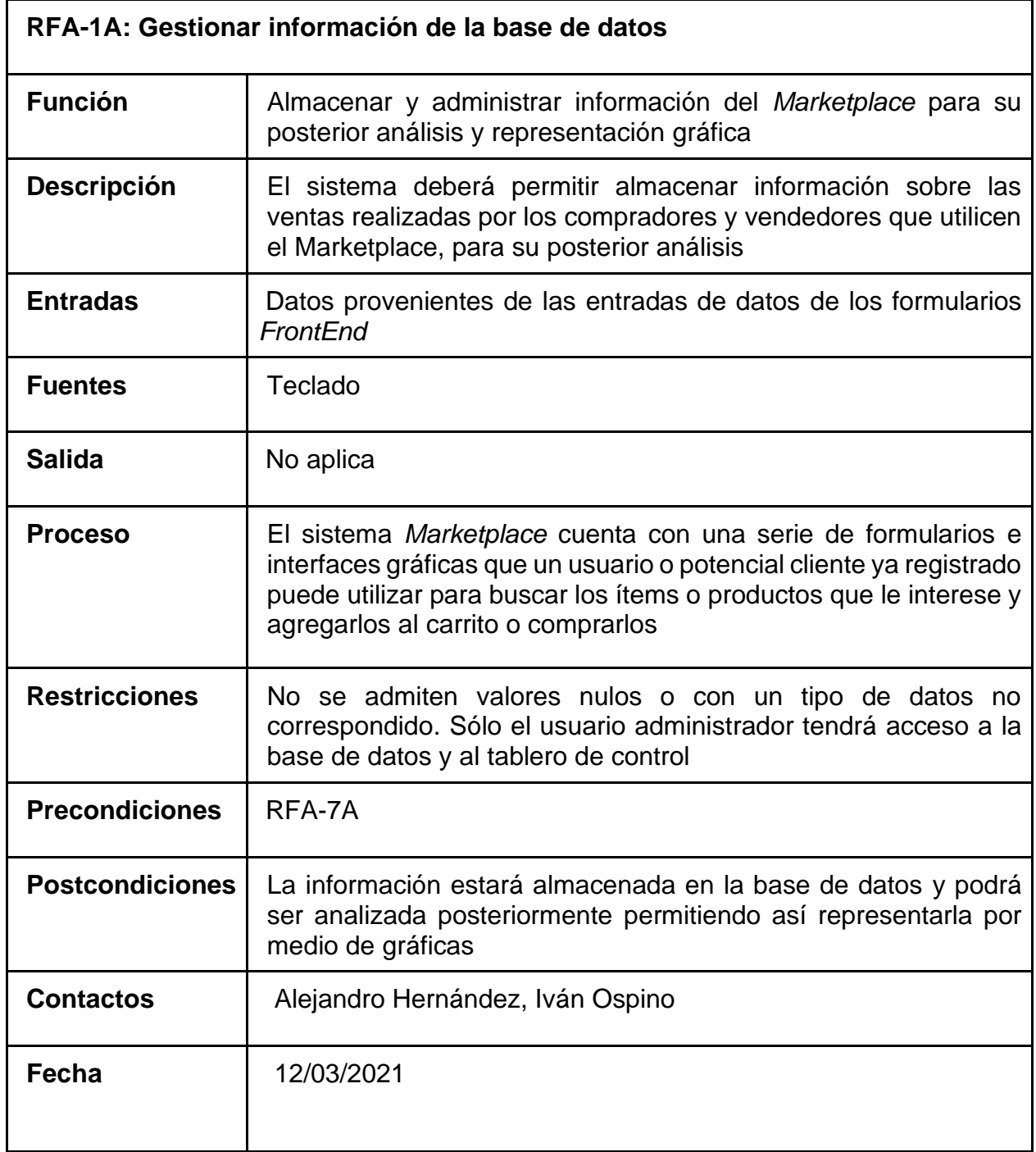

<span id="page-26-0"></span>*Tabla 11 Especificación de Requerimiento RFA-1A.*

<span id="page-27-0"></span>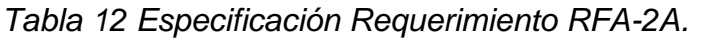

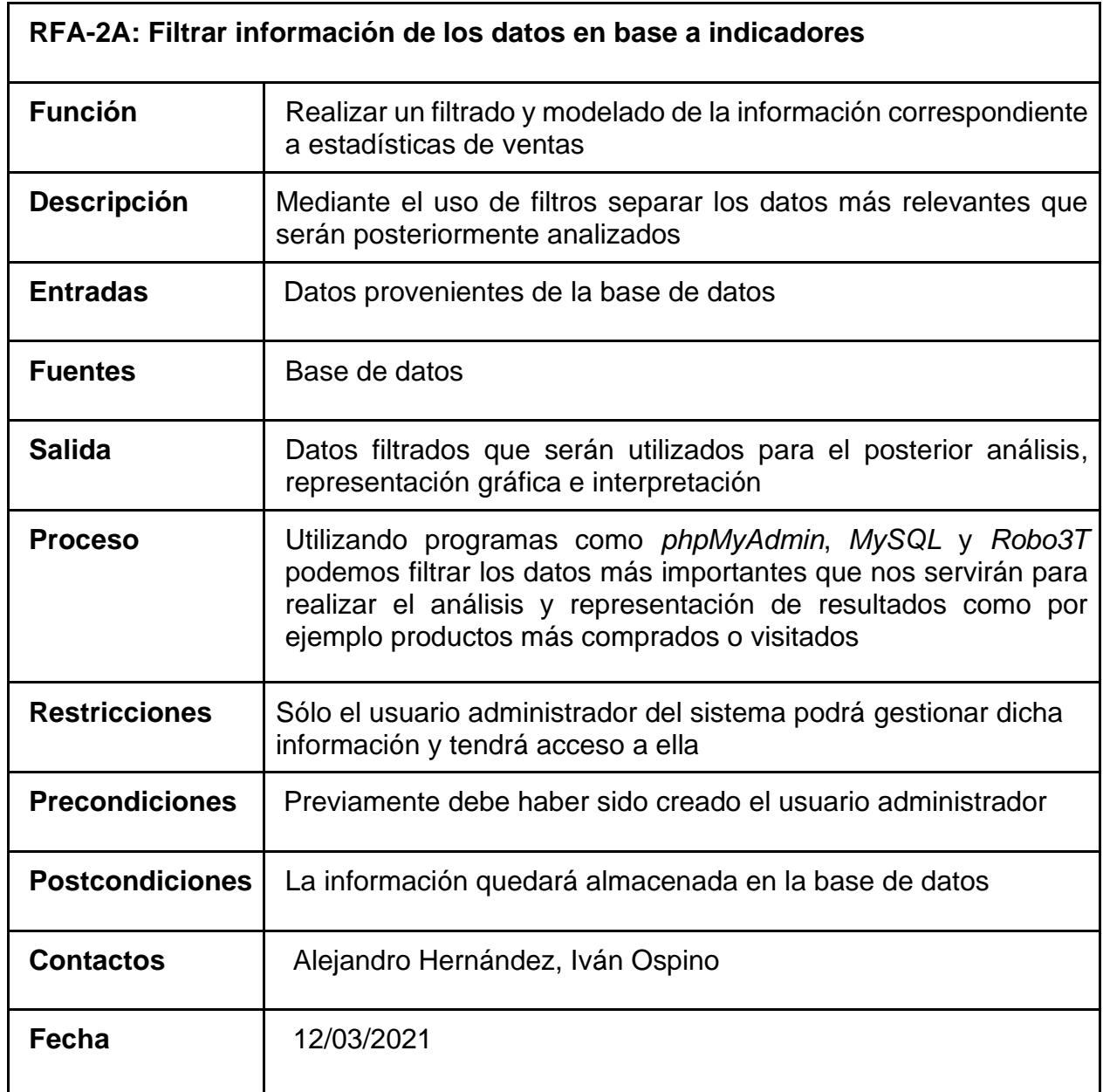

<span id="page-28-0"></span>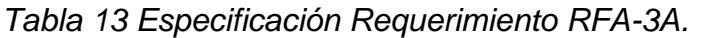

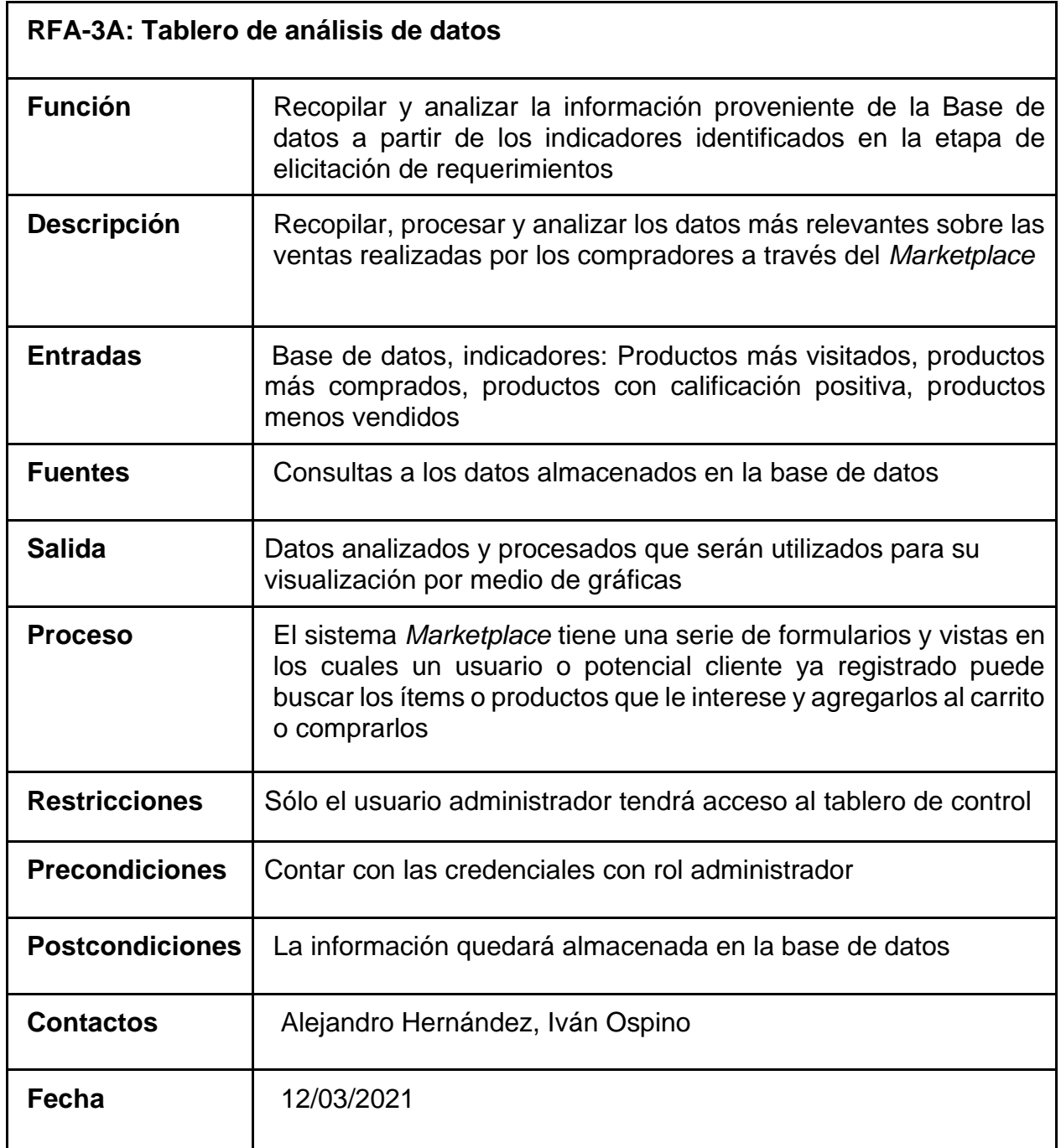

<span id="page-29-0"></span>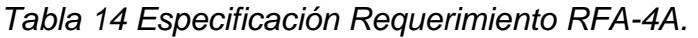

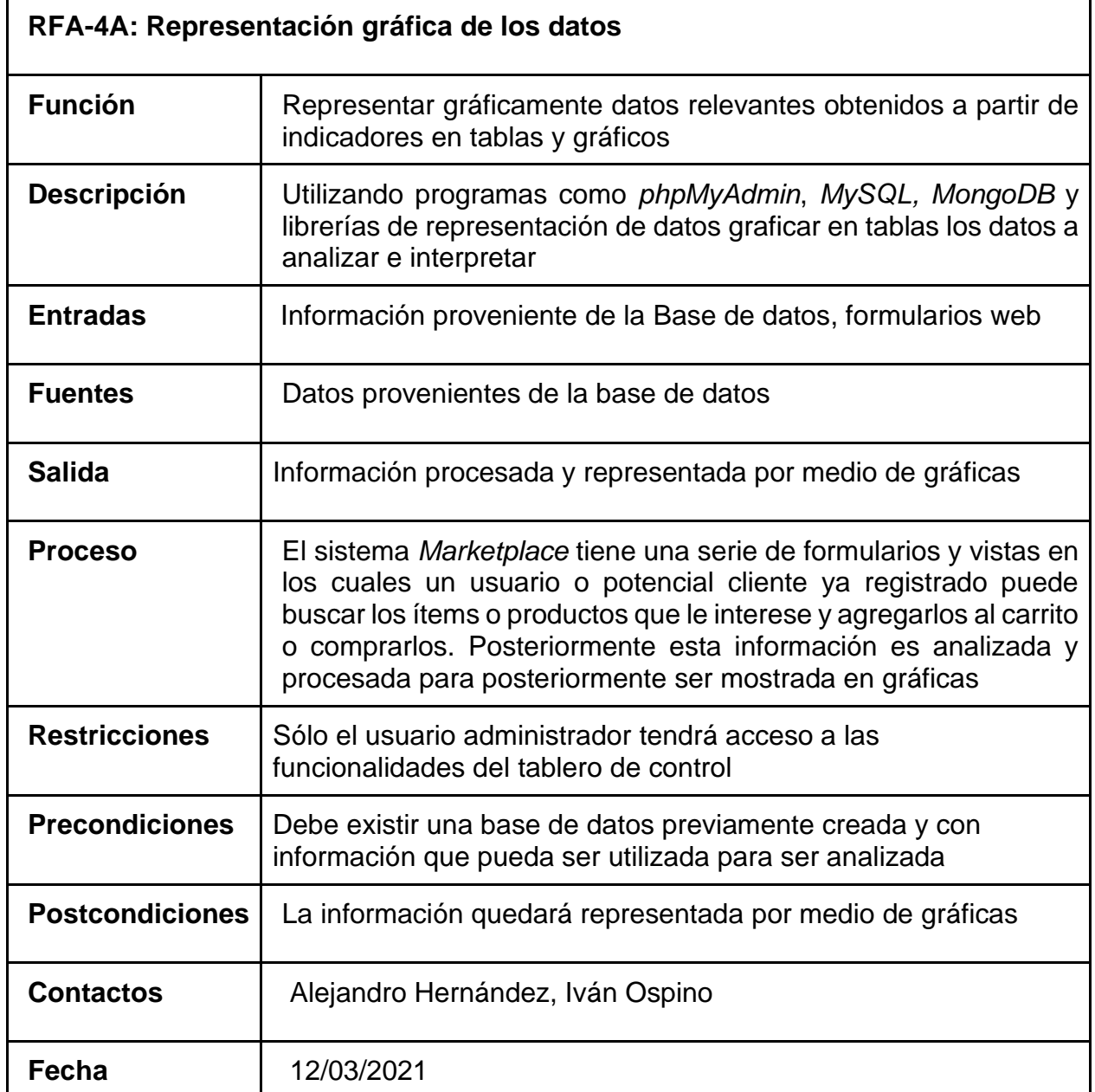

**RFA-5A: Interfaz para el administrador del sistema Función** Representar gráficamente los datos sobre las estadísticas de ventas basados en indicadores **Descripción** | Representar empleando tablas y gráficos los datos más relevantes sobre las estadísticas del *Marketplace* como por ejemplo productos más vendidos, productos favoritos, productos más disgustados, entre otros **Entradas** | Datos provenientes de consultas a base de datos **Fuentes** | Datos almacenados en base de datos **Salida** | Datos representados en tablas y/o gráficos para su visualización e interpretación **Proceso** El usuario administrador del sistema *Marketplace* tendrá acceso exclusivo a unos menús desde los que podrá ver representada en forma de tablas o gráficos la información que fue previamente recopilada y analizada **Restricciones** | No puede haber datos nulos o truncados provenientes de la base de datos **Precondiciones** | RFA-1A, RFA-2A, RFA-3A, RFA-4A **Postcondiciones** La información sobre las estadísticas del negocio será representada en tablas y gráficos para el usuario administrador **Contactos** | Alejandro Hernández, Iván Ospino **Fecha** 12/03/2021

<span id="page-30-0"></span>*Tabla 15 Especificación Requerimiento RFA-5A.*

<span id="page-31-0"></span>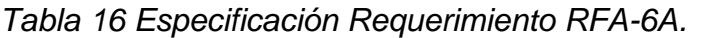

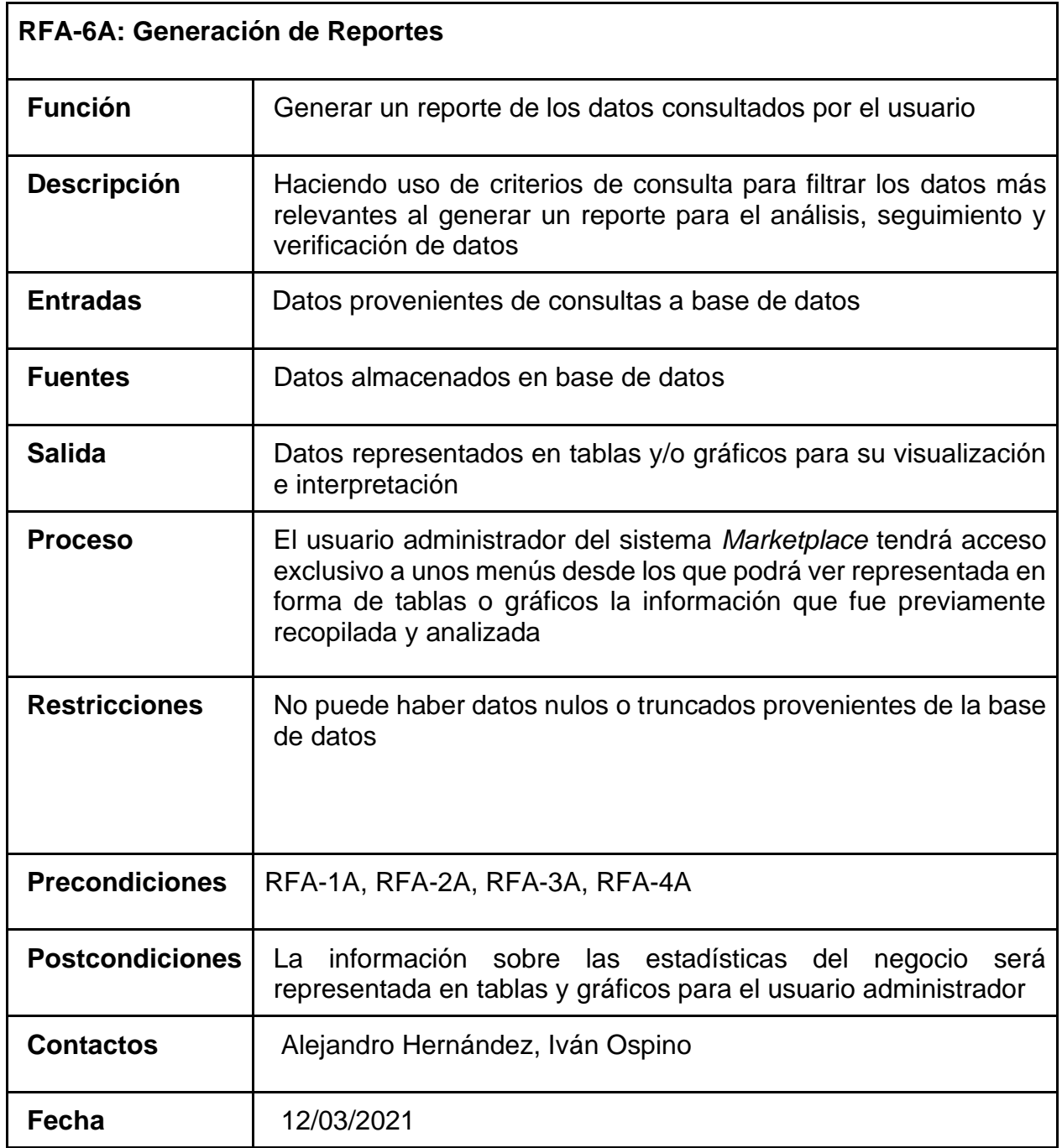

| RFA-7 <sup>a</sup> : Creación del rol administrador del sistema |                                                                                                    |
|-----------------------------------------------------------------|----------------------------------------------------------------------------------------------------|
| <b>Función</b>                                                  | Crear un rol administrador para poder revisar la información<br>estadística                                                                                                    |
| <b>Descripción</b>                                              | Haciendo uso de un rol administrador el usuario podrá acceder al<br>apartado del tablero de control, donde podrá analizar los datos<br>representados en gráficas                                                            |
| <b>Entradas</b>                                                 | Datos provenientes de consultas a base de datos                                                                                                    |
| <b>Fuentes</b>                                                  | Datos almacenados en base de datos                                                                                                    |
| <b>Salida</b>                                                   | Datos representados en tablas y/o gráficos para su visualización<br>e interpretación                                                                                                    |
| <b>Proceso</b>                                                  | El usuario administrador del sistema Marketplace tendrá acceso<br>exclusivo a unos menús desde los que podrá ver representada en<br>forma de tablas o gráficos la información que fue previamente<br>recopilada y analizada |
| <b>Restricciones</b>                                            | No puede haber datos nulos o truncados provenientes de la base<br>de datos. Sólo el usuario administrador podrá tener acceso al<br>tablero de control                                                                       |
| <b>Precondiciones</b>                                           | RFA-1A, RFA-2A, RFA-3A, RFA-4A                                                                                                    |
| <b>Postcondiciones</b>                                          | La información sobre las estadísticas del<br>negocio<br>será<br>representada en tablas y gráficos para el usuario administrador                                                                                             |
| <b>Contactos</b>                                                | Alejandro Hernández, Iván Ospino                                                                                                    |
| Fecha                                                           | 12/03/2021                                                                                                    |

<span id="page-32-0"></span>*Tabla 17 Especificación Requerimiento RFA-7A.*

<span id="page-33-0"></span>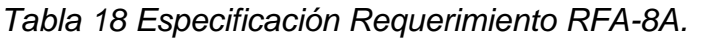

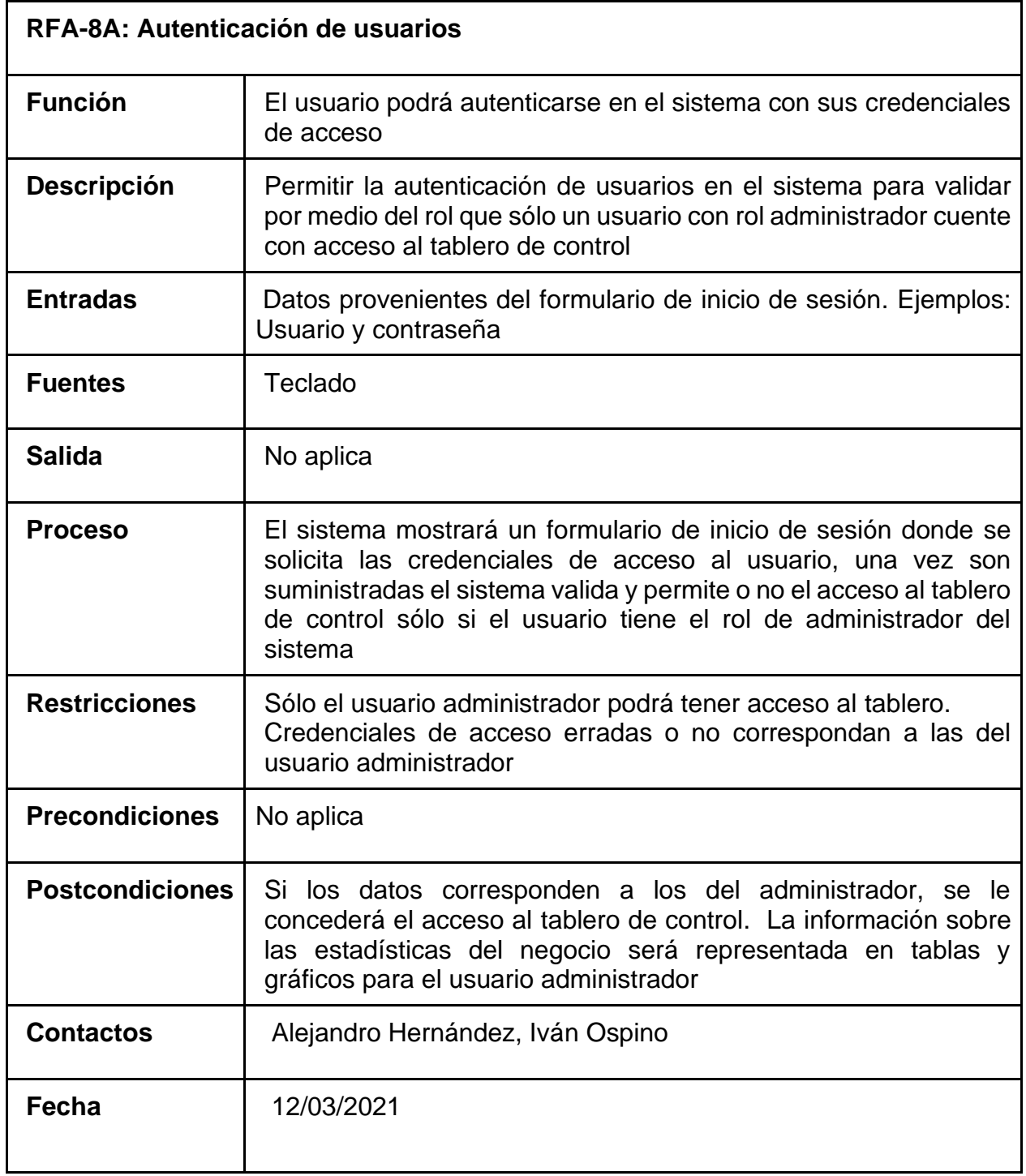

# <span id="page-34-0"></span>**2.6 Requerimientos no funcionales**

En la siguiente tabla se listan las propiedades de los requerimientos no funcionales.

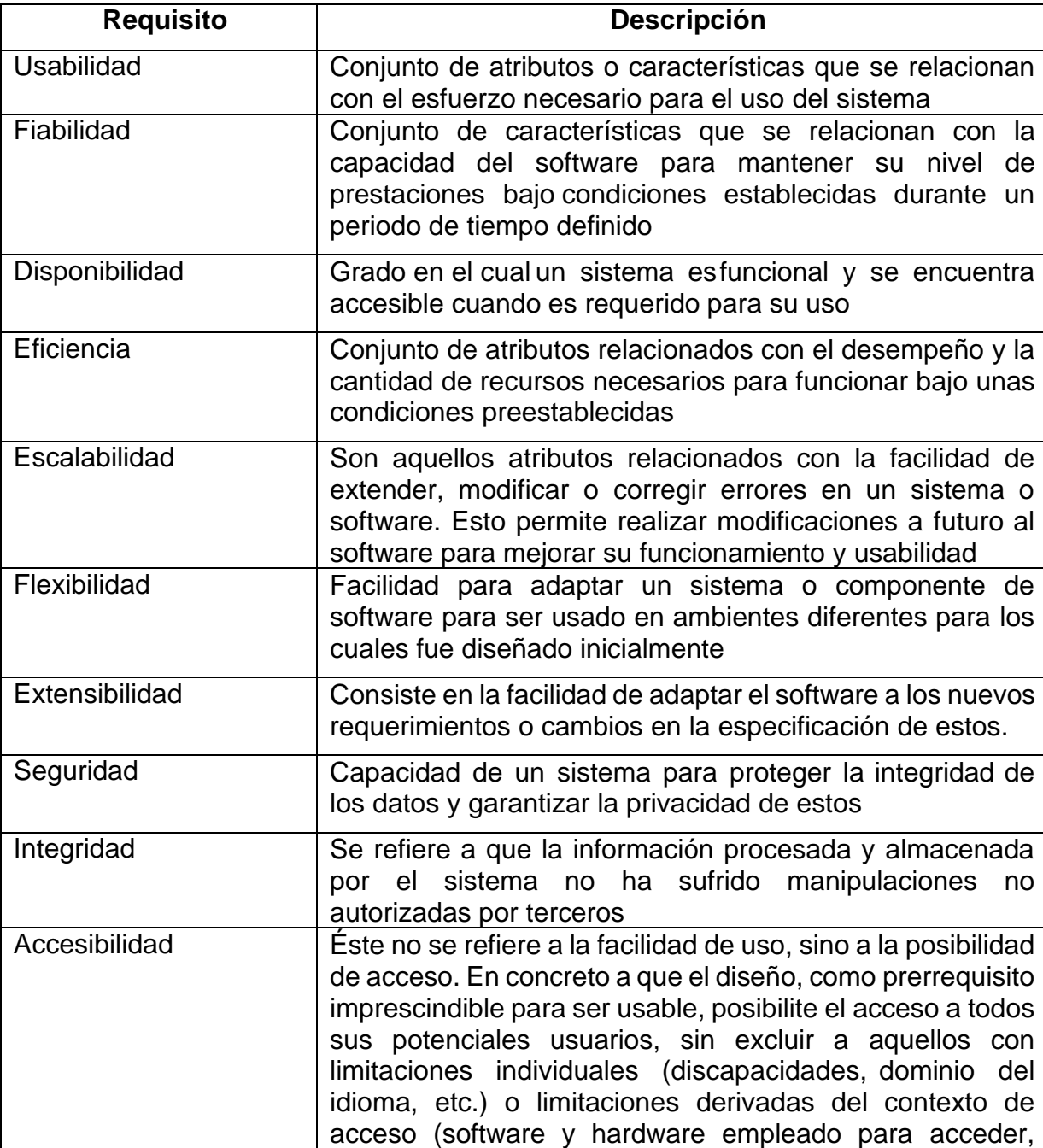

<span id="page-34-1"></span>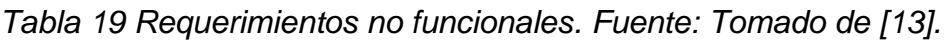

ancho de banda de la conexión empleada, etc.)

- El tablero de control estará disponible para plataformas Windows, Mac OS y para los navegadores Google Chrome, Microsoft Edge, Mozilla Firefox y Opera.
- El tablero de control deberá tener interfaces gráficas bien diseñadas e intuitivas para el usuario.
- La aplicación web debe poseer un diseño "Responsive" a fin de garantizar la adecuada visualización en múltiples equipos personales y teléfonos inteligentes.
- El tablero de control debe proporcionar mensajes de error que sean informativos y orientados a usuario final.
- El tablero de control deberá tener un manual de usuario bien estructurado que facilite la comprensión de su funcionamiento.
- Sólo el usuario administrador del sistema tendrá acceso a las funcionalidades del tablero de control, así como el acceso a los datos de la base de datos.
- El sistema debe ser capaz de operar con normalidad con múltiples sesiones de usuarios concurrentes.
- El tablero de control debe construirse utilizando tecnologías que permitan implementar mejoras de funcionamiento y nuevas funcionalidades a futuro.

## <span id="page-35-0"></span>**2.6.1 Funcionalidad del sistema**

Para describir la funcionalidad del sistema, se construye un diagrama de casos de uso (ilustración 5), donde se pueden observar tres funcionalidades básicas del tablero de control (Iniciar Sesión, Visualizar Dashboard, Visualizar gráficas de indicadores). Estas funcionalidades serán utilizadas por el administrador del sistema, el cual podrá ver el Dashboard que se conecta a la base de datos del Marketplace, para posterior visualización a través de gráficas. Se podrá elegir un indicador de interés desde el menú y realizar un análisis basado en la información visualizada en el Dashboard o en la gráfica del indicador seleccionado.

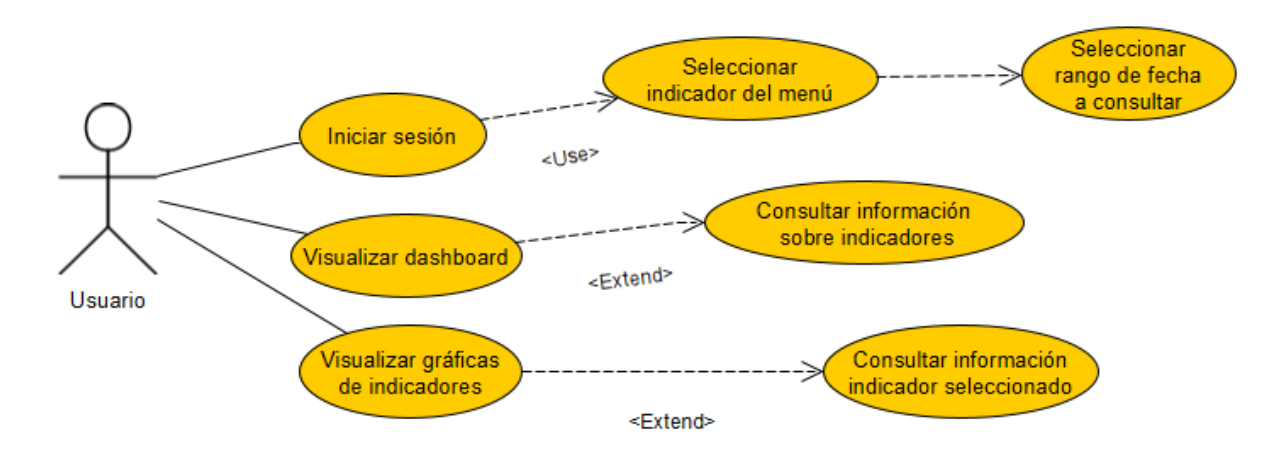

<span id="page-35-1"></span>*Ilustración 3. Diagrama de casos de uso*
# **III. DISEÑO DEL SISTEMA**

En este capítulo se describe en forma detallada el diseño del tablero de control a partir de los requerimientos identificados en el capítulo anterior. Se utilizó el lenguaje UML para describir de forma gráfica el diseño de componente, diagrama de despliegue, diagrama de distribución; además de los diagramas de clases. También se describen los diseños de cada una de las interfaces de usuario de acuerdo con los requerimientos del sistema

#### **3.1 Diagrama de componentes**

En este diagrama se describen los componentes (usuario, gráficas, dashboard) del tablero de control para la toma de decisiones para el *Marketplace* y la conexión con la base de datos, la interacción entre componentes, cómo cada petición es solicitada a la base de datos y los resultados son visualizados en pantalla.

La interfaz de usuario la cual comprende los componentes usuarios, dashboard y las gráficas de los indicadores de productos están construidas utilizando las tecnologías emergentes de ReactJS y algunas librerías de JavaScript.

La conexión con la base de datos se realiza a través de un API construido utilizando la tecnología emergente de NodeJS la cual es una tecnología emergente muy utilizada para el desarrollo de aplicaciones de propósito general.

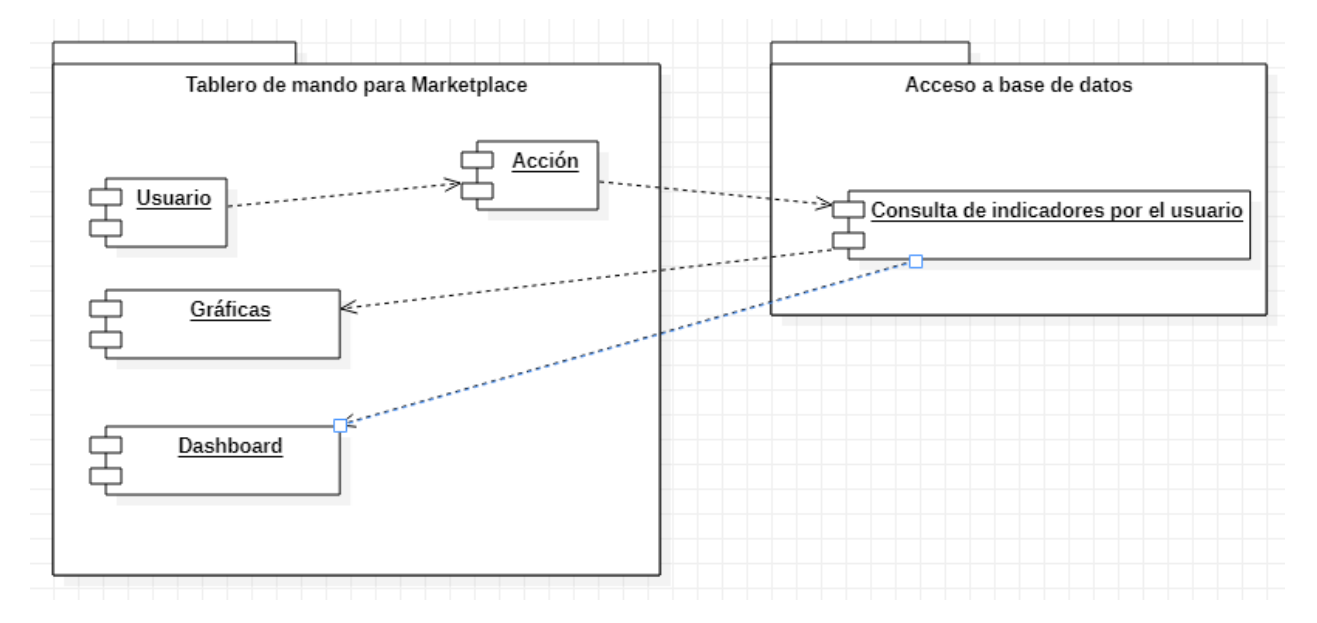

*Ilustración 4. Diagrama de componentes.*

### **3.2 Diagrama de despliegue**

El diagrama de despliegue del sistema ilustra las relaciones físicas existentes entre los distintos nodos que componen el módulo de tablero de control. Se utilizan los protocolos TCP/IP y HTTP/HTTPS para el transporte de los datos desde la base de datos y su posterior visualización por medio de gráficas de indicadores de productos. El sitio se encuentra alojado en un servidor web hosting con una base de datos SQL y otra en MongoDB.

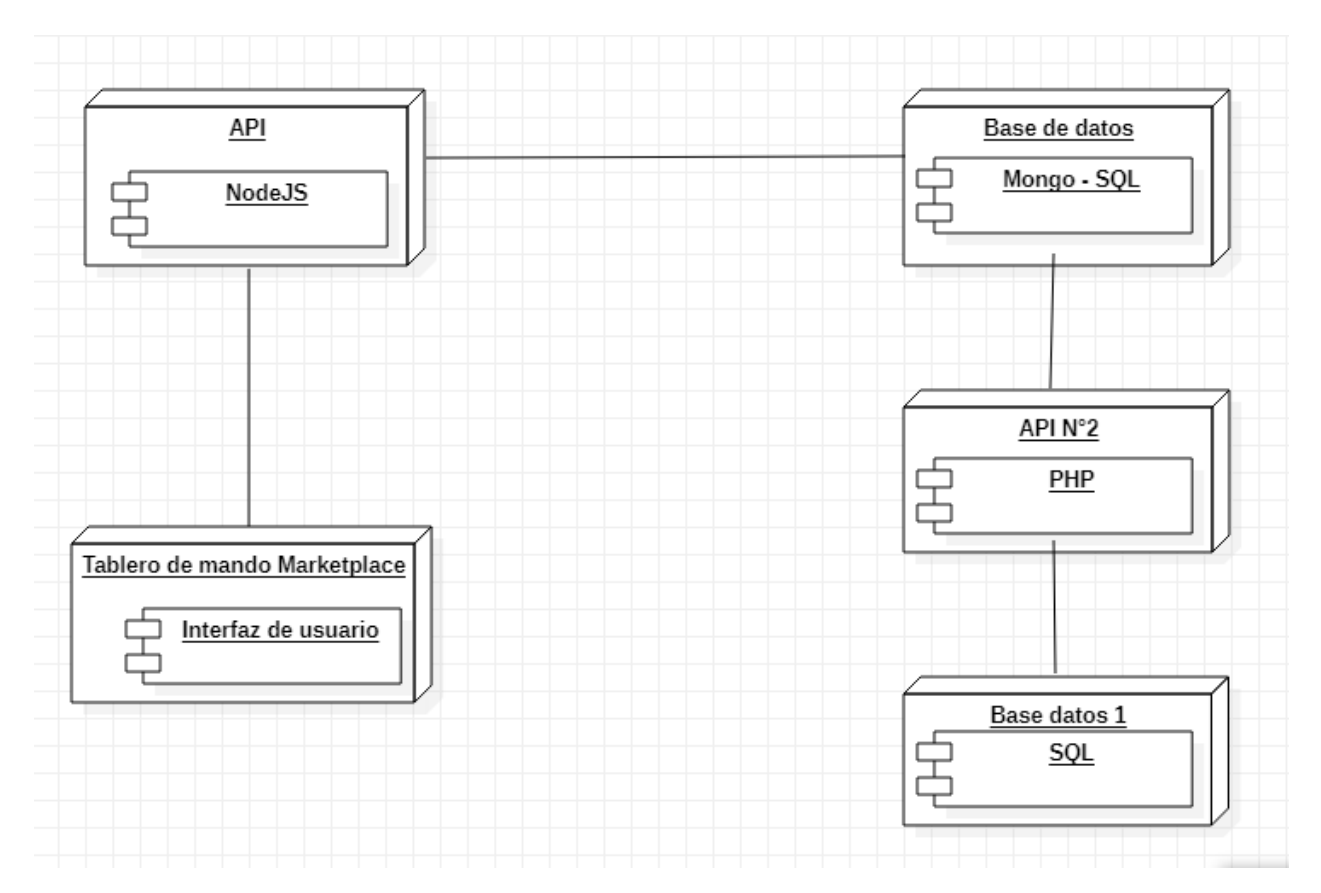

*Ilustración 5. Diagrama de despliegue.*

La interfaz de usuario del tablero de control del *Marketplace* la cual comprende el *dashboard,* los menús y las gráficas de los indicadores de productos están construidas utilizando las tecnologías emergentes de *ReactJS* y algunas librerías de *JavaScript*.

El API utilizado para la consulta de la información almacenada en la base de datos está construido utilizando la tecnología de NodeJS que es una tecnología para el desarrollo de aplicaciones muy popular que básicamente funciona como una plataforma de ejecución de JavaScript o "runtime".

La base de datos del proyecto de tipo no relacional está construida utilizando la tecnología de MongoDB la cual permite almacenar y gestionar información no estructurada en "documentos", también ofrecen una mayor escalabilidad y pueden soportar mayores volúmenes de datos además de añadir capacidad agregando nuevos módulos de software, dando así un mayor rendimiento al estar diseñadas para trabajar con modelos de datos concretos y patrones de accesos específicos.

#### **3.3Modelo físico de datos**

El diagrama de la base de datos de la ilustración 8, muestra las entidades sus atributos, llaves primarias, llaves foráneas, tipos de datos y cómo estas se relacionan entre sí dentro del sistema Marketplace. Se utiliza para el modelado y la gestión de la base de datos, permitiendo mostrar de manera más comprensible cómo se maneja la información y cómo afecta a otros procesos.

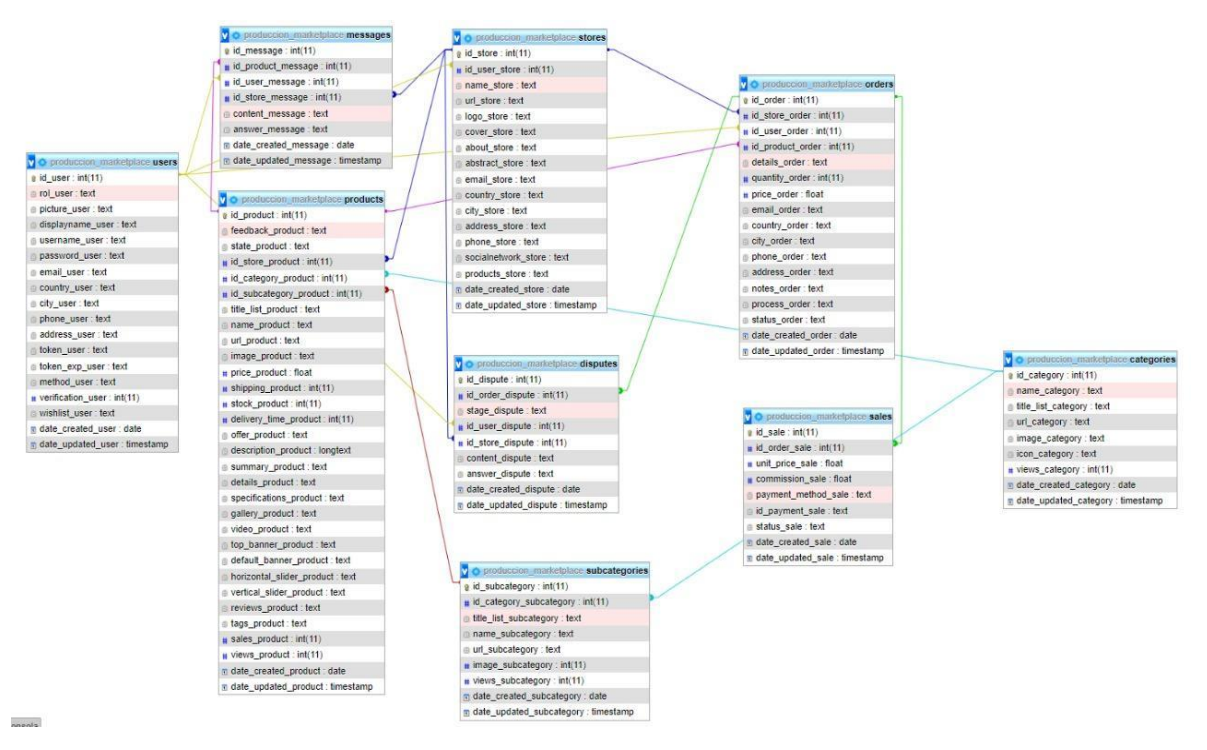

*Ilustración 6 Diagrama relacional del Marketplace. Fuente: Tomado de [14].*

Para el desarrollo de este proyecto se decidió utilizar el modelo no relacional debido a su flexibilidad a la hora de crear esquemas de información lo cual es ideal para el almacenamiento y gestión de datos no estructurados, también ofrecen una mayor escalabilidad y pueden soportar mayores volúmenes de datos además de añadir capacidad agregando nuevos módulos de software, dando así un mayor rendimiento al estar diseñadas para trabajar con modelos de datos concretos y patrones de accesos específicos.

En las siguientes tablas se encuentran el diccionario de datos y el diagrama de datos de la base de datos utilizada en el proyecto.

| Campo                  | Tipo de dato  | <b>Descripción</b>                          |
|------------------------|---------------|---------------------------------------------|
|                        |               |                                             |
| Codigo                 | Texto         | Código único autogenerado                   |
| Identificacion         | Texto         | Código único de identificación del producto |
| <b>NombreProducto</b>  | Texto         | Nombre del producto                         |
| FechaCreacionProdu     | Texto         | Fecha de creación del producto en base de   |
| cto                    |               | datos                                       |
| <b>StockProducto</b>   | Texto         | Número total de productos en stock          |
| VistaProducto          | <b>Numero</b> | Número de veces que el producto ha sido     |
|                        |               | visualizado                                 |
| VentasProducto         | Texto         | Número de veces que el producto se ha       |
|                        |               | vendido                                     |
| Nombre                 | Texto         | Nombre del usuario administrador            |
| Apellido               | Texto         | Apellido del usuario administrador          |
| Tipo de documento      | Texto         | Tipo de documento del usuario administrador |
| <b>NumeroDocumento</b> | <b>Numero</b> | Numero de documento del usuario             |
|                        |               | administrador                               |
| Email                  | Texto         | Correo del usuario administrador            |
| Password               | Texto         | Contraseña del usuario administrador        |

*Tabla 20 Diccionario de la base de datos MongoDB.*

# *Tabla 21 Diagrama de base de datos de MongoDB.*

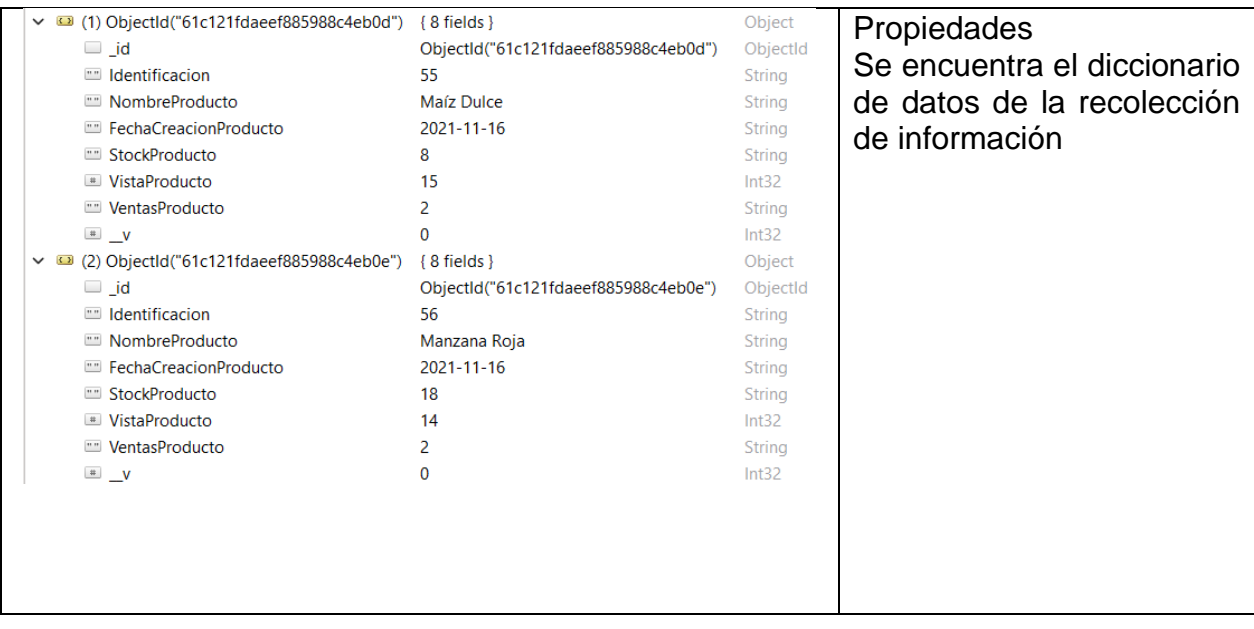

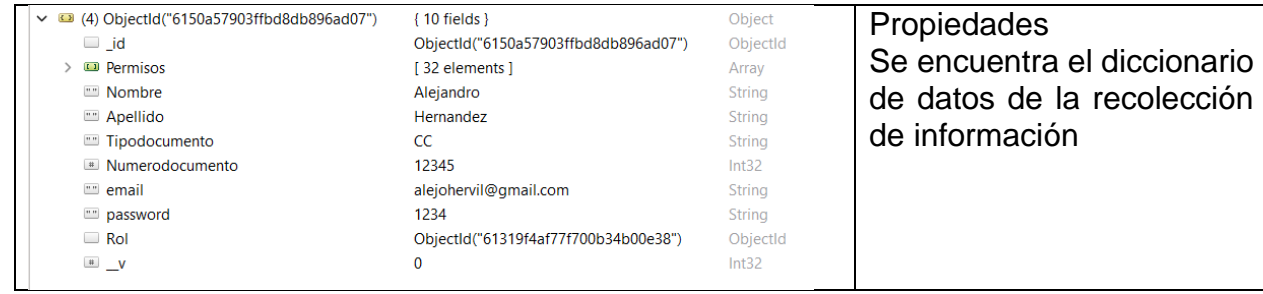

### **3.4 Diseño de interfaces de usuario**

Para una mejor comprensión del sistema de los requerimientos funcionales identificados en el capítulo II, se realizan los diseños de interfaces gráficas (*mockups*), donde se pueden identificar el lugar donde estarán los campos de texto, botones, graficas, barras de desplazamiento etc. Asimismo, se utiliza una plantilla para describir cada campo que estará dispuesto en la interfaz.

#### **3.4.1 Interfaz de inicio de sesión**

El tablero de control cuenta con una interfaz de inicio de sesión, como lo muestra la ilustración, la cual permite al usuario ingresar sus credenciales de acceso para iniciar sesión en el sistema, también cuenta con una breve descripción sobre la Fundación Evolución Caribe.

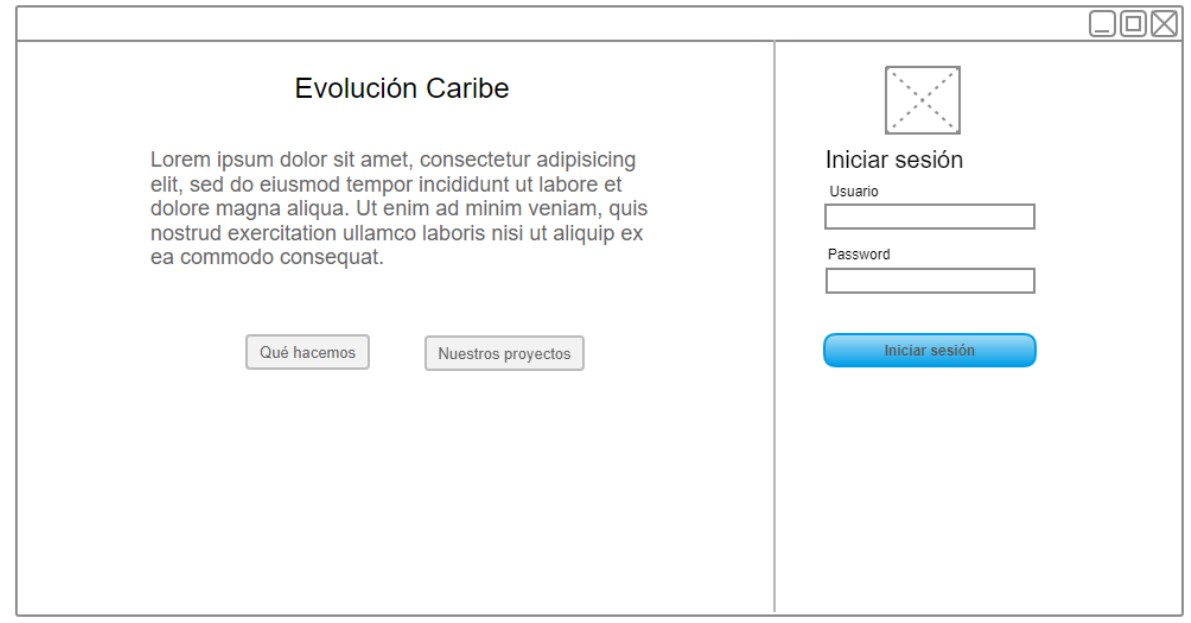

*Ilustración 7. Vista del formulario de inicio de sesión.*

| Tabla 22. Interfaz de inicio de sesión |
|----------------------------------------|
|----------------------------------------|

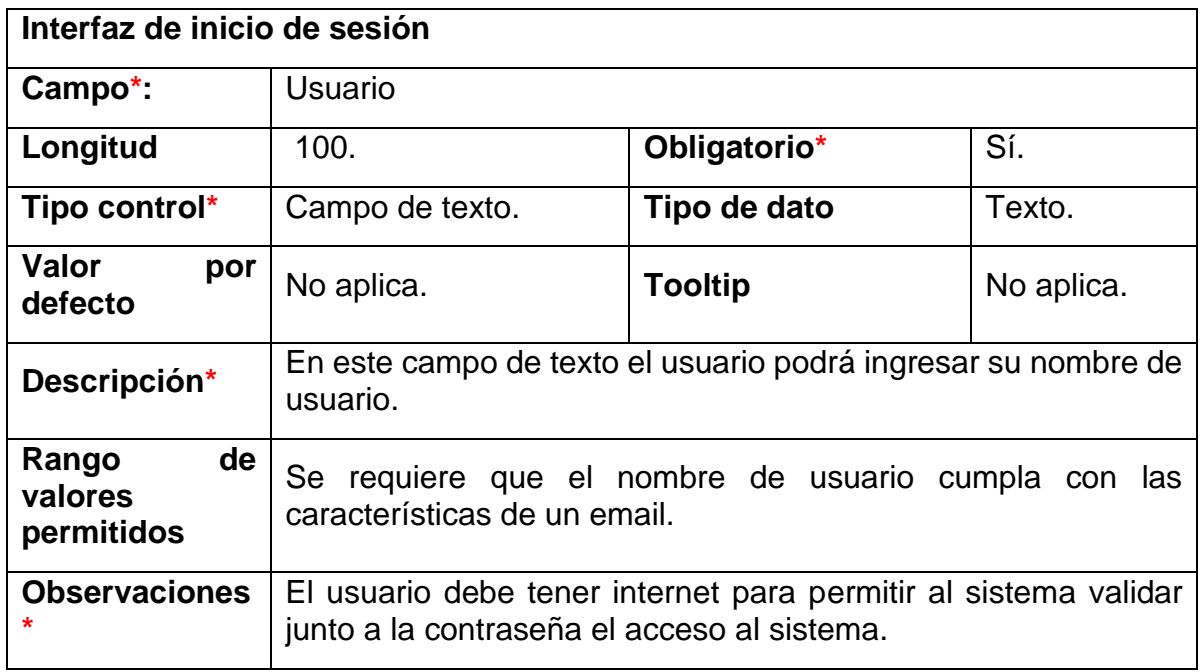

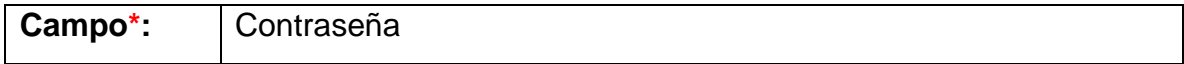

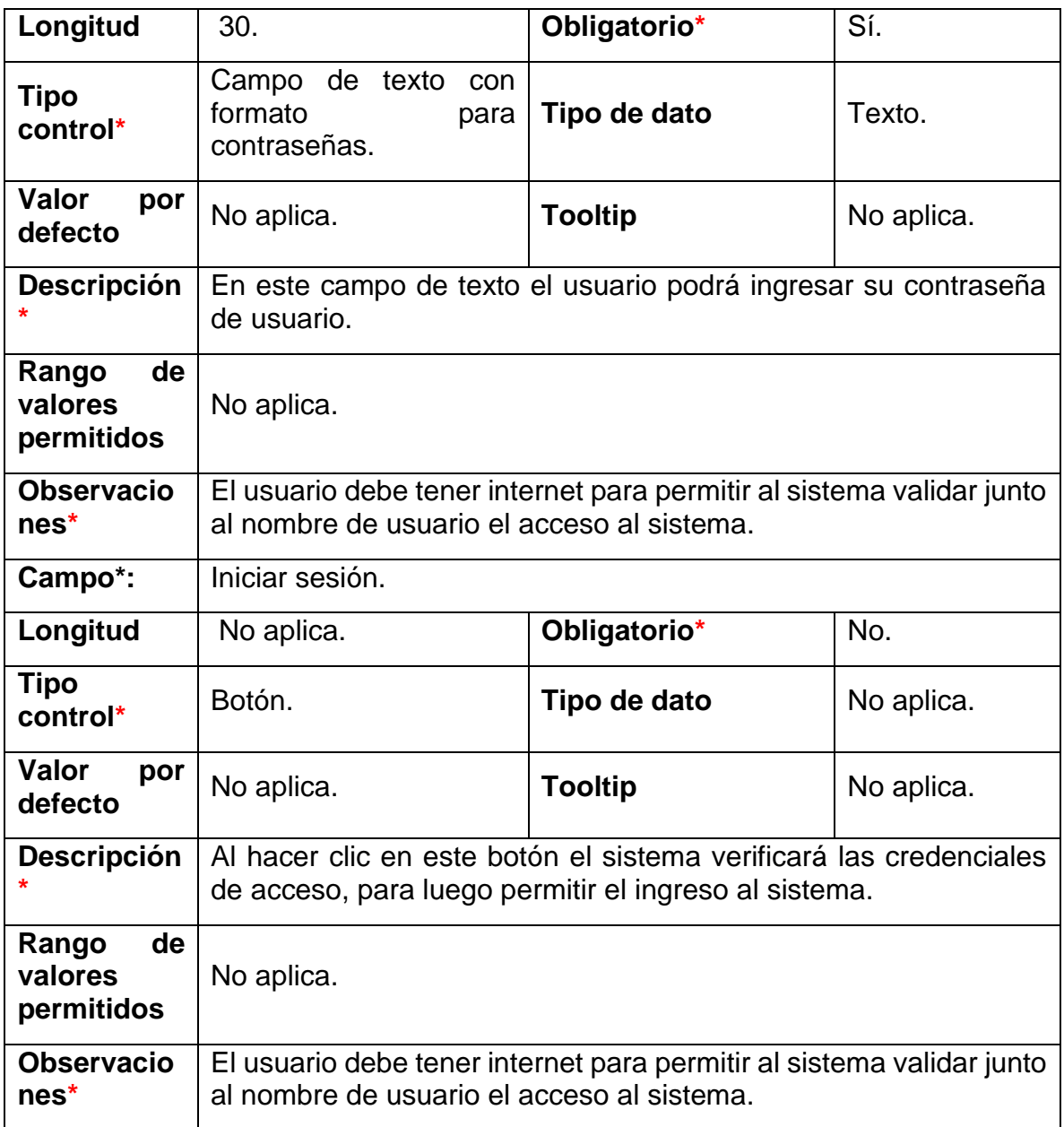

### **3.4.2 Interfaz del** *Tablero de control*

En esta interfaz se encuentran algunas gráficas e indicadores que le permiten al administrador del sistema un fácil acceso a la información más relevante que permita realizar un análisis de esta y así apoyar en una mejor toma de decisiones.

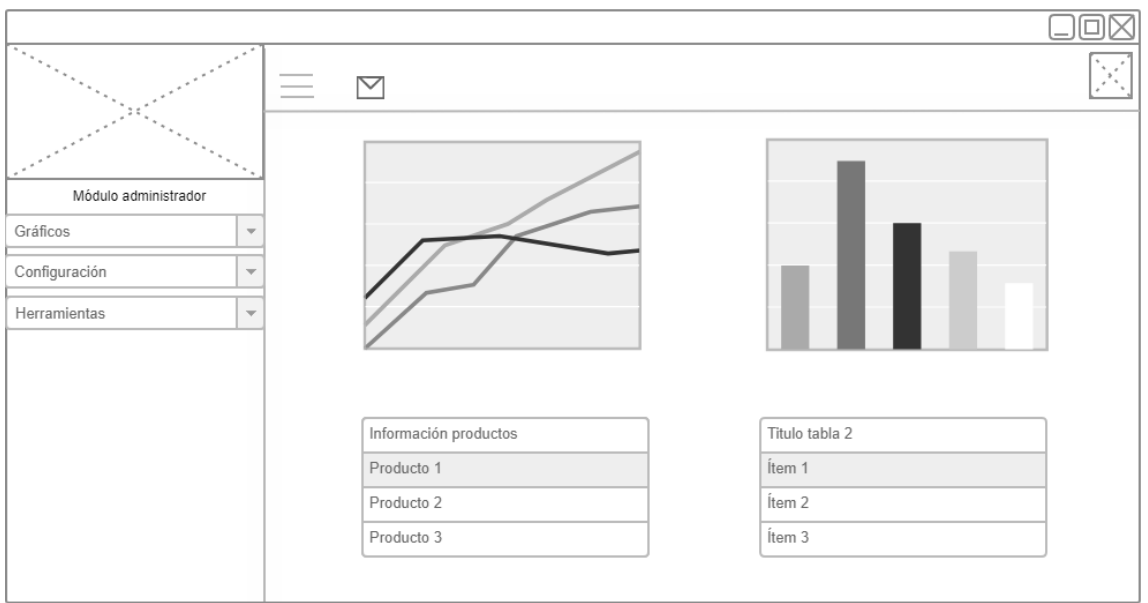

*Ilustración 8. Vista del tablero de control*

*Tabla 23 Interfaz tablero de control*

| <b>Interfaz del Dashboard</b>        |                                                                                                    |                |           |  |  |  |
|--------------------------------------|----------------------------------------------------------------------------------------------------|----------------|-----------|--|--|--|
| Campo*: No aplica                    | Dashboard                                                                                                    |                |           |  |  |  |
| Longitud                             | No aplica                                                                                                    | Obligatorio*   | <b>No</b> |  |  |  |
| Tipo control*                        | Interfaz                                                                                                    | Tipo de dato   | No aplica |  |  |  |
| Valor por defecto                    | No Aplica                                                                                                    | <b>Tooltip</b> | No aplica |  |  |  |
| Descripción*                         | Por medio de la interfaz gráfica del tablero de control<br>el usuario podrá visualizar a través de gráficas<br>información sobre algunos de los indicadores más<br>relevantes sobre el negocio. |                |           |  |  |  |
| de<br>valores<br>Rango<br>permitidos | No aplica                                                                                                    |                |           |  |  |  |
| Observaciones*                       | Aquí se cargan a las gráficas los datos que serán<br>usados para su visualización.                                                                                                    |                |           |  |  |  |

### **3.4.3 Interfaz de indicadores de productos**

En esta interfaz se visualizan por medio de una gráfica aquellos productos más vendidos y la cantidad vendida de estos. Se visualiza el nombre del producto y cada punto de color diferente representa un producto diferente en la gráfica.

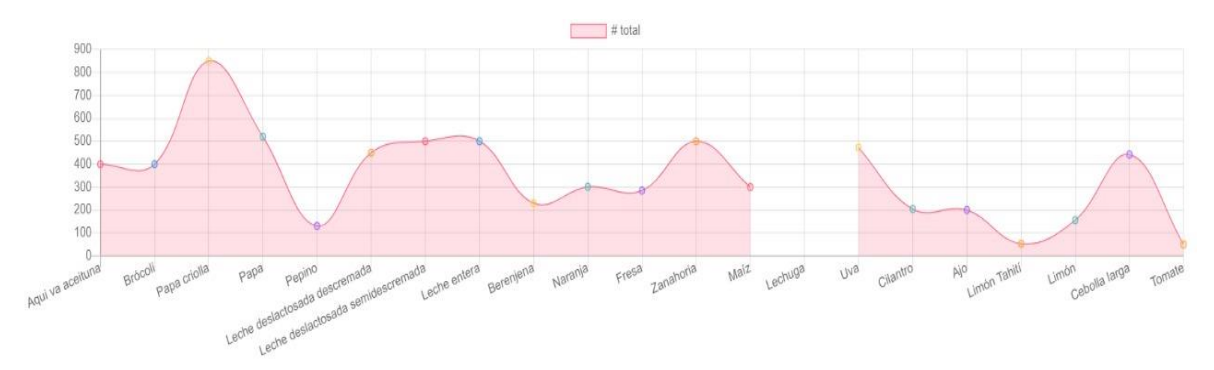

*Ilustración 9. Interfaz de gráfica de producto más vendido.*

| Interfaz de indicador producto más vendido |                                                                                                    |                           |           |  |  |
|--------------------------------------------|----------------------------------------------------------------------------------------------------|---------------------------|-----------|--|--|
| Campo*:                                    | Gráfica producto más vendido.                                                                                                    |                           |           |  |  |
| Longitud                                   | No aplica                                                                                                    | Obligatorio               | <b>No</b> |  |  |
| Tipo control*                              | Gráfica.                                                                                                    | <b>Tipo</b><br>de<br>dato | Array.    |  |  |
| Valor por defecto                          | No Aplica                                                                                                    | <b>Tooltip</b>            | No aplica |  |  |
| Descripción*                               | Gráfica que forma parte de la interfaz del tablero de control<br>que será usada por los usuarios para ver información<br>relevante sobre el producto más vendido. |                           |           |  |  |
| Rango de valores<br>permitidos             | No aplica                                                                                                    |                           |           |  |  |
| Observaciones*                             | Los datos utilizados provienen de base de datos y se cargan<br>automáticamente al acceder a la gráfica.                                                           |                           |           |  |  |
| Campo*:                                    | Fuente de emisión                                                                                                    |                           |           |  |  |
| Longitud                                   | No aplica                                                                                                    | Obligatorio               | <b>No</b> |  |  |
| Tipo control*                              | Desplegable                                                                                                    | <b>Tipo</b><br>de<br>dato | Texto     |  |  |
| Valor por defecto                          | No Aplica                                                                                                    | <b>Tooltip</b>            | No aplica |  |  |
| Descripción*                               | Acción que permitirá desplegar los distintos tipos de fuente<br>de emisión.                                                                                       |                           |           |  |  |
| Rango de valores<br>permitidos             | No aplica                                                                                                    |                           |           |  |  |
| Observaciones*                             | Al seleccionar la fuente de emisión se habilitará el cuadro de<br>texto donde se podrá digitar la cantidad para calcular la<br>huella de carbono.                 |                           |           |  |  |
| Campo*:                                    | Cantidad                                                                                                    |                           |           |  |  |
| Longitud                                   | No aplica                                                                                                    | Obligatorio               | <b>No</b> |  |  |

*Tabla 24. Interfaz de indicador producto más vendido.*

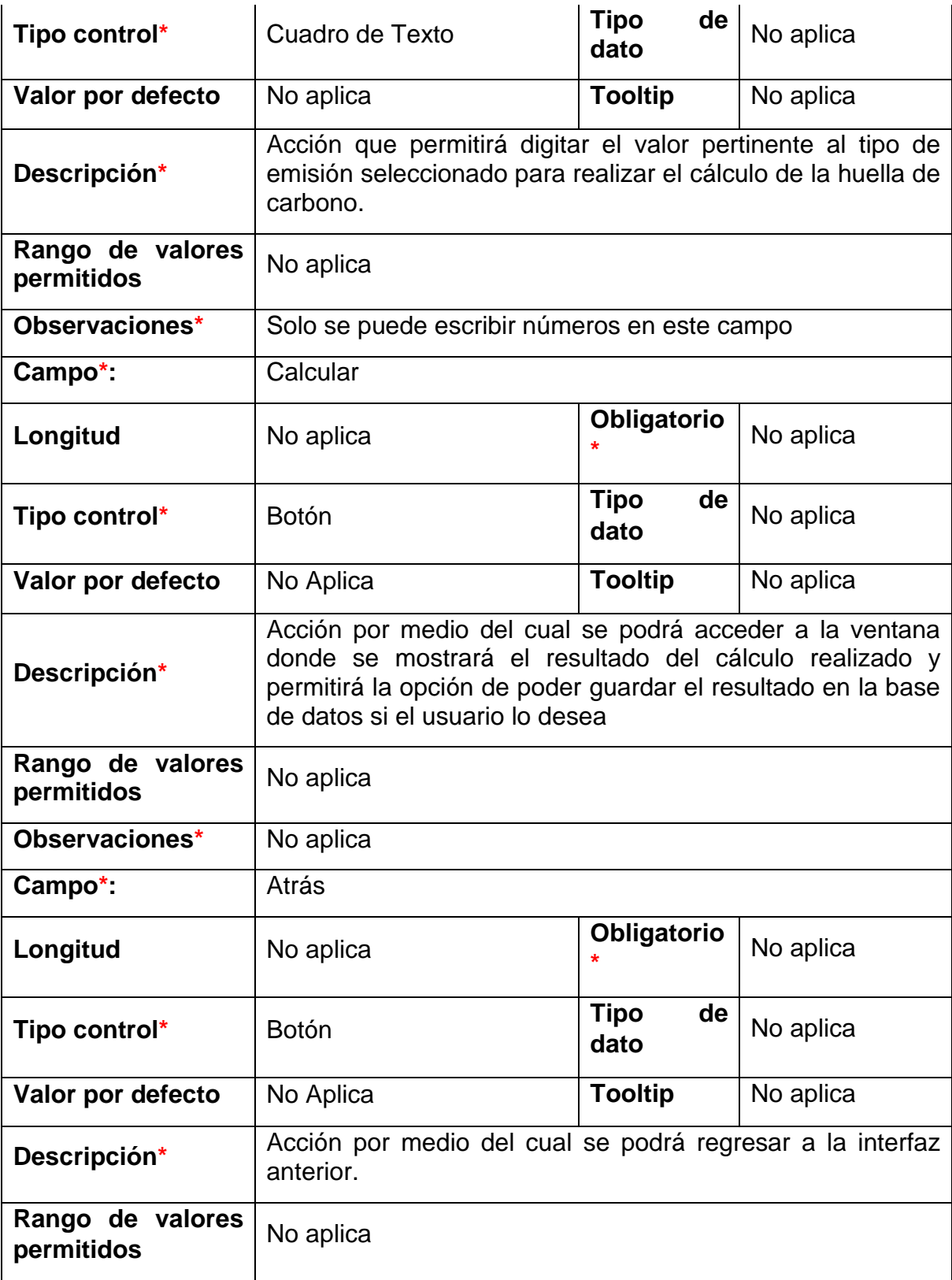

# **IV. DESARROLLO DEL SISTEMA**

En este capítulo se presenta en detalle el desarrollo del prototipo de Módulo de tablero de control integrado a la plataforma Marketplace, en donde se podrán visualizar gráficamente todas las ventas basándose en una serie de indicadores para la Fundación Evolución Caribe. Asimismo, se explica el proceso y el flujo del desarrollo detallando las funcionalidades del módulo final.

### **4.1 Modelo de desarrollo**

Para el desarrollo del proyecto se utilizó uno de los modelos de desarrollo más utilizados actualmente, el modelo de desarrollo por prototipo o prototipado, el cual permite al usuario final validar los desarrollos o avances que se van generando en el proyecto, de tal forma que se pueda obtener así una retroalimentación del usuario para proceder a su mejora o corrección.

### **4.2 Arquitectura del software**

La arquitectura usada durante este proyecto fue el Modelo Vista Controlador (MVC) debido a que proporciona la capacidad de organizar y estructurar el sistema, responsabilidades y componentes.

- **Modelo:** Dentro del modelo se encuentran representaciones de los datos del dominio, lo cual hace referencia a todas aquellas entidades que servirán para almacenar información del sistema que se está desarrollando.
- **Vista** En la vista se encuentran todos aquellos componentes que son responsables de generar la imagen o interfaz gráfica de la aplicación, en otras palabras, los componentes que componen una página web.
- **Controlador:** Son aquellos que actúan como intermediaros entre los usuarios y el sistema, es decir el puente que une al modelo con la vista, son capaces de capturar las acciones de las vistas ya sea un botón o un campo de texto interpretarlas y actuar en función de ellas.

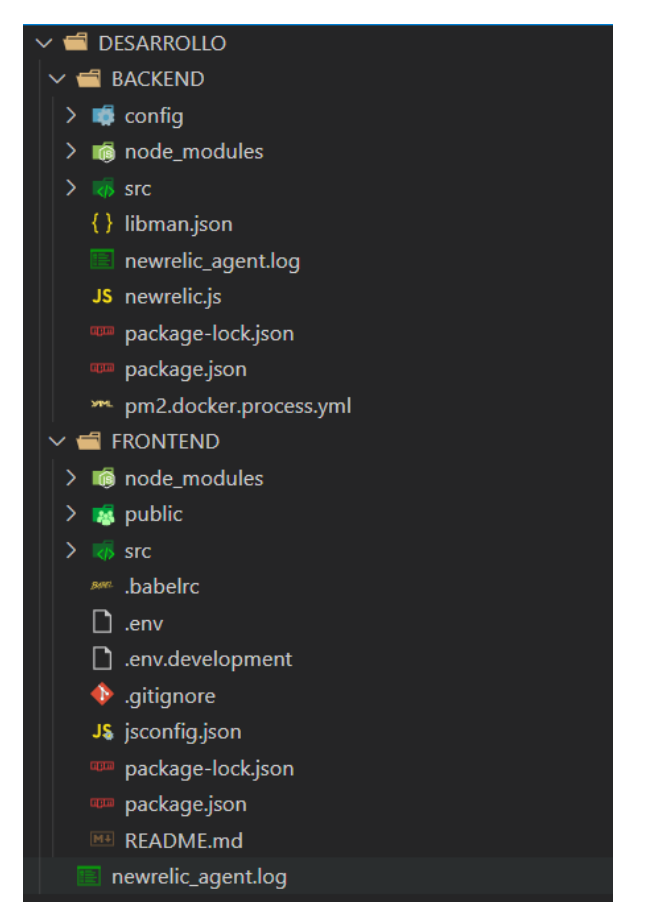

# **4.2.1 Imágenes de la jerarquía de carpetas de la plataforma**

*Ilustración 10 Jerarquía de carpetas.*

● **Jerarquía Carpeta** *Frontend*

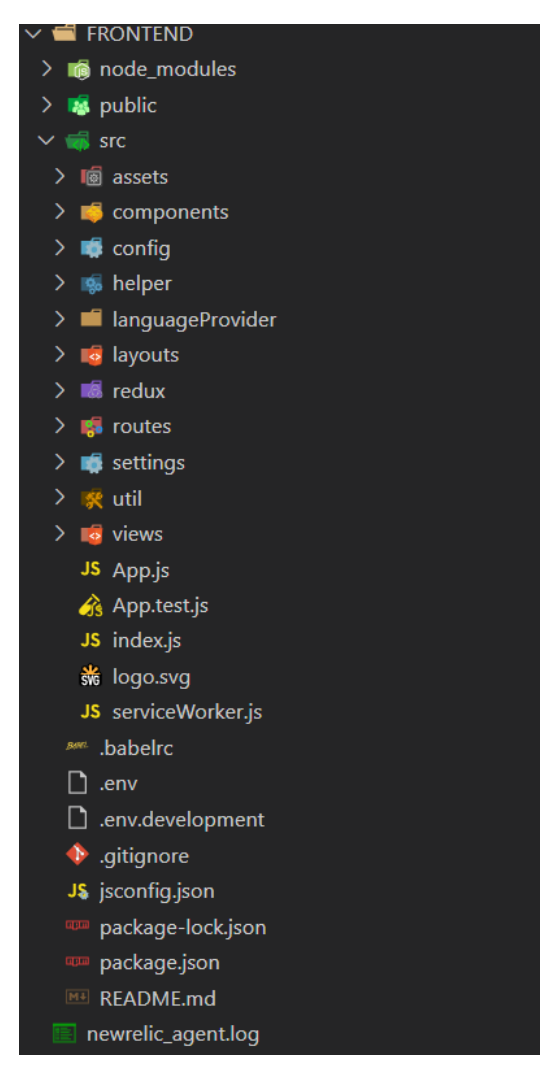

*Ilustración 11 Jerarquía carpeta Frontend.*

Dentro de la carpeta *FRONTEND* se encuentran varios archivos, desde los componentes que se utilizaran en el apartado web, hasta distintas configuraciones como las rutas de la página web.

● **Jerarquía Carpeta** *Backend*

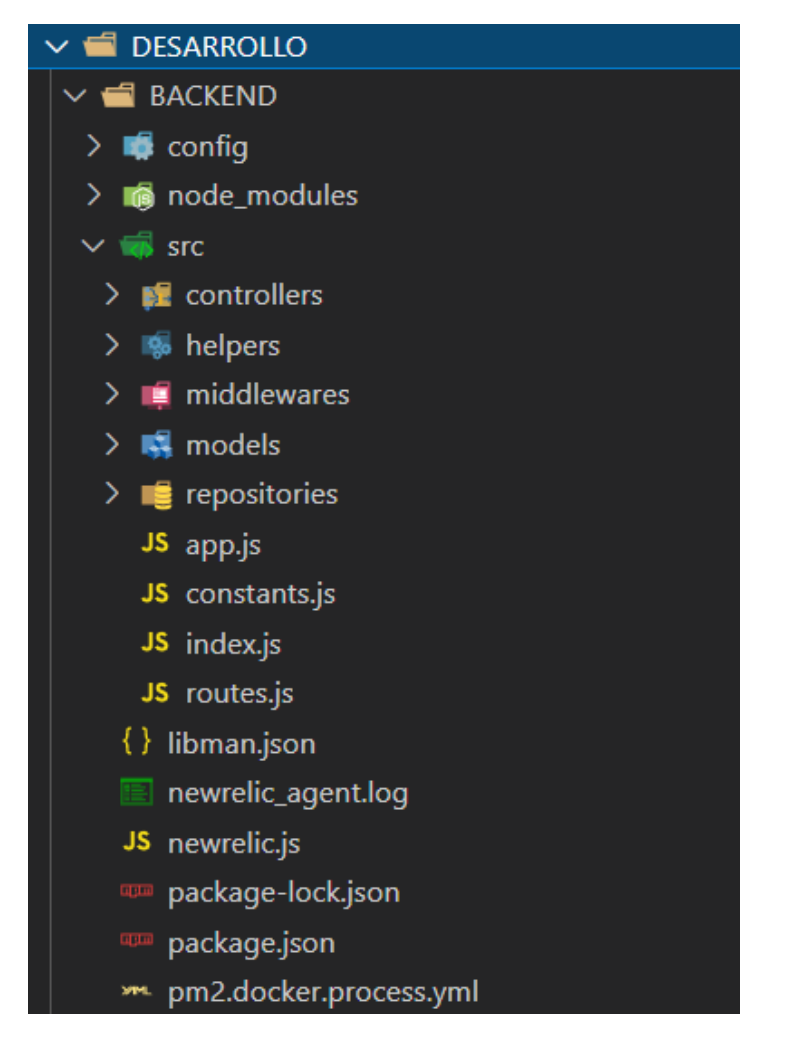

*Ilustración 12 Jerarquía carpeta Backend.*

Dentro de la carpeta *Backend* se encuentran los controladores, modelos y el repositorio además de las rutas de las Apis que conectan el servicio de base de datos.

# **4.3 Funcionamiento de la plataforma**

A continuación, se pueden observar algunas de las funcionalidades con las que cuenta la plataforma:

### **4.3.1 Inicio de Sesión**

La plataforma cuenta con una pantalla de inicio de sesión, donde será requerido ingresar un usuario y una contraseña para poder acceder al módulo tablero de control.

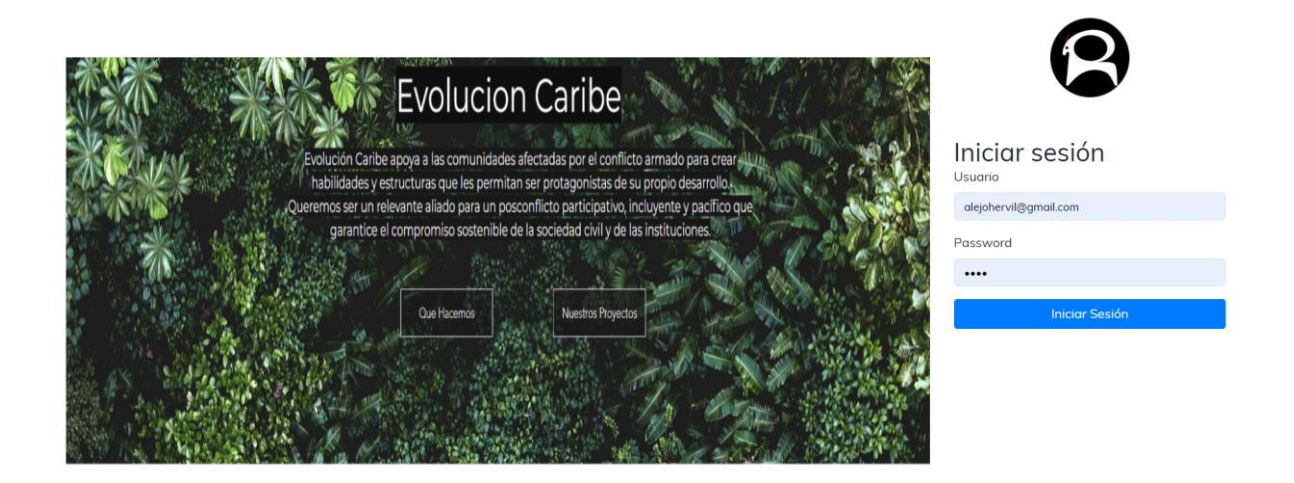

*Ilustración 13 Interfaz inicio de sesión.*

# **4.3.2 Tablero de control**

El módulo cuenta con una pantalla principal donde se podrán visualizar distintas gráficas y estados actuales de algunos indicadores, tanto el número total de productos como el número de ventas totales representados en tablas y graficas.

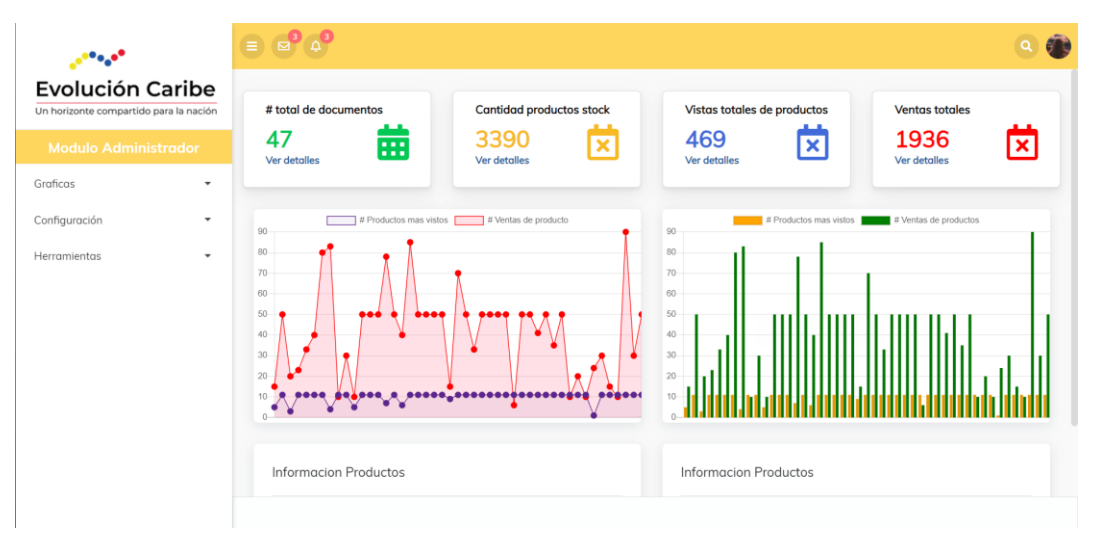

*Ilustración 14 Interfaz del Tablero de control*

### **4.3.3 Recuperación, transformación y representación de los datos**

Para recuperar los datos del Marketplace se utilizó una ruta GET que vuelve los productos alojados en una base de datos externa lo cual permite asignarlos a una lista la cual a continuación se procede a guardar mandando una petición tipo Post a la ruta de productos/ insertar dónde posteriormente se guardan en la base de datos de Mongo

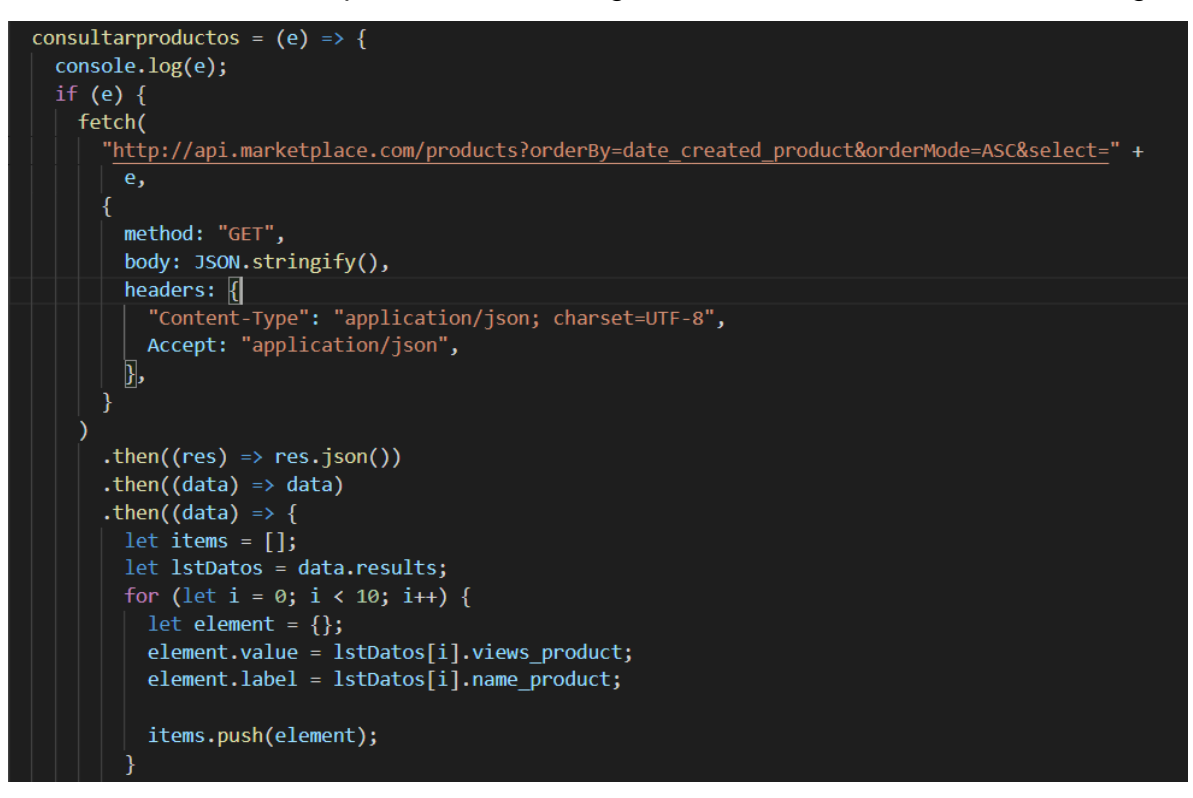

*Ilustración 15 Código de la consulta de productos.*

```
guardarproductos = (IstDatos) => {
    fetch(gsUrlApi + "/productos/eliminartodos", {
      method: "POST",
      body: JSON.stringify(this.state.Listaproduc),
      headers: {
        "Content-Type": "application/json; charset=utf-8",
        Accept: "application/json",
      },
    })
      .then((res) \Rightarrow res.json()).\nthen((data) \Rightarrow data).then((data) => {
      })
      . \text{catch}((\text{err}) \Rightarrow \text{console}.\text{log}("err", \text{err}));let productos = [];
    let basedatos = [];
    for (let i = 0; i < 1stDatos.length; i++) {
      let objectproductos = \{\};
      objectproductos.Identificacion = lstDatos[i].id_product;
      objectproductos.NombreProducto = lstDatos[i].name_product;
      objectproductos.FechaCreacionProducto = lstDatos[i].date_created_product;
      objectproductos.StockProducto = lstDatos[i].stock_product;
      objectproductos.VistaProducto = lstDatos[i].views_product;
      objectproductos.VentasProducto = lstDatos[i].sales_product;
      fetch(gsUrlApi + "/productos/insertar", {
        method: "POST",
        body: JSON.stringify(objectproductos),
        headers: {
          "Content-Type": "application/json; charset=utf-8",
          Accept: "application/json",
        },
      })
        .then((res) => res.json())
        .then((data) => data)
        .then((data) => {
          if (data.status === 0) {
           cogoToast.success("El usuario fue agregado correctamente", { position:
'bottom-right', heading: 'Agregado' });
           this.props.MostrarFormulario('Guardado');
           } else {
```
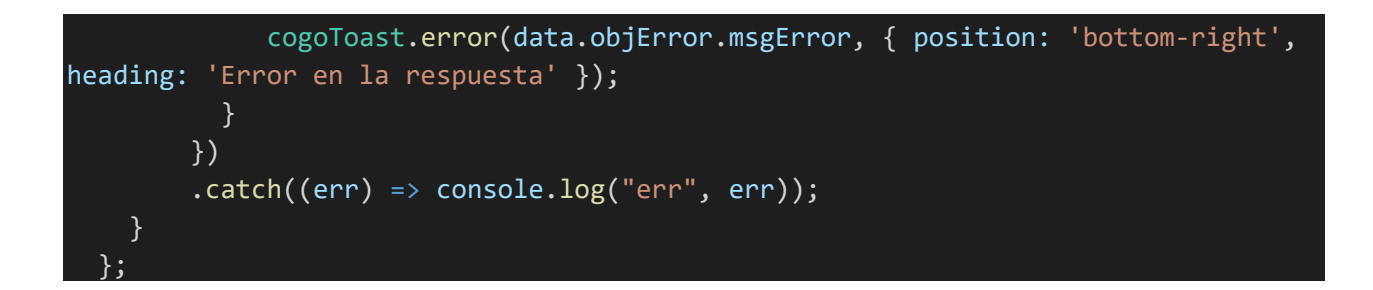

*Ilustración 16 Guardado productos base de datos*

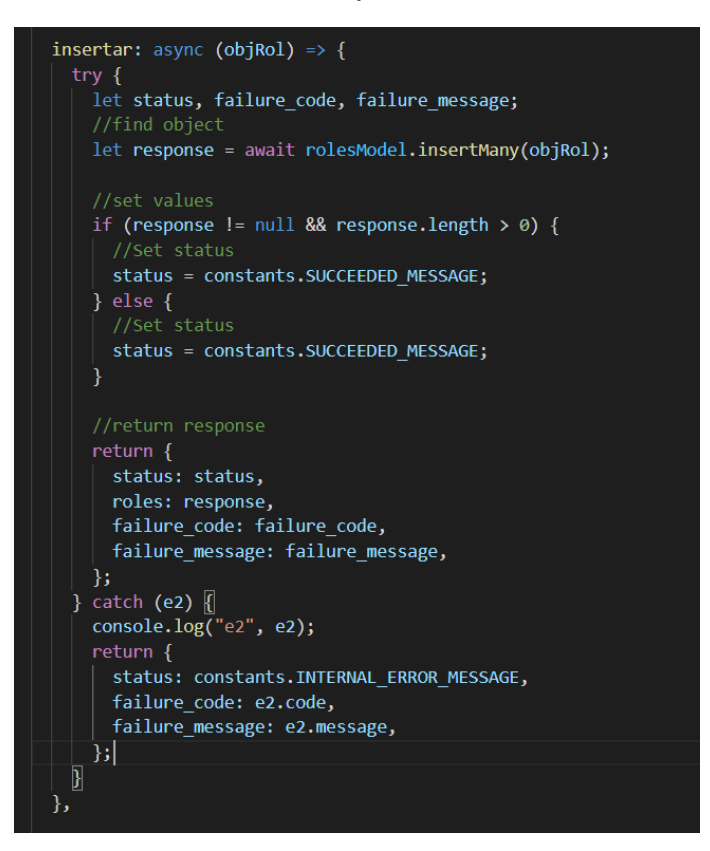

*Ilustración 17 Api Node.js Guardado de datos*

```
ConsultarVistaProducto = (ListaData) => {
    if (ListaData) {
      fetch(gsUrlApi + "/productos/VistaProducto/" + ListaData.VistaProducto, {
        method: "GET",
        body: JSON.stringify(),
        headers: {
          "Content-Type": "application/json; charset=UTF-8",
          Accept: "application/json",
        },
      })
        .then((res) => res.json())
        .then((data) \Rightarrow data).then((data) => {
          let array = [];
          for (let i = 0; i < data.roles.length; i++) {
            let element = \{\};
            element.value = data.roles[i].StockProducto;
            element.label = data.roles[i].NombreProducto;
            element.Identificacion = data.roles[i].Identificacion;
            element.VistaProducto = data.roles[i].VistaProducto;
            element.VentasProducto = data.roles[i].VentasProducto;
            array.push(element);
          }
          this.setState((state) => ({}...state,
            ListaProductosBaseDatos: array,
          }));
          if (data.roles.length != 0) {
            let objectdata = [];
            for (let i = 0; i < data.roles.length; i++) {
              let data1 = \{\};
              data1 = data.roles[i].NombreProducto;
              objectdata.push(data1);
            }
            this.setState((state) => ({}...state,
              ListaProductosNombreProducto: objectdata,
            }));
            let objectdata2 = [];
            for (let i = 0; i < data.roles.length; i++) {
              let data2 = \{\};
```

```
data2 = data.roles[i].VistaProducto;
           objectdata2.push(data2);
          }
         this.setState((state) => ({
           ...state,
           ListaProductosVistaProductos: objectdata2,
         }));
         cogoToast.success("Registro encontrado exitosamente", {
           position: "bottom-right",
           heading: "Encontrado",
         });
       } else {
         cogoToast.error("No se encontro ningun registro", {
            position: "bottom-right",
           heading: "No encontrado ",
         });
       }
     })
     .catch((err) => console.log("err", err));
 } else {
 }
};
```
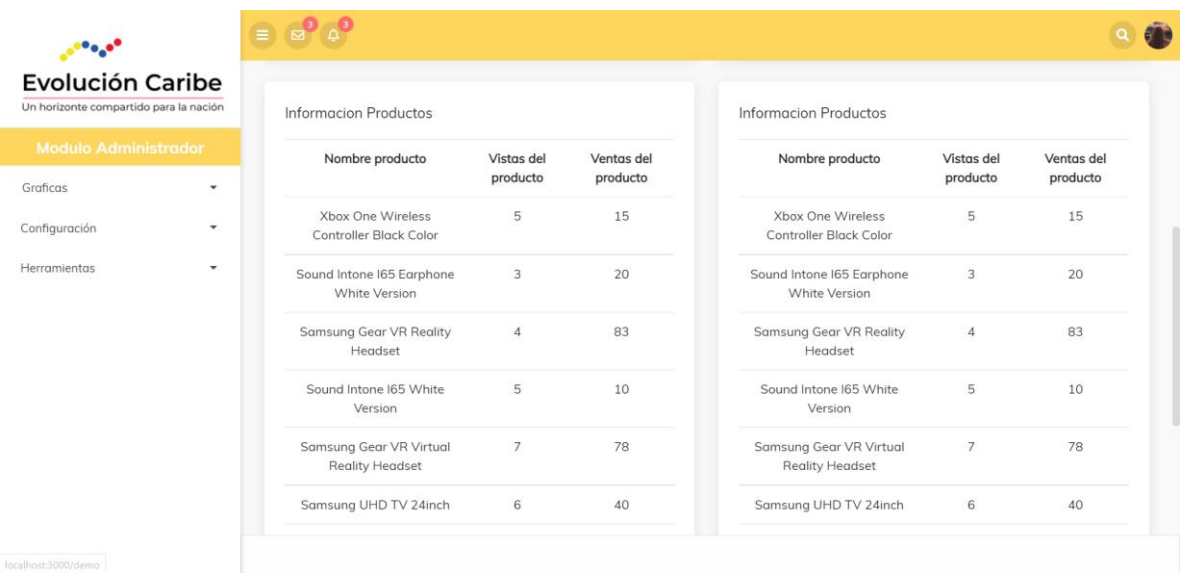

*Ilustración 18 Grilla de Información Productos.*

#### **4.3.4 Indicadores de productos**

Entre otras funcionalidades se encuentra la opción de filtrar y representar el numero total de vistas por productos, es decir cuantas veces un cliente ha visualizado un producto del marketplace, se presentan diferentes opciones de filtro ya sea desde un numero en especifico hasta el nombre del producto y distintas graficas como lo son de pastel o de barras.

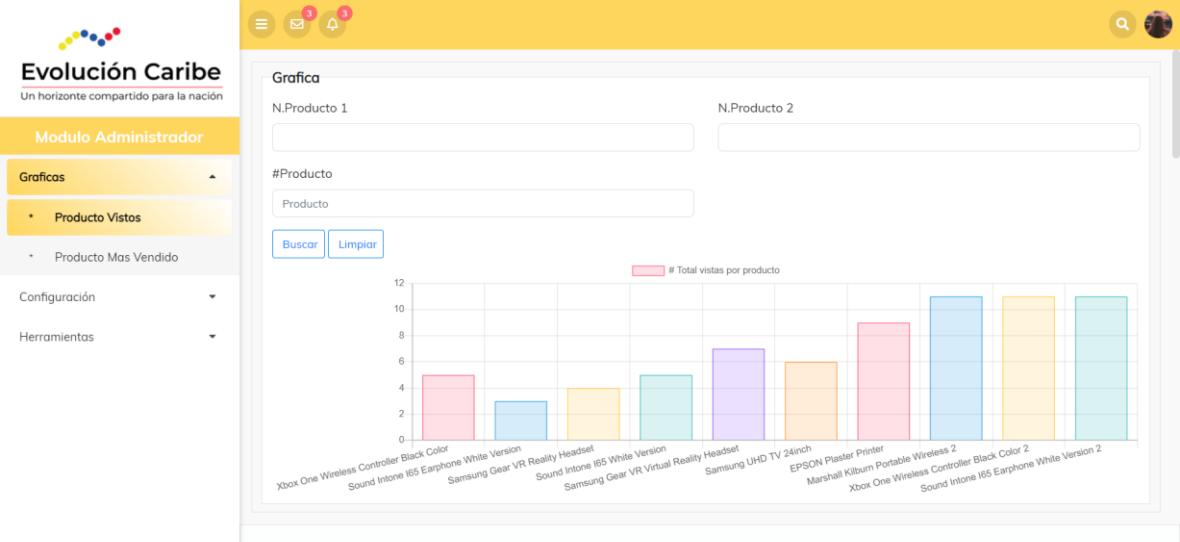

### *Ilustración 19 Gráfica de barras.*

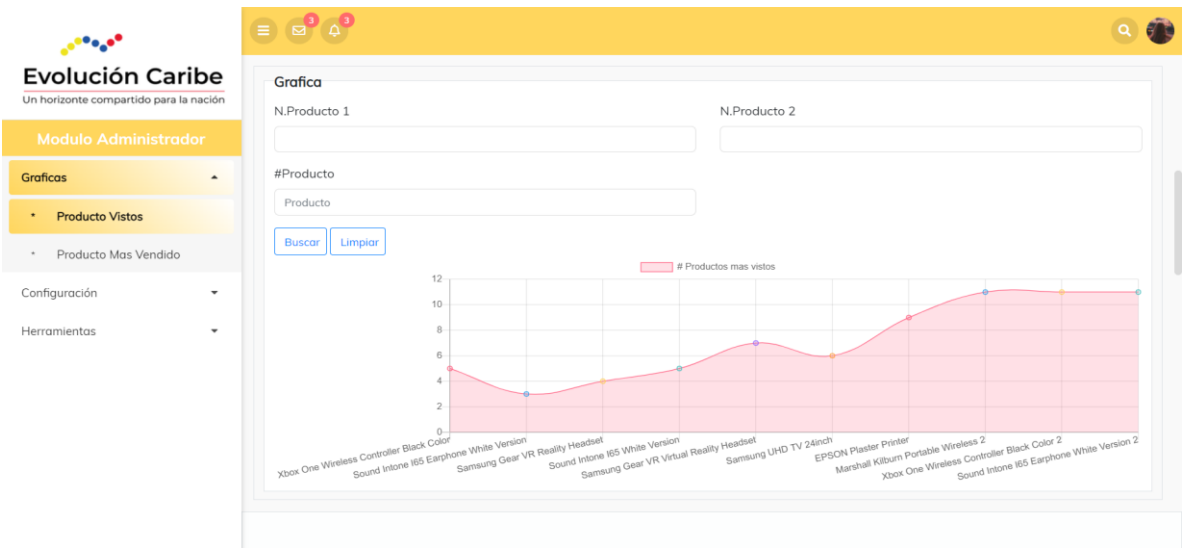

*Ilustración 20 Gráfica de puntos.*

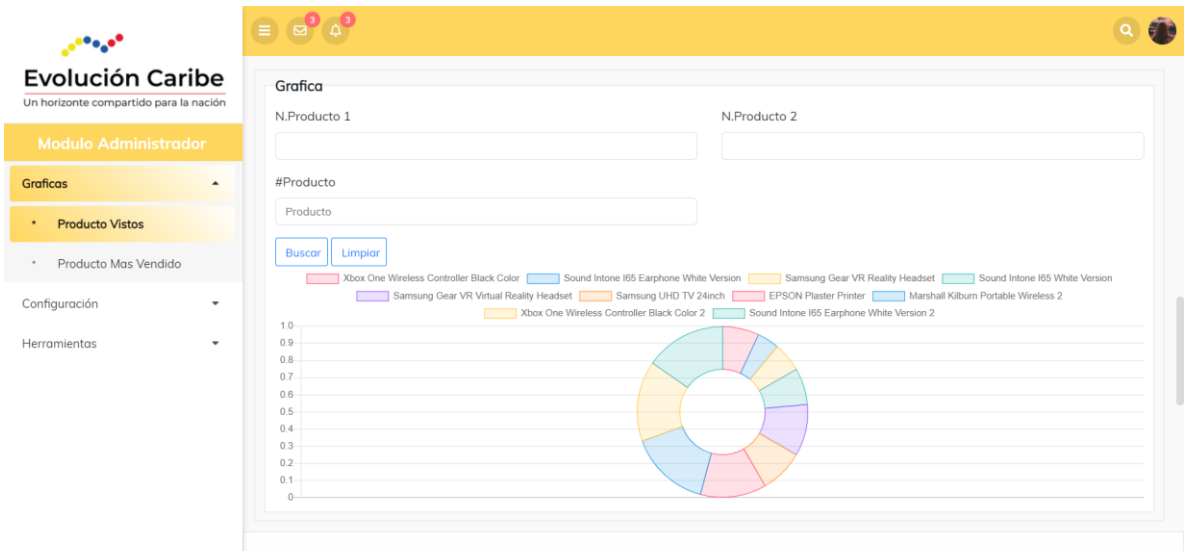

# *Ilustración 21 Gráfica donut.*

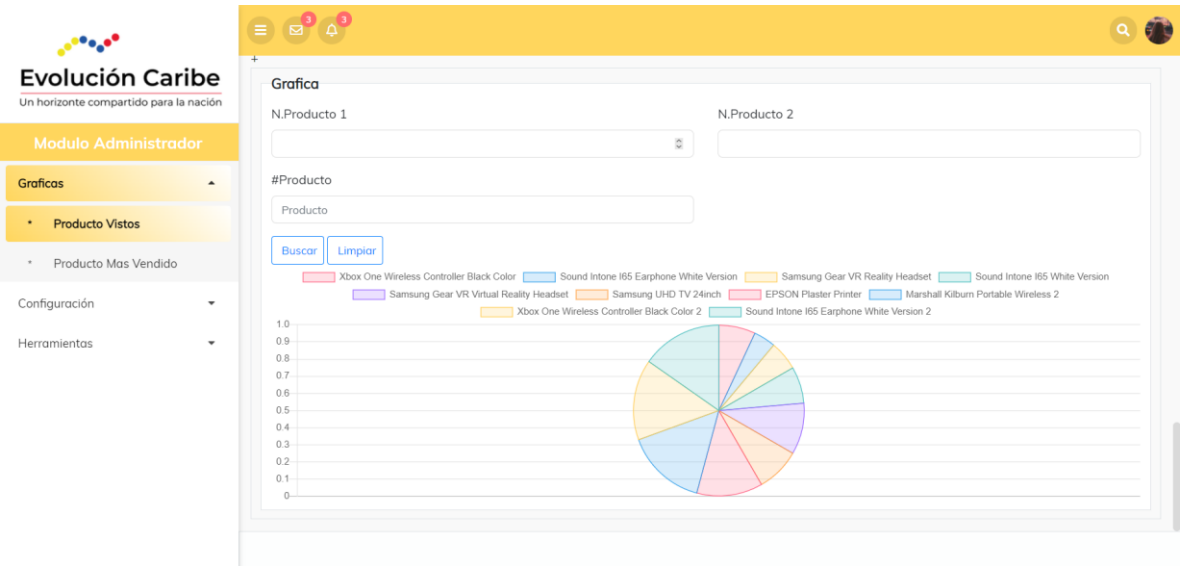

*Ilustración 22 Gráfica pastel.*

# **V. PRUEBAS DEL SISTEMA**

En este capítulo se describe la última fase del ciclo de vida del desarrollo del sistema y se centra en las pruebas de interfaz y funcionalidad para el prototipo tablero de control relacionado a la plataforma Marketplace en base a los requerimientos, teniendo en cuenta el alcance del proyecto que se definió inicialmente, con el fin de detectar y resolver posibles fallos funcionales o de diseño, lo cual garantizará que el producto final que se entrega está lo más estable y completo posible y con características de calidad aceptable.

### **4.4 Pruebas de diseño o interfaz**

En esta sección se describen las pruebas funcionales realizado a las siguientes interfaces.

- Interfaz de inicio de sesión.
- Interfaz *del dashboard.*
- Interfaz de indicadores de productos.

# **4.4.1 Interfaz de inicio de sesión**

*Tabla 25 Interfaz de inicio de sesión.*

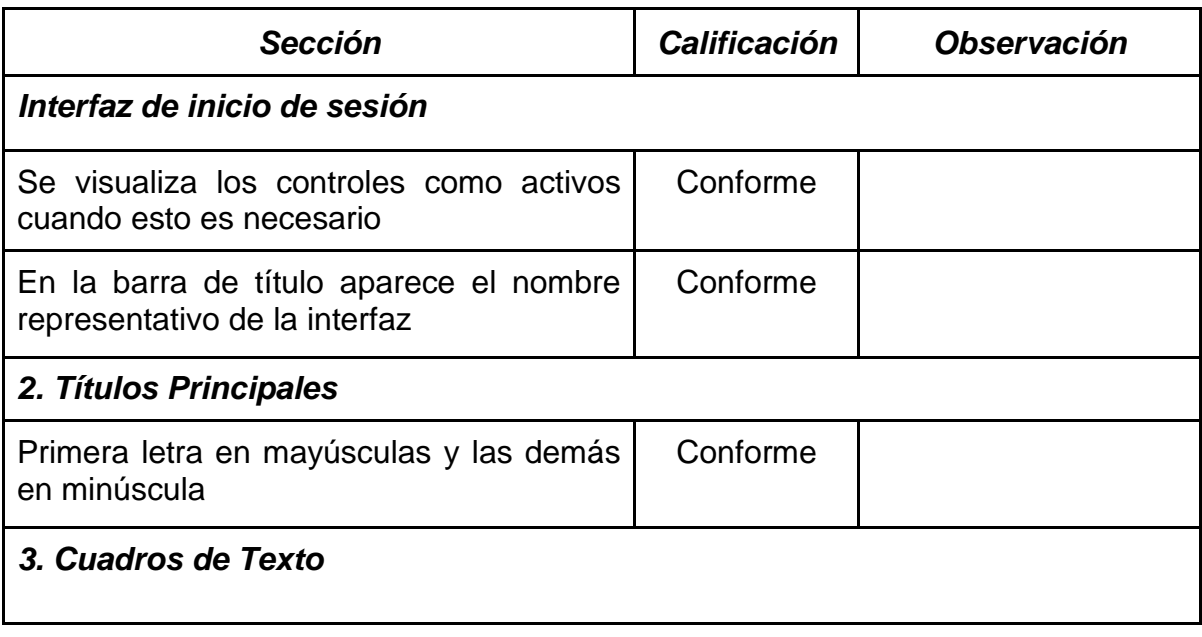

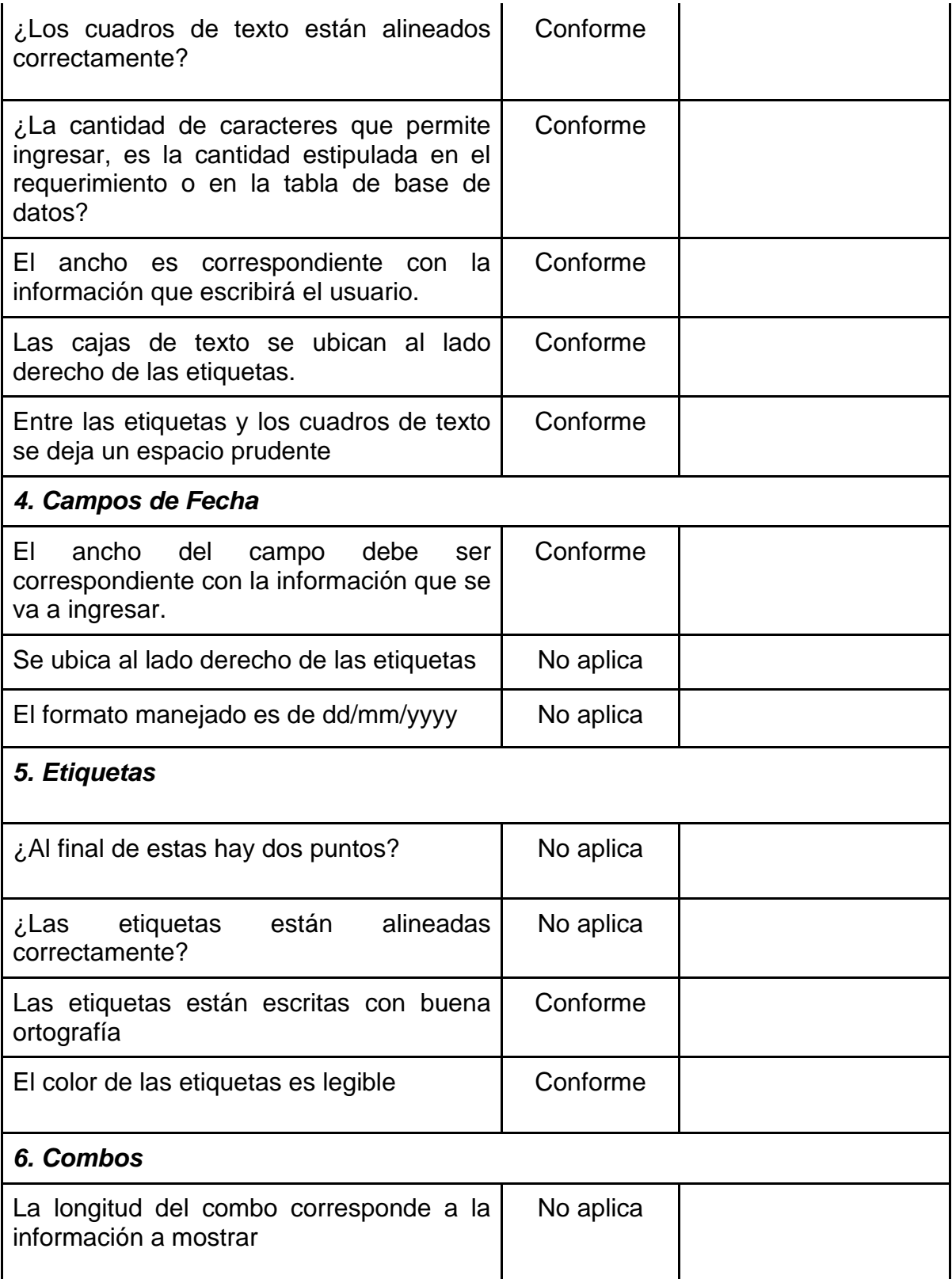

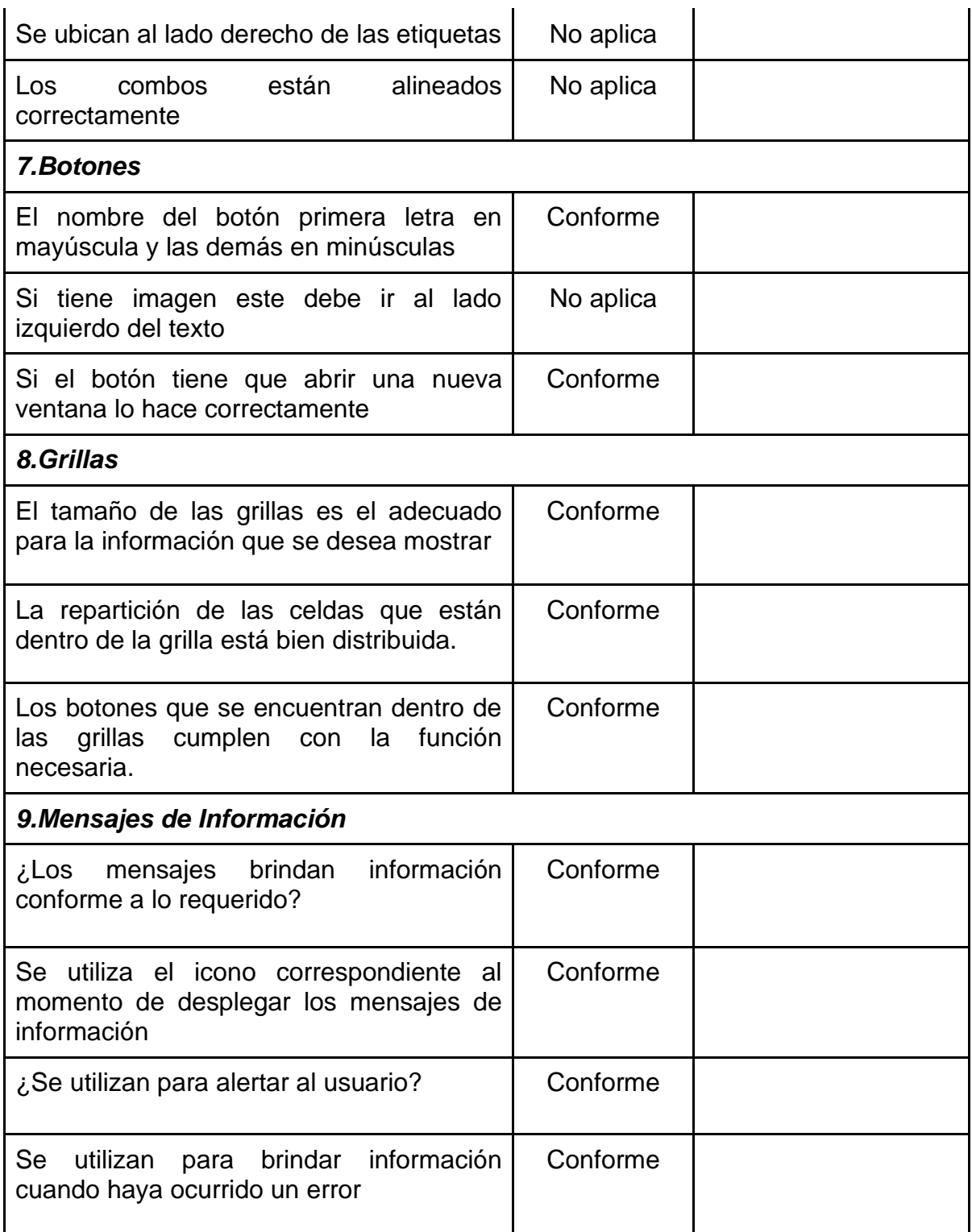

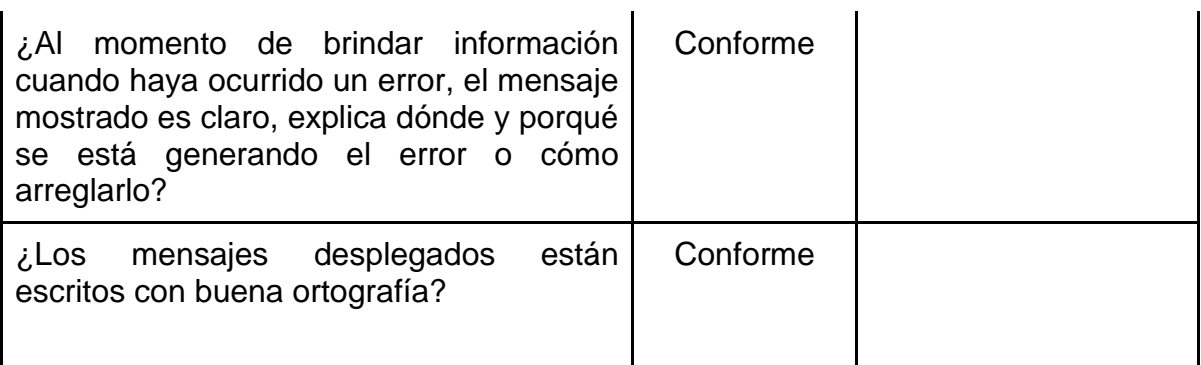

### **4.4.2 Interfaz del** *Dashboard*

Esta interfaz hace referencia a la página principal o *Dashboard*, en esta ventana hay gráficos sobre indicadores de productos y algunos filtros que permiten el filtrar los datos que alimentan los gráficos de los indicadores de productos.

*Tabla 26 Interfaz del Dashboard.*

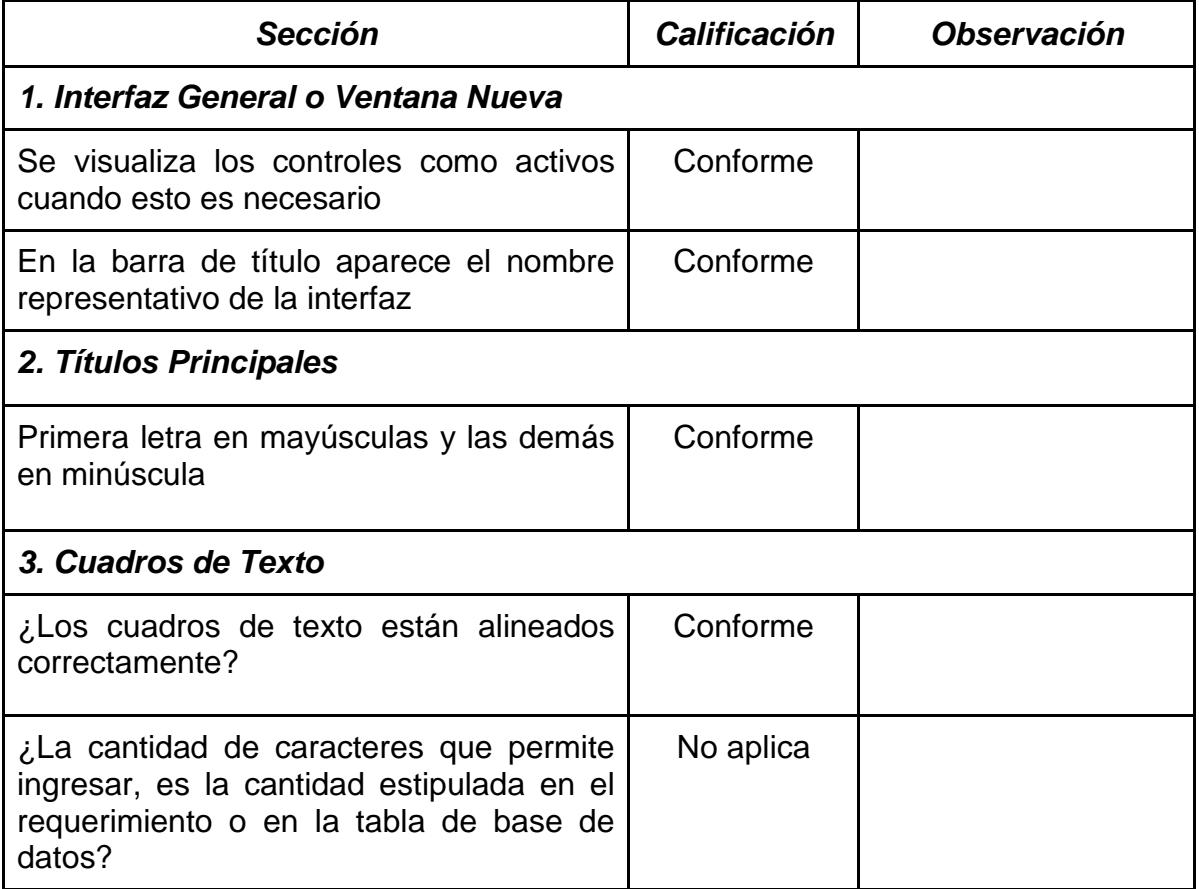

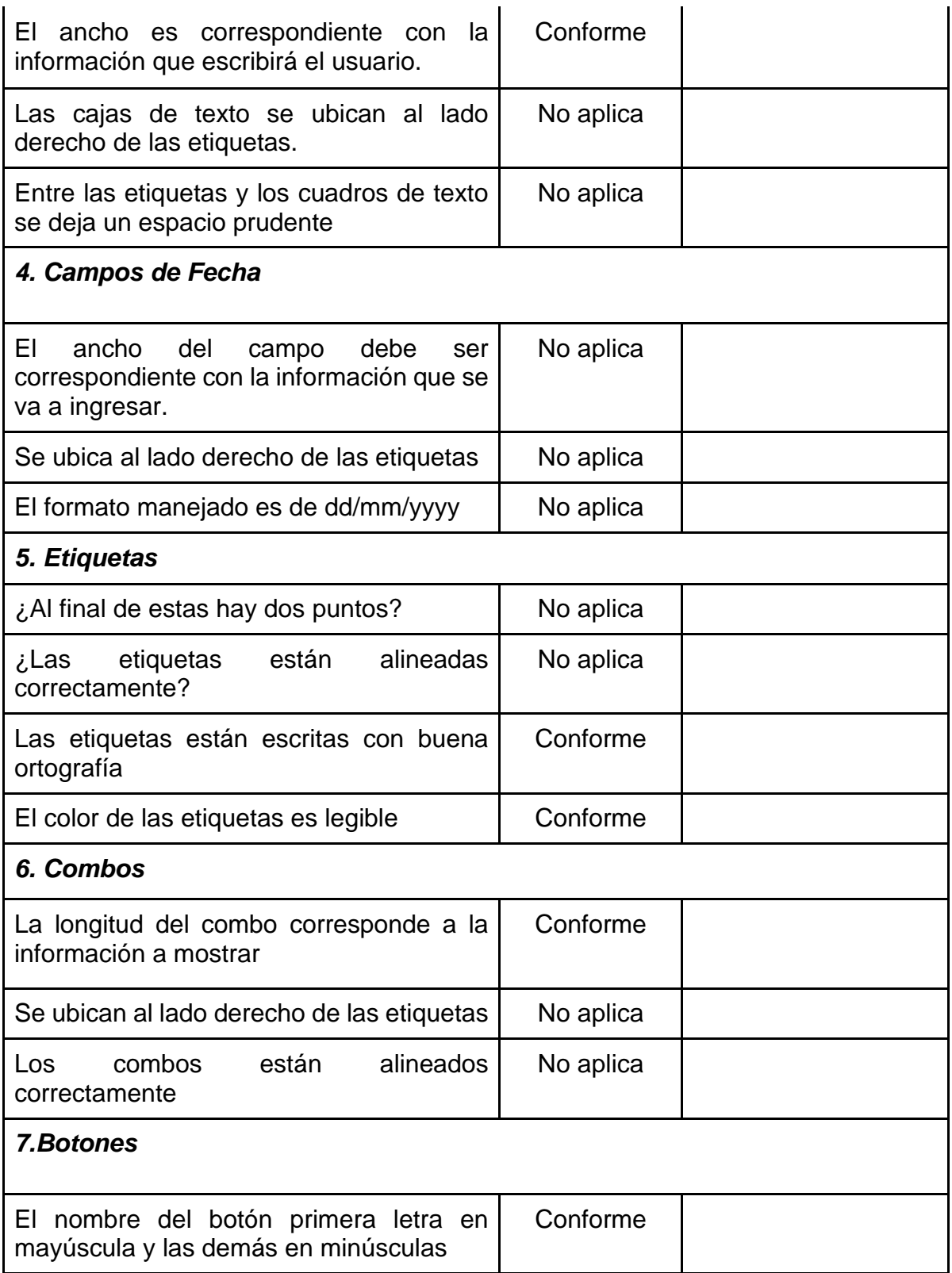

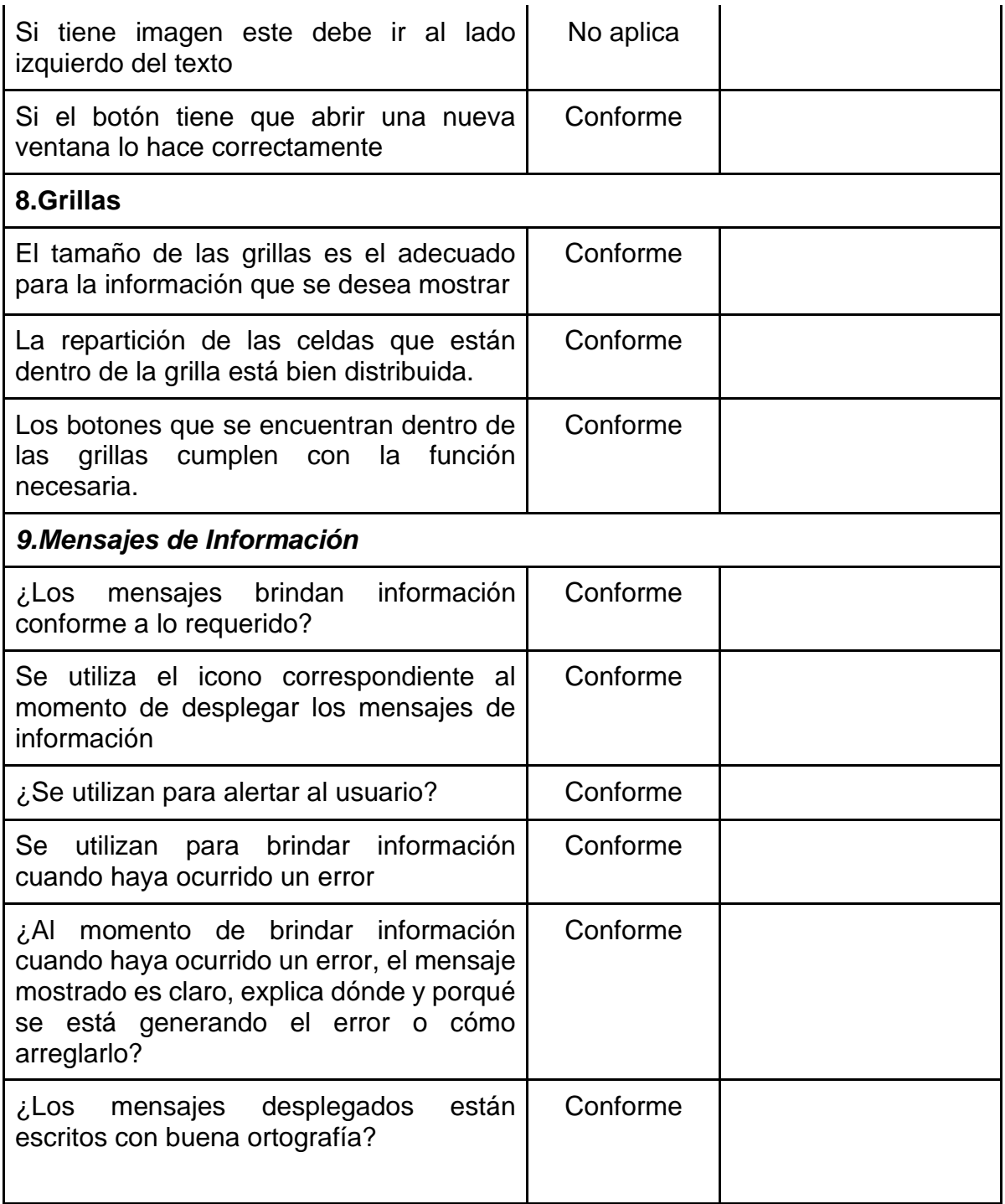

# **4.4.3 Interfaz de indicadores de productos**

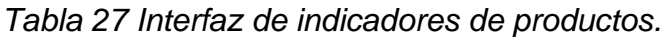

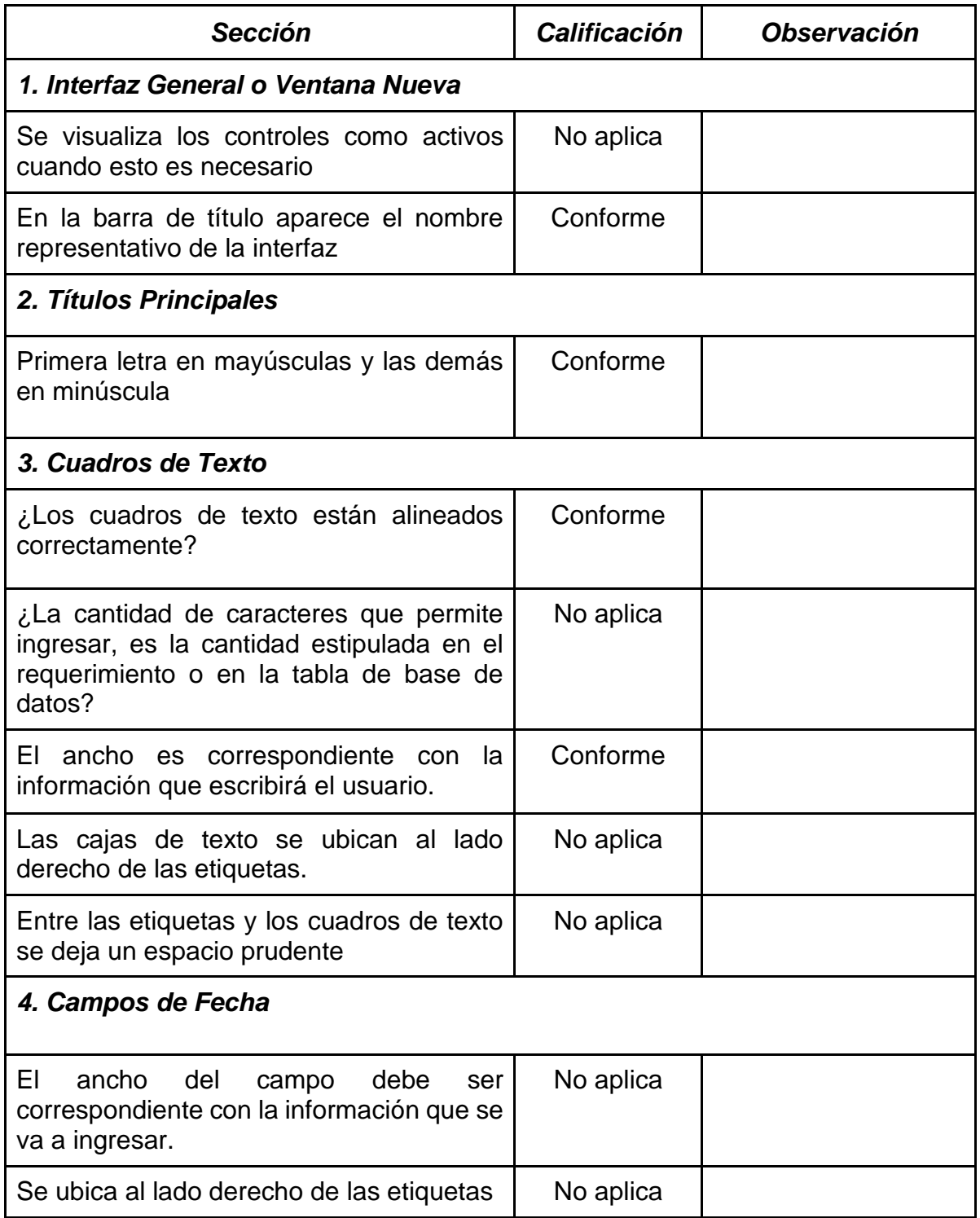

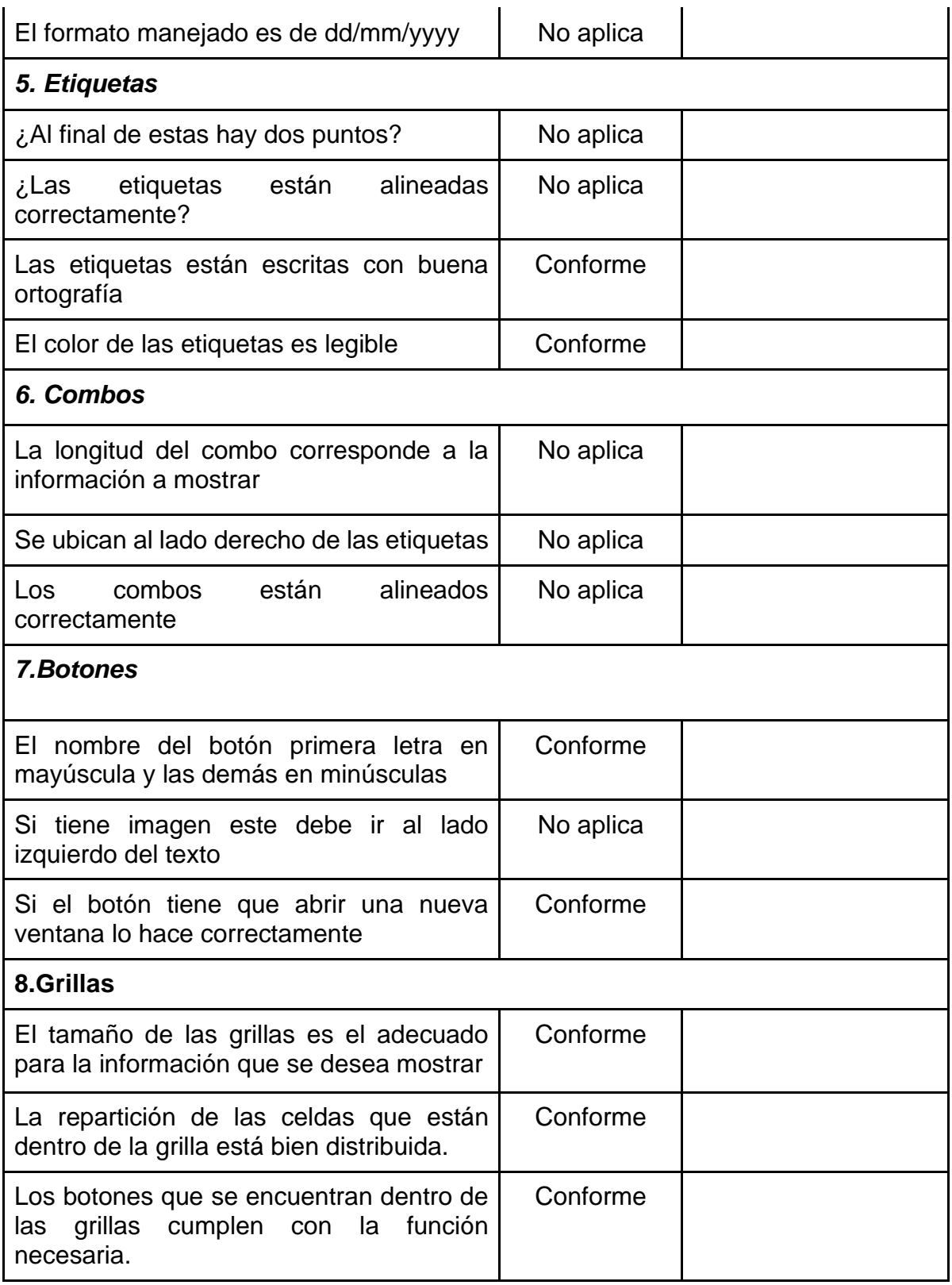

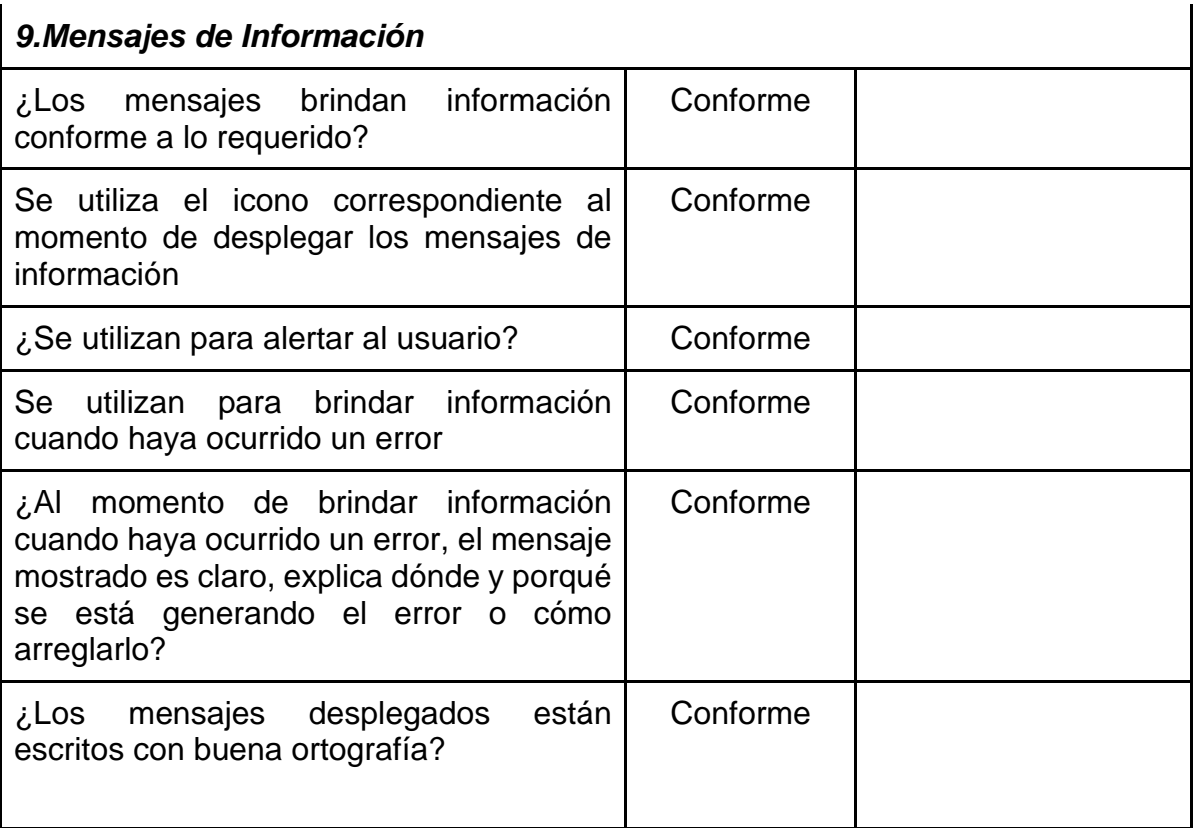

#### **CONCLUSIONES**

Este proyecto permitió la elaboración y el desarrollo de un tablero de control para la toma de decisiones, que le aportará a la Fundación Evolución Caribe mejorar el análisis y posterior toma de decisiones sobre su modelo de negocios. Se logró cumplir con objetivos específicos planteados inicialmente en el proyecto y por ende en el objetivo general de la siguiente manera:

La adoptación de plantillas para describir objetivos del sistema, actores del sistema y cada requerimiento funcional y no funcional, permitió dar cumplimiento al objetivo 1, correspondiente a realizar la especificación de requerimientos funcionales y no funcionales para el tablero de control, acorde al estándar IEEE 830.

Para representar los distintos componentes del sistema se utilizó el lenguaje UML, luego se realizó el diseño de las interfaces, y por último el despliegue del sistema lo cual muestra las tecnologías seleccionadas para este proyecto y la manera en cómo estas se integran para dar cumplimiento al objetivo de diseñar la arquitectura del sistema a partir de los requerimientos obtenidos en la fase de elicitación para el desarrollo del tablero de control.

Las interfaces gráficas y la visualización de cada uno de los indicadores fueron integrados en un menú principal construido haciendo uso de lenguajes y tecnologías emergentes, permitiendo así dar cumplimiento al objetivo de desarrollar el *Frontend* y *Backend* del prototipo de tablero de control acuerde a los diseños establecidos por las partes interesadas.

Finalmente, se realizaron pruebas funcionales a interfaces gráficas y pruebas de funcionamiento a las API desarrolladas, con lo cual se permite alcanzar el objetivo de diseñar y ejecutar las pruebas del sistema para validar que el comportamiento del sistema esté acorde a los requerimientos y diseños establecidos.

### **RECOMENDACIONES**

Entre las recomendaciones identificadas por los autores para que el proyecto pueda mejorarse a través de futuros trabajos de grado, se encuentran:

Diseñar e implementar la arquitectura de una funcionalidad que permita la extracción programada de información correspondiente al Marketplace de forma automática a modo de backup, esto con el objetivo de aportar un valor agregado al tablero de control que permita a los beneficiarios de la Fundación Evolución Caribe mejorar la toma de decisiones sobre las actividades de la plataforma Marketplace.

Además, se recomienda a la Fundación Evolución Caribe buscar nuevas alternativas de comercialización adicionales que permitan aprovechar las condiciones que le son favorables para implementar estrategias de marketing tales como mejor promoción y adecuaciones a sus productos para dar a conocer el importante papel que desempeñan a sus potenciales clientes.

Asimismo, se recomienda la implementación de una funcionalidad para exportar los datos que se visualizan en las gráficas para la generación de reportes en archivos de tipo Excel o PDF.

# **BIBLIOGRAFÍA**

- [1] D. Cohen Karen y E. Asín Lares, Sistemas de Información para los Negocios, Ciudad de México: McGraw Hill, 2005.
- [2] A. Arrubias Urrutia, «La importancia de la comunicación interna en la empresa,» *En Revista Latina de Comunicación Social,* vol. Vol 3, p. 6, 2000.
- [3] F. E. Caribe, «¿Qué hacemos?,» [En línea]. Available: https://www.evolucioncaribe.org/quehacemos. [Último acceso: 18 Octubre 2021].
- [4] F. E. Caribe, «Fortalecimiento de capacidades para la participación e incidencia en el desarrollo rural,» 2016. [En línea]. Available: https://www.evolucioncaribe.org/getinvolved. [Último acceso: 18 Octubre 2021].
- [5] K. L. Jara Rodriguez, «Implementación de tablero de control de gestión para toma de decisiones en una empresa de servicios generales,» Lima, 2017.
- [6] I. I. Campi Mayorga, L. A. De Lucas Coloma, G. D. Cherrez Escobar, J. C. Palma Vidal y J. C. Plaza Quizhpi, «SISTEMA DE INFORMACIÓN GERENCIAL BASADO EN EL TABLERO DE CONTROL PARA LA TOMA DE DECISIONES EN LA EMPRESA INTERCOM EN EL CANTÓN NARANJITO,» *REVISTA OBSERVATORIO DE LA ECONOMÍA LATINOAMERICANA,* 2019.
- [7] C. E. Zarate Nova, «Investigación teórica del tablero de control, como herramienta para la toma de decisiones y su aplicación en empresas del sector agropecuario,» Bogotá, 2021.
- [8] Clic Data, «DASHBOARDS DE PROYECTOS,» [En línea]. Available: https://www.clicdata.com/es/ejemplos/project-management/. [Último acceso: 13 Abril 2022].
- [9] 1Library, «El Tablero de control,» 1Library.Co, 22 Agosto 2019. [En línea]. Available: https://1library.co/article/el-tablero-de-control-directiva-estrategica.zlv20ory. [Último acceso: 13 Abril 2022].
- [10] Ambit, «¿Qué es y para qué sirve un cuadro de mando?,» [En línea]. Available: https://www.ambit-bst.com/blog/qu%C3%A9-es-y-para-qu%C3%A9-sirve-uncuadro-de-mando. [Último acceso: 14 Abril 2022].
- [11] G. Roncancio, «Pensemos, ¿Qué es el Balanced Scorecard o Cuadro de Mando Integral? Un resumen,» Pensemos S.A., [En línea]. Available:

https://gestion.pensemos.com/que-es-el-balanced-scorecard-o-cuadro-de-mandointegral-un-resumen. [Último acceso: 20 Abril 2022].

- [12] A. Kovacevic, «Balanced scorecard: ¿Se convirtió en un dolor de cabeza?,» [En línea]. Available: https://www.antoniokovacevic.com/balanced-scorecard/. [Último acceso: 13 Abril 2022].
- [13] Universidad Católica de Colombia, «Anexos,» [En línea]. Available: https://repository.ucatolica.edu.co/bitstream/10983/1375/5/Anexos.pdf. [Último acceso: 15 Noviembre 2021].
- [14] I. Asís Luna y G. Blanco Escobar, *Diseño y construcción de un prototipo de plataforma Marketplace para gestión de ventas por internet dirigida a los beneficiarios de la Fundación Evolución Caribe,* Cartagena de Indias, 2021.